# **Sistema de Inventario Web para el Seguimiento de Recursos Físicos de la Secretaría de**

**Movilidad de Envigado.**

Juan José Lotero Hernández

Universidad Nacional Abierta y a Distancia - UNAD

Escuela de Ciencias Básicas e Ingeniería - ECBTI

Ingeniería De Sistemas

Diciembre 2022

#### **Dedicatoria**

A mi mamá y mi papá por inculcarme todo lo que se, por motivarme todos los días a salir adelante, por siempre estar pendiente de mí y apoyarme en todos mis objetivos, a mi mujer y mi hija que son mi mayor impulso, mi motor de vida que quiero sacar adelante, a mi tía Maria por creer en mí y brindarme los recursos para alcanzar este anhelado título profesional.

También le dedico esto a mi familia en general que están conmigo en las buenas y en las malas, que celebran mis logros y son un impulso más en mi vida diaria.

Por último, a cada uno de mis tutores de la UNAD quienes en mi proceso de aprendizaje me ayudaron a través de su labor a ser un profesional ejemplar y poderme desempeñar con excelencia en mis futuros trabajos. Muchas gracias.

### **Agradecimientos**

A mis padres por darme la vida y convertirme en la persona que soy, a mi mujer e hija por ser mi impulso, a mi tía Maria por apoyarme tanto motivacionalmente, como económicamente y darme la oportunidad de terminar mis estudios.

Agradecerle también a la secretaria de movilidad de envigado, por permitirme desarrollar mi proyecto de grados con su colaboración, el cual para mí es un gran logro a nivel educativo y para mi futuro laboral. Muchas gracias.

# **Contenido**

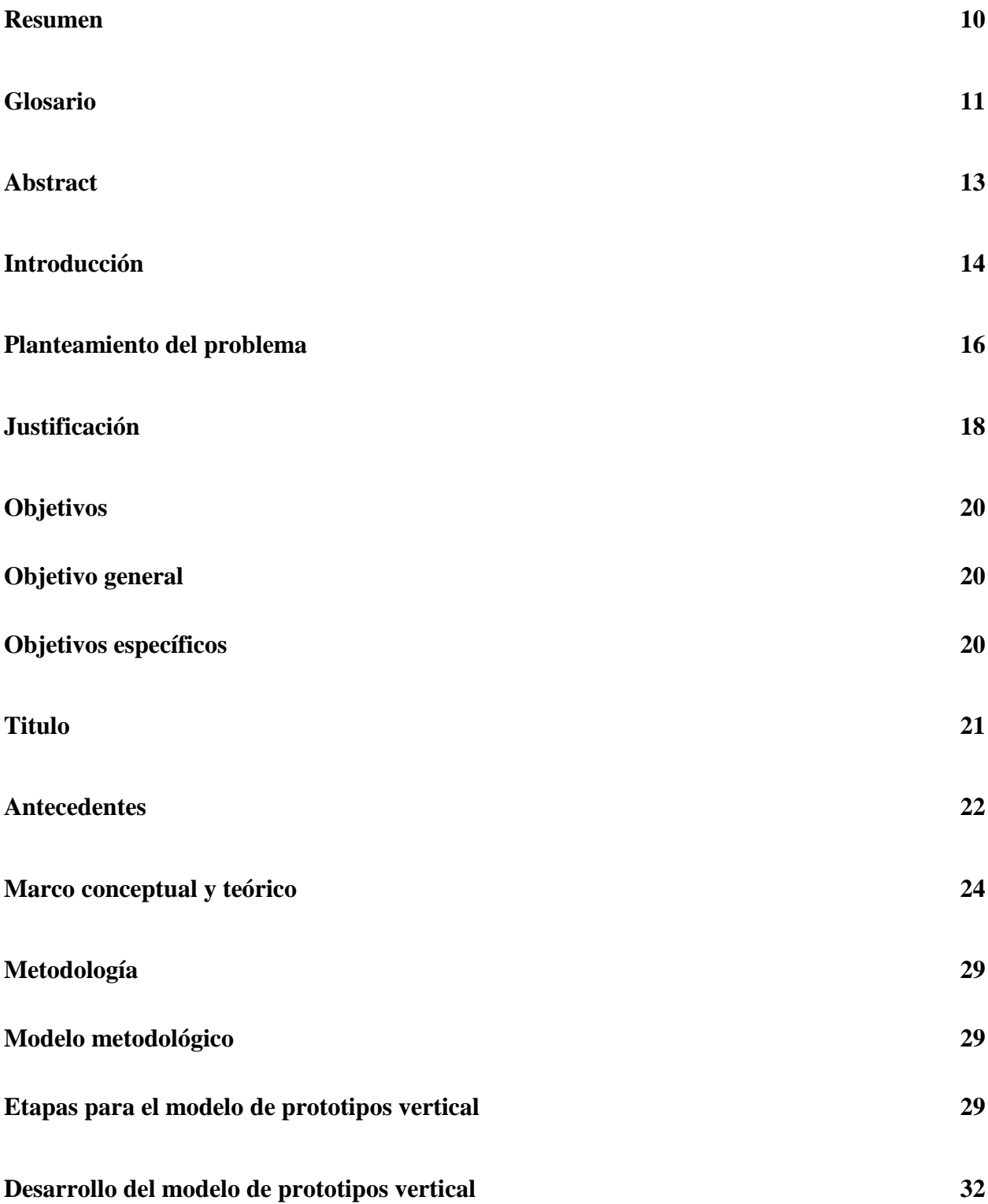

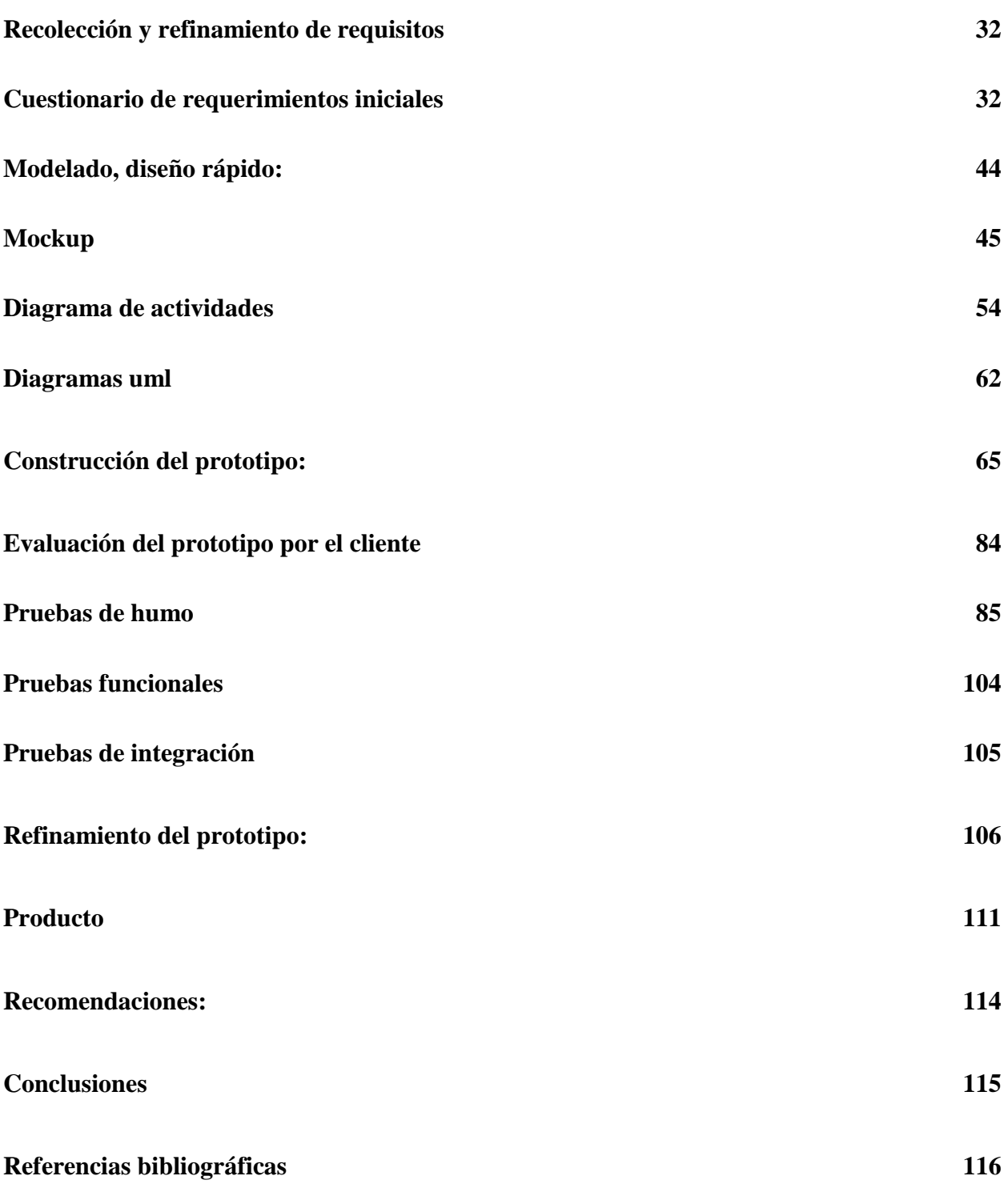

# **Lista de figuras**

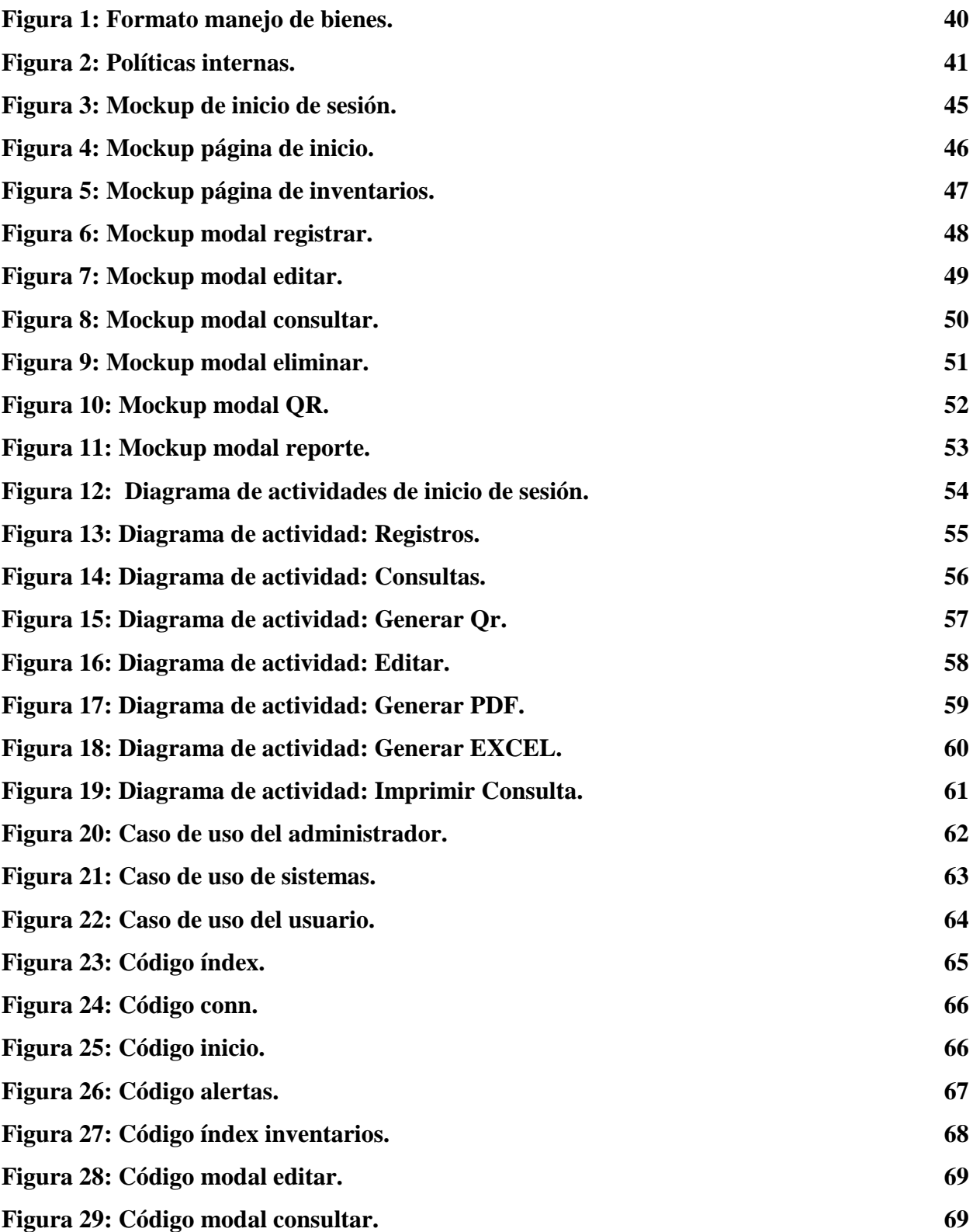

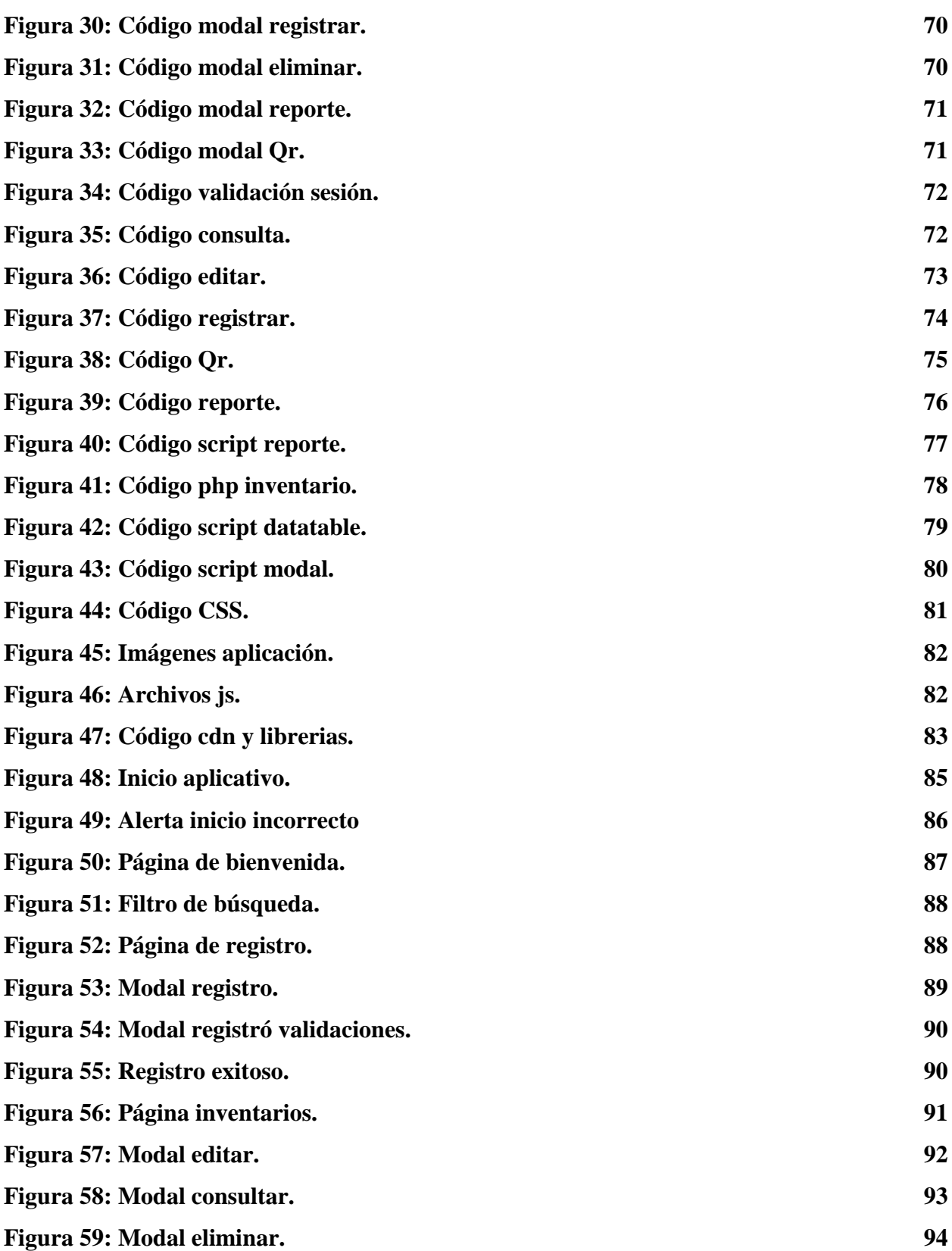

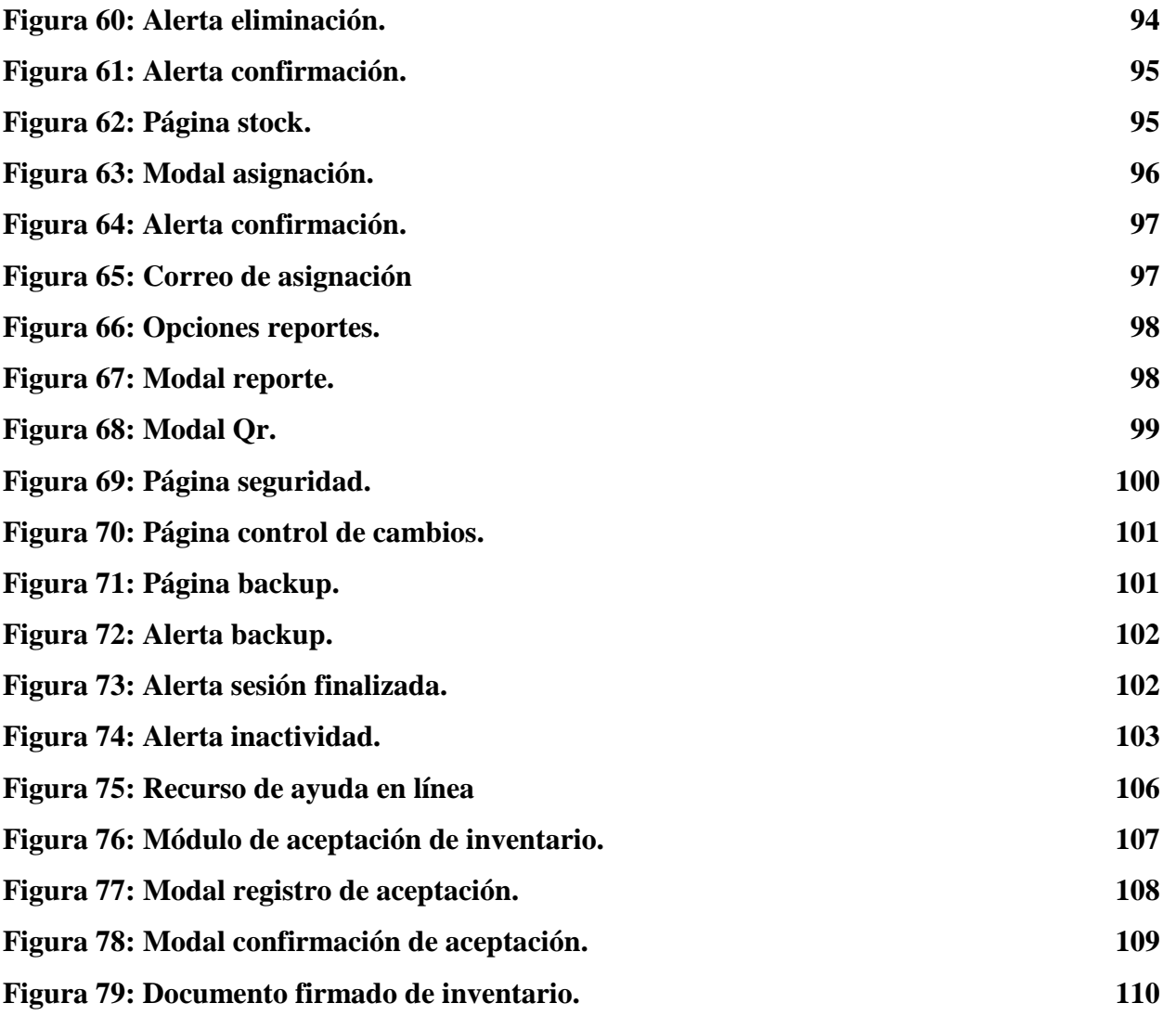

# **Lista de Tablas**

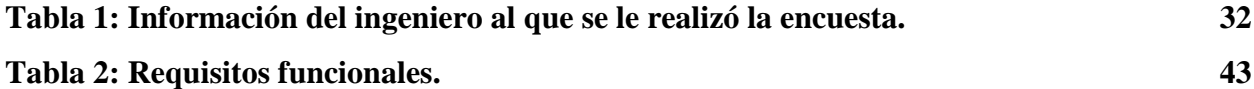

#### **Resumen**

En este proyecto de grado elaborado se buscó implementar un sistema de inventario web que cubra la necesidad que tiene la secretaria de Movilidad de Envigado ubicada en Medellín, Colombia de contar con un programa que controle todo el tema de inventario físico que se tiene en sus oficinas.

El sistema debe estar cargado en una página web que permita ser accedido desde cualquier dispositivo móvil para facilitar su uso en cualquier momento, debe también tener un entorno amigable y de fácil entendimiento para los usuarios.

Para el desarrollo de este sistema, se realizó un levantamiento de requisitos por medio de una entrevista, se elaboraron unos bocetos de diseño del aplicativo y basados en estos se empezó la codificación del diseño, luego se pasó a la construcción del prototipo programando en visual code con PHP, HTML y CSS, se procedió con la prueba del prototipo por parte del cliente, se refino el sistema con los resultados de las pruebas y se finalizó con la entrega final del proyecto.

Palabras clave: Sistema, inventario, PHP, HTML, CSS.

#### **Glosario**

**APLICACIÓN WEB**: Es un programa virtual accesible desde cualquier dispositivo que tenga internet donde se busca atender y responder las diferentes peticiones que realice el usuario. *Sanz Quilis, R. (2021).*

**CSS**: Este es un lenguaje basado en reglas donde a cada regla se le asigna o definen unos estilos que se encargan de darle un mejor aspecto al entorno que el cliente visualiza en las aplicaciones. *Loeza Macías, A. (2021).*

**DOMINIO WEB**: Es el nombre único que tiene una página web, el cual está conformado por dos elementos principales que son el nombre del sitio y la extensión del dominio, por ejemplo: www.google.com. *Suárez Grisales, J. V., Ortiz Cáceres, S., & Bustos García, A. F. (2021).*

**HTML**: Lenguaje de marcado de hipertexto, es un lenguaje de programación utilizado para estructurar páginas web y sus contenidos. Por ejemplo, sus contenidos pueden ser textos, imágenes, tablas de datos, etc. *Delgado Vargas, F. A. (2007).*

**HOSTING**: Es un sistema de almacenamiento web que se encarga de guardar toda la información necesaria como los códigos fuente e imágenes que se muestran en una página web. *de Ingenierìa En Computaciòn E Informàtica, C. (s/f). (2022).*

**INTERNET**: Es un espacio virtual compuesto por páginas web, donde se provee información a millones de personas en todo el mundo que están conectadas entre ellas a través de las redes de telefonía y cable. *dávila, j. B. (2021).*

**INVENTARIO**: El inventario es llevar o manejar la información detallada, ordenada y controlada de toda clase de recursos que se tienen ya sea en una empresa o persona en un lugar determinado. *oquendo pérez, a (2020).*

**PHP**: El PHP es un lenguaje de programación enfocado en generar procesos para el lado del servidor que ayude y facilite el procesamiento de información del lado del cliente en los programas. *lancheros-gonzález, j. A., herrera-marchena, m., morantes-hernández, p. J., buitrago-bernal, r. A., lópez-buitrago, i. D., & pombo, j. R. (2021).*

#### **Abstract**

The purpose of this degree work is to implement a web inventory system that meets the need of the Envigado mobility secretary to have a program that controls and solve all the issues that in this moment have with the inventory.

The system must be loaded on a web page that can be accessed from any mobile device to facilitate its use at any time, it must also have a friendly and easily understood environment for users.

For the development of this system, a survey of requirements was carried out through an interview, some design sketches of the application were elaborated and based on these, the design coding began, then the prototype was built programming in visual code with PHP, HTML and CSS, we continued with the testing of the prototype by the client, the system was refined with the results of the tests and the final delivery of the project was completed.

Keywords: System, inventory, PHP, HTML, CSS.

#### **Introducción**

En el ámbito laboral se hace imperativo controlar y gestionar el inventario de cualquier empresa, tal como lo indica de Guevara, M. Á. L. (2020). *Gestión de inventarios. UF0476*. Tutor formación. "Es la capacidad y organización de tener controlado la cantidad física e informática de cada producto en un momento determinado" esto inherentemente afecta o mejora, su desempeño, organización, la relación de costos e inversiones de la empresa en sí, lo anterior enfocado en sus materias primas, insumos y maquinaria (según corresponda), es decir, el uso idóneo de recursos físicos y tecnológicos.

Almacenar de manera digital el resumen de inventarios precede a un sistema íntegro de manejo de los recursos mismos, es decir, ayuda mas no basta con llevar un inventario en un esquema digital desordenado o por hojas (tipo Excel), sino que por el contrario, fomentar, crear y gestionar un sistema que pueda centralizar el inventario de los recursos de una empresa, puede generar valor en la misma desde el punto de vista del control, búsqueda e integridad de la información que se maneja de cara a los inventarios de la empresa en sí, lo que a su vez impacta positivamente el factor económico (pérdida de insumos, falta y holgura excesiva de recursos, depreciación excesiva, etc.)

El proyecto se desarrolló con el propósito de brindar orgánicamente un orden para la construcción y desarrollo de un sistema digital web que sirva a la Secretaría de Movilidad de Envigado para gestionar sus recursos, esto a través de un esquema de inventario, el cual, a grandes rasgos permitirá controlar el 100% de los recursos de la Secretaría de Movilidad,

entregar informe de estos y con ello generar valor y liberar de labores operativas a las personas que a hoy llevan esta tarea.

Para lograr el objetivo final se procedió a determinar el alcance del proyecto, para ello se utilizó una encuesta realizada al ingeniero encargado de la secretaria de movilidad y de la cual se obtuvieron los requisitos funcionales.

Partiendo de la información recopilada en la etapa de análisis, se realizaron unos diseños básicos (Mockup) para determinar la estructura visual de la aplicación hacia el usuario.

Basados en los diseños y en los requisitos recolectados, se empezó la etapa de desarrollo utilizando lenguajes de programación como PHP, HTML y JS donde se le da funcionalidad al aplicativo para cumplir con lo solicitado.

Como parte final, se procedió a realizar pruebas de tipo funcionales, de humo y de integración para realizar los últimos ajustes al aplicativo y realizar la entrega final.

Como resultado del proyecto se logró el desarrollo de un prototipo funcional de sistema de inventario, el cual cumple con todos los requerimientos mencionados por el usuario, brindándole a si solución al problema planteado y ayudándoles a mejorar su control interno sobre los inventarios.

#### **Planteamiento del problema**

Actualmente en el área de sistemas de la secretaria de movilidad de envigado, está manejando la información del inventario en documentos físicos y archivos de Excel, lo cual corresponde un riesgo alto a la perdida de información, aparte también genera un retraso en la búsqueda y actualización de dichos inventarios al no contar con una aplicación que les facilite dicho proceso.

Al no contar con aplicativo de inventario, los funcionarios a los cuales se les asigna dichos bienes, presentan constantemente problemas a la hora de saber que tienen cargado a su nombre, deben acudir a revisar documentos hasta encontrar lo que tienen a su nombre y la mayoría de veces no están actualizados o no los encuentran, aparte el área de sistemas al tener tantos documentos y archivos, se le dificulta mantener actualizado dicho inventario por la necesidad de desplazarse con estos, creando riesgos como perdida de documentos o que se los roben.

También hay que tener presente que la secretaria de Movilidad de Envigado, al ser una entidad pública, esta debe acogerse a lo que el gobierno con las leyes y políticas expedidas les solicita, estas que se encuentran mencionadas más adelante en el marco teórico, son un aspecto muy importante para el desarrollo de esta aplicación, al ser la secretaria de movilidad una entidad pública está vigilada por la Contraloría General de la Nación, la cual su función principal es velar que se controle y gestione de forma eficiente los recursos públicos, entonces basados en estos atenuantes, tomemos como ejemplo la política de "cero papel" que les pide a las entidades públicas evitar al máximo el uso inadecuado de este. Por ende, se busca implementar

16

herramientas tecnológicas para subsanar esas necesidades y cumplir con las normas establecidas por el gobierno.

A partir de lo anterior mente expuesto, surge como interrogante de investigación para este proyecto establecer, ¿cuál es la incidencia en la implementación de un sistema de información que administre idóneamente los distintos bienes de la secretaria de movilidad de envigado para asegurar el buen manejo y control de los recursos?

#### **Justificación**

Este proyecto se basa en la necesidad de la Secretaría de Movilidad de Envigado de implementar un sistema que permita gestionar todos sus recursos de forma eficiente, tal y como indican Agudelo Serna & López Rivera, (2018) "las empresas necesitan mejorar estratégicamente en la construcción de políticas de inventario para sobrevivir y mantenerse en el mercado" máxime teniendo en cuenta el crecimiento de la digitalización en los últimos años, entre otras cosas a causa de la pandemia Covid-19, pues según CAF, (2020) ha aumentado el uso de las tecnologías para: "resolver temas de aprovisionamiento de bienes, conectividad social, y acceso a información", siendo este último el que mejor se ajusta a las necesidades de este trabajo. En este orden de ideas el desarrollo de un sistema de gestión de inventario para la empresa puede etiquetarse como urgente.

La entidad actualmente cuenta con 3 sedes que son City Plaza, Viva Envigado y la sede Principal en las Vegas, a nivel del personal son 186 funcionarios los cuales manejan computadores, impresoras, teléfonos y huelleros.

Para el desarrollo de este proyecto el investigador cuenta con estudios y formación profesional en ingeniería de sistemas y en las líneas de profundización en desarrollo de software, lo que permite establecer que cuenta con todas las capacidades para ejecutar el proyecto.

Teniendo en cuenta los aspectos técnicos y económicos para el desarrollo de este proyecto se requiere la adquisición de un web hosting para el alojamiento de la solución tecnológica el cual deberá costearse como mínimo a un año, de igual manera se hace necesario la adquisición de un computador para el desarrollo de la aplicación que cuente con la capacidad de procesar los diferentes aplicativos de programación.

El desarrollo del sistema de control de inventarios para la secretaria de movilidad de envigado mejora la visión y el control de los recursos físicos que se tienen, esto permitirá que se cuente con una forma más ágil de administrar la información en línea, con acceso desde cualquier dispositivo para realizar cualquier proceso asociado con los inventarios de la entidad, generando un alto impacto en su eficiencia y control de los recursos.

#### **Objetivos**

#### **Objetivo general**

Desarrollar un sistema de inventario a través de herramientas de programación orientadas a la web, que permitan hacer seguimiento y gestión de forma ágil a los recursos físicos y tecnológicos que posee la Secretaría de Movilidad de Envigado.

#### **Objetivos específicos**

Realizar el levantamiento de requerimientos funcionales, para obtener el alcance final mediante instrumentos de indagación.

Diseñar la arquitectura del software a partir de los requerimientos identificados mediante herramientas de programación como visual studio.

Realizar la etapa de pruebas utilizando la técnica de pruebas funcionales para evaluar la estabilidad y funcionamiento del sistema.

Puesta en marcha del sistema de información, en un web hosting para que sea accedido desde cualquier dispositivo.

# **Titulo**

# SISTEMA DE INVENTARIO WEB PARA EL SEGUIMIENTO DE RECURSOS FÍSICOS DE LA SECRETARÍA DE MOVILIDAD DE ENVIGADO.

#### **Antecedentes**

Entre las consultas e investigaciones bibliográficas realizadas como base para el desarrollo de la aplicación "SISTEMA DE INVENTARIO WEB PARA EL SEGUIMIENTO DE RECURSOS FÍSICOS DE LA SECRETARÍA DE MOVILIDAD DE ENVIGADO." Se tuvieron en cuenta unos filtros relacionados sobre este tema. Estos fueron: tesis sobre el control de inventarios en entidades públicas y aplicaciones web de manejo de inventarios a empresas, que sirvieron de apoyo para adquirir conocimientos previos sobre sus soluciones y puntos importantes a tener presente.

Con base en lo anterior, en la investigación encontré autores como "Pinzón Núñez, Ardila Holguín, Peña Mantilla (2017), quienes elaboraron una aplicación web que mejora la administración y gestión del inventario de la empresa, proyecto al cual titularon: "Diseño e implementación de un sistema de información Web para la gestión de inventario y ventas de la Empresa Sahet Jeans", donde identificaron falencias como el uso físico de documentos con datos del inventario y manejo de Excel, desempeñando así un sistema inadecuado de manejo de información.

Teniendo en cuenta lo anterior se desarrolló la siguiente pregunta. "¿El desarrollo de un sistema de información web, que gestione el inventario y las ventas de la empresa SAHET JEANS, permitirá mejorar el proceso que se lleva a cabo dentro de esta?". Para el desarrollo de esta utilizaron una metodología RUP la cual busca ordenar y estructurar el desarrollo de software, como resultado final surgieron los siguientes módulos para la solución de la problemática: \* Módulo de Gestión de Clientes. \* Módulo de Gestión de Empleados. \* Módulo de Gestión de Reportes. \* Módulo de Gestión de Productos. \* Módulo de Gestión de Devoluciones. \* Módulo de Facturación.

Con este desarrollo de la aplicación web lograron agilizar, controlar y estructurar el inventario cumpliendo con solucionar la problemática planteada y organizar de una mejor manera toda la información.

Otra investigación hallada fue la realizada por Sánchez Bajaña (2012). Sobre un software para el control, retiro y seguimiento de materiales de una entidad pública, dicho proyecto esta titulada como: "Implementación de un software para el control, retiro y seguimiento de materiales de oficina e insumos médicos en el ministerio de salud pública del cantón Babahoyo".

Este proyecto surge porque en dicha entidad no cuentan con una clasificación y un orden para los retiros de los insumos médicos, lo que dificulta llevar un control de entrega y aprobación, por lo cual surgió la siguiente pregunta problemática: "¿Cómo administrar de manera adecuada los procesos de entrega y recepción de materiales de oficina e insumos médicos del Ministerio de Salud Pública de la Provincia de los Ríos?".

Para solucionar esto optaron por usar la metodología de análisis y técnicas de desarrollo web, en base a esto crearon una aplicación que les permite controlar los materiales de la bodega de dicha entidad.

En conclusión, con este programa podrán controlar las entradas y salidas de insumos médicos que controla la bodega del ministerio de salud pública de la provincia de los ríos.

#### **Marco conceptual y teórico**

El avance tecnológico en aplicativos que sistematizan la información que estamos presenciando actualmente y que empezó con la creación de los computadores ha marcado un punto de quiebre en la historia, desde ese momento se abrió para el mundo una infinidad de posibilidades que se han ido mejorando constantemente.

Debido al avance obtenido cada año desde que aparecieron los computadores, ya prácticamente en cada hogar, oficina o negocios, es esencial contar con dicha tecnología, ya sea para estudiar, trabajar o divertirse debido a la necesidad de esta y las facilidades que brindan.

Debido a la gran aceptación que tuvieron los computadores en todo el mundo se vio la necesidad de seguir desarrollando más cosas entorno a estos, como fue la tecnología del internet con el objetivo final de lograr conectar a todas las personas que tuvieran computadores y así poder compartir información más rápida y segura.

Así comenzó a consolidarse en todo el planeta una red de comunicaciones, que por medio de empresas empezaron a ofrecerlas a todas las personas, ofreciéndoles comodidades en compras de productos por internet, información rápida, seguridad, transacciones y muchas ventajas más, este crecimiento constante llevo a que siguieran mejorando los computadores tanto en hardware como en software.

En vista de tanto desarrollo nuevo y constante actualmente en las empresas se vio la necesidad e importancia de contar con gente capacitada en el manejo y desarrollo de estos dispositivos, con el fin de evitar ataque a ellos y mejorar sus procesos internos, hoy en día a estas oficinas desarrollan un papel muy importante en las organizaciones a nivel mundial, ya que tienen a cargo automatizar procesos y protegerlos de ataques informáticos.

La automatización de procesos sirve para todo el mundo y se convirtió en una necesidad por su alto rendimiento a la hora de necesitar la información, esto hizo comprender a las empresas que tener un control adecuado de toda la información es un factor muy indispensable y que en base a estos softwares que automatizan los procesos se puede llegar a tener un mayor éxito comercial.

En base a todo este cambio revolucionario que trajeron los computadores y los desarrollos de software, todos los negocios pequeños, medianos y grandes vieron la necesidad de hacer indispensable el uso de estos y mejorar internamente el manejo de los datos producidos manualmente como documentos y pasarlos a la nueva tecnología que les permite proteger y consultar más rápido y así mejorar mucho los procesos internos.

Pero es importante entender lo que es un software o automatización de procesos, estos son un sistema de información que se encarga de administrar dichos datos y tiene cuatro funciones que son:

REGISTRO: es el proceso en el cual se ingresa la información al software por medio de un por medio de un dispositivo tecnológico como computador, Tablet o celular.

GUARDADO: es el paso más importante que tiene el software el cual es almacenar en la base de datos todo lo que se le ingreso anteriormente y que puede ser utilizada nuevamente cuando se le requiera.

VISUALIZACION: es la manera en que el sistema permite sacar los datos guardados anteriormente, ya sea para actualizarlos o eliminarlos.

REPORTES: esta opción que brinda el sistema permite traer toda la información que se necesite de manera específica, que serviría para tomar mejores decisiones y tener una visualización general de toda la empresa.

Por eso los sistemas de información han tenido una influencia muy importante en las empresas y se volvió una parte muy esencial e indispensable tenerla para el progreso de ella, en vista de esto las empresas también tuvieron que avanzar en tener un personal apto para el manejo de estos sistemas de información ya que un buen manejo de estos conlleva a un mejor desempeño y obtención de resultados, entonces tuvieron que empezar a capacitar a todos sus empleados para así evitar daños, ingresos de datos erróneos y tener un manejo adecuado de este.

El siguiente paso de las empresas fue crear una red interna para establecer una interconexión entre sus computadores y diferentes áreas, facilitando aún más el manejo de la información y el tiempo conectando a sus empleados a distancia.

Actualmente y basado en el crecimiento que tuvo la tecnología en las empresas, esto también ha influenciado en las leyes y normas para estas, como lo dice la (Corte Constitucional, 2009) "**la ley 1341 de 2009 en el numeral 8 del artículo 2**, las entidades públicas deben adoptar todas las medidas necesarias para garantizar el máximo aprovechamiento de las tecnologías de la información y las comunicaciones (TIC) en el desarrollo de sus funciones", basados en esta ley

las entidades públicas debieron enfocar en mejorar sus servicios y funcionamientos internos con tecnología, generando así un desarrollo muy importante en las entidades públicas.

Otra ley que fue muy importante para este paso en las entidades públicas fue **la ley 1955 de 2019, "Por el cual se expide el Plan Nacional de Desarrollo 2018-2022",** establece en su "artículo 147 la obligación de las entidades estatales del orden nacional de incorporar en sus respectivos planes de acción el componente de transformación digital siguiendo los estándares que para este propósito defina el MinTIC" y basados en estas leyes se sacó el **decreto-ley 2106 de 2019 artículo 333 "Por el cual se dictan normas para simplificar, suprimir y reformar trámites, procesos y procedimientos innecesarios existentes en la administración pública"**, a través de sus artículos 14 y 15, atribuye al MinTIC la potestad de regular la forma en que las autoridades deben integrar a su sede electrónica todos los portales, sitios web, plataformas, ventanillas únicas, aplicaciones y soluciones existentes, que permitan la realización de trámites, procesos y procedimientos a los ciudadanos de manera eficaz.

Como se evidencia no solo es la necesidad, sino que también las leyes muestran la importancia de que las empresas y entidades públicas tengan presente la transformación digital en sus oficinas, como también influyo la política de **"cero papel" emitida por el gobierno en la directiva 04 de 2012** que busca la reducción del consumo de papel y el uso de las herramientas tecnológicas.

En conclusión, no cabe duda para las empresas avanzar y obtener los resultados esperados la tecnología ha sido su mayor aliado, desde el comienzo de los computadores, hasta el desarrollo de software y las redes, han permitido que todo sea uno y ese uno sea el punto

fundamental para agilizar, comprender datos, proteger la información y permitir que los objetivos de cada empresa se cumplan.

#### **Metodología**

#### **Modelo metodológico**

Desarrollo en modelo de prototipos vertical: en el cual se inicia con la definición de los objetivos globales para el software, luego se identifican los requisitos conocidos y las áreas del esquema en donde es necesaria más definición.

Este modelo se utiliza para dar al usuario una vista preliminar del software. Este modelo es básicamente prueba y error ya que si al usuario no le gusta una parte del prototipo significa que la prueba fallo por lo cual se debe corregir el error que se tenga hasta que el usuario quede satisfecho. Además, el prototipo debe ser construido en poco tiempo, usando los programas adecuados y no se debe utilizar mucho dinero pues a partir de que este sea aprobado se puede con este prototipo desarrollar una versión más avanzada de un sistema de información en caso de ser requerido por la entidad.

#### **Etapas para el modelo de prototipos vertical**

**Recolección y refinamiento de requisitos:**

Se definen los objetivos globales y específicos del software que se desean destacar con el prototipo, el instrumento mediante el cual se procede a recolectar esta información es mediante entrevista.

#### **Modelado, diseño rápido:**

Centrado en los aspectos del software visible al usuario (por ejemplo, interfaz de usuario, entradas y salidas…) esta fase será desarrollada por software de maquetación para realizar el diseño de las interfaces de entrada y salida.

#### **Construcción del Prototipo:**

Se realiza una representación limitada del diseño del producto que permite a las partes experimentar, probarlo en situaciones reales y explorar su uso, la construcción del prototipo será desarrollado por medio de un software de programación como visual studio y con los lenguajes de PHP, HMTL5, JS.

#### **Evaluación del prototipo por el cliente:**

Se realiza por el cliente y usuarios, lo que permitirá concretar y refinar los requisitos del software a desarrollar, en esta fase el usuario realiza pruebas de tipo funcionales: de humo, de integración y de funcionalidad.

#### **Refinamiento del prototipo:**

Se produce un proceso iterativo en el que el prototipo es refinado para que satisfaga las necesidades del cliente, al tiempo que facilita al ingeniero de software un mejor conocimiento del sistema, esta fase se desarrollara basado en las pruebas que realizo el usuario en la etapa anterior.

# **Producto**:

Pasadas las validaciones de funcionamiento, buena experiencia de usuarios, se realiza la entrega final del producto debidamente funcional en el hosting para que sea accedido desde cualquier dispositivo.

#### **Desarrollo del Modelo de Prototipos Vertical**

#### **Recolección y refinamiento de requisitos**

Para la recolección de la información de este proyecto, el instrumento que se utilizo fue la entrevista, la cual se le realizo al ingeniero de sistemas de la secretaria de movilidad de envigado Omar Iral quien es el encargado de administrar y coordinar los bienes físicos, lo cual nos permitió tener una mejor claridad sobre las necesidades que tiene la entidad.

#### <span id="page-31-0"></span>**Cuestionario de requerimientos iniciales**

**Tabla 1:**  *Información del ingeniero al que se le realizó la encuesta. Fuente elaboración propia*

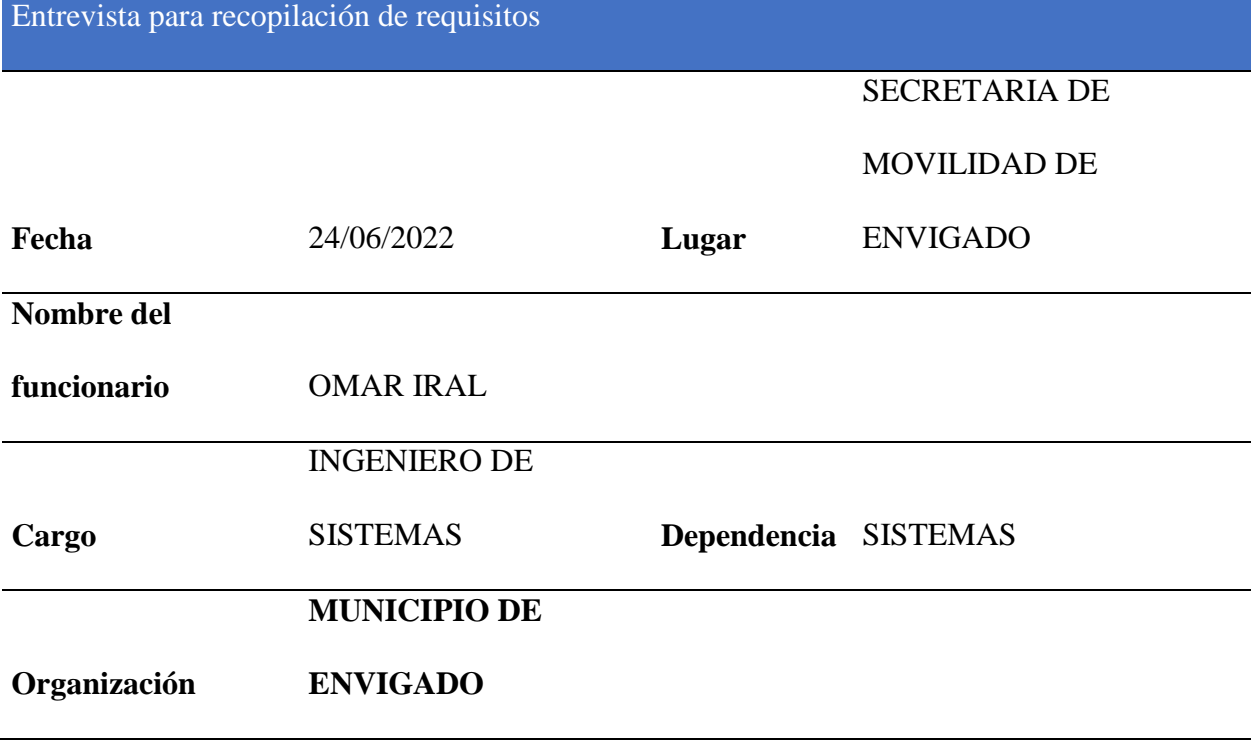

#### **1. ¿Cuáles son sus principales responsabilidades?**

Coordinar el área de sistemas, manejo de base de datos y controlar el inventario.

#### **2. ¿Qué entregables o productos produce?**

Informe de mi personal encargado, informes de base de datos y control de inventarios.

#### **3. ¿Para quién?**

Para el jefe de despacho de la secretaria de movilidad.

#### **4. ¿Cómo determina el éxito en lo que hace?**

Por medio de un plan de trabajo, donde se identifican los objetivos a realizar.

#### **5. ¿Qué problemas interfieren con sus éxitos?**

La falta de control que se tiene sobre los inventarios en la secretaria dificulta tener un control general sobre lo que tenemos.

La falta de presupuesto para adquirir hardware y software necesario.

#### **6. ¿Qué tendencias si las hay contribuyen a hacer su trabajo más fácil o difícil?**

Difícil.

No contar con un sistema de información para el manejo de los inventarios de hardware y software.

#### **Evaluando el problema**

# **¿Hay problemas de <tipo de Aplicación> (en caso particular puede ser administración de inventarios) para los cuales carece usted de soluciones adecuadas?**

Al no contar con el sistema de información de inventarios nos está ocasionando problemas de control general sobre el inventario; además problemas de seguridad ya que se puede perder algún bien.

#### **Para cada problema**

#### **1. ¿Porque existe este problema?**

En las anteriores administraciones no le han dado la prioridad a esta necesidad.

#### **2. ¿Cómo lo resuelve ahora?**

Se maneja en Excel.

#### **3. ¿Cómo le gustaría que se resolviera?**

A través de un sistema de información especializado en el manejo de inventarios y que pueda acceder desde cualquier dispositivo

#### **Evaluando y Entendiendo el ambiente de usuario**

#### **1. ¿Quiénes son los usuarios?**

Se necesita que tenga tres perfiles de usuario así:

Perfil de administrador

- Perfil de sistemas
- Perfil de usuario

#### **2. ¿Cuál es su nivel educativo?**

- Perfil de administrador: Profesional
- Perfil de sistemas: Técnicos y profesionales
- Perfil de usuario: Técnicos y bachiller

#### **3. ¿Tiene los usuarios experiencia con aplicación informática?**

SI. Los funcionarios de la secretaria de movilidad trabajan el día a día a través de aplicaciones.

**4. ¿Qué plataformas se utilizan para estas aplicaciones?**

Locales y Web

#### **5. ¿Cuáles son sus planes futuros con respecto a plataformas?**

Que todas las aplicaciones sean accesibles desde la web.

#### **6. ¿Cuáles son sus expectativas con respecto a la facilidad de uso de esta aplicación?**

Que sea: Intuitiva, de fácil entendimiento, confiable, que me garantice la conexión desde cualquier dispositivo.

#### **7. ¿Cuáles son sus expectativas con respecto al tiempo de entrenamiento?**

Proceso corto donde se explique las utilidades del sistema

#### **8. ¿Qué tipo de reportes necesita y como requiere visualizarlos?**

Necesito que el sistema me deje exportar en Excel o PDF la información de los inventarios, y visualizar en una gráfica que se pueda guardar como imagen las cantidades que se tienen de los inventarios por sus datos más importantes, por ejemplo, cantidad de computadores por SEDE.

#### **Resumen para validar el Entendimiento del Problema**

Entonces según lo que usted me ha comentado, entiendo que, en la secretaria de movilidad, nunca han priorizado un sistema que maneje el inventario de hardware que se tiene y que para usted es de mucha importancia contar con ese sistema para controlar dicho inventario y que este sea de fácil acceso desde cualquier dispositivo.

#### **Cuestionario de requerimientos iniciales**

**Evaluando las soluciones del analista (si esto es aplicable).**

#### **Que le parece si pudiéramos resolver esto de la siguiente manera.**

Crear un sistema de inventario el cual este cargado en la web y sea responsive para que se pueda acceder desde cualquier dispositivo.

Que este sistema cuente con un control de cada hardware que usted necesite. Donde usted pueda ver todo su inventario, agregar, consultar, editar y eliminar. También que pueda sacar reportes de estos inventarios.
Que la aplicación este diseñada para los diferentes usuarios que van a interactuar con ella, contando con sistemas de ayuda y un entorno amigable de fácil entendimiento para cualquier usuario.

## **Evaluando la oportunidad**

## **1. ¿Quiénes necesita esta aplicación en su organización?**

Debe abarcar todo el personal de la secretaria que son los auxiliares administrativos, profesionales y directivos.

## **2. ¿Cuántos de estos tipos de usuarios utilizaría la aplicación?**

Todos.

## **3. ¿Qué valor le daría usted a la solución acertada?**

Muy alto, ya que nos ayudaría mucho a nivel interno.

**Evaluando las necesidades de esta aplicación en su organización**

## **1. ¿Cuáles son sus expectativas sobre la confiabilidad de la aplicación?**

Alta, que sea segura.

## **2. ¿Cuáles son sus expectativas sobre la capacidad (rendimiento) de la aplicación?**

Normal, lo más importante es que cumpla con lo solicitado, si es rápida sería muy bueno.

## **3. ¿Dará usted soporte a la aplicación? ¿Lo hará alguien más?**

Yo sería el encargado general de administrar quienes pueden acceder y con qué perfil.

#### **4. ¿Tiene usted necesidades especiales con respecto al soporte?**

Que yo los pueda crear y definir su perfil, que las claves solo las pueda dar yo y en caso de olvidarla yo sea quien la restablezca.

## **5. ¿Cuáles son los requerimientos de seguridad?**

Inicio de sesión que filtre por usuarios, con un límite de tiempo en el sistema si no hay actividad cerrar la sesión y si es posible tener también un reporte general de lo que realiza cada usuario en el sistema.

#### **6. ¿Cuáles son los requerimientos de instalación y configuración?**

Que sea una página web.

## **7. ¿Hay requerimientos especiales de licenciamiento?**

Ninguno.

#### **8. ¿Cómo será distribuida la aplicación?**

Estará configurada en los favoritos de Google Chrome en todo el personal de movilidad, donde cada uno tendrá su perfil definido para interactuar con el sistema.

## **9. ¿Cuáles son los requerimientos de etiquetado y de empaquetado?**

Ninguno.

#### **10. ¿Con cuántos funcionarios cuenta la secretaria de movilidad?**

Actualmente contamos con 186 funcionarios adscritos a la secretaria.

## **11. ¿Con cuántas sedes cuenta la secretaria de movilidad?**

La secretaria tiene 3 sedes: VEGAS, VIVA ENVIGADO Y CITY PLAZA.

#### **12. ¿Qué términos y condiciones manejan al asignar un bien al funcionario?**

El funcionario debe verificar y aceptar que:

- 1. Se debe utilizar para uso exclusivo de sus funciones.
- 2. No se debe modificar ni alterar las partes del equipo de cómputo (Memoria, teclado, mouse, etc).
- 3. No se debe instalar ningún programa (software) que no sea autorizado y realizado por el personal de Tic.
- 4. No se debe mover el equipo de cómputo del sitio donde fue instalado, excepto por personal de Tic.

#### **13. ¿Hay algún límite de asignación de bienes para los funcionarios?**

No, un funcionario puede tener a su nombre cualquier cantidad de bienes, se tiene así porque en la secretaria laboran funcionarios de otras empresas, entonces los directores a cargo de esos funcionarios se les cargan los bienes, entonces un director puede tener muchos computadores a su nombre.

## **14. ¿Cómo se dan de baja los diferentes equipos que manejan?**

Para dar de baja un equipo, se utiliza un formato con los datos del equipo y una

observación con el motivo por el que se da de baja.

El formato actual que se maneja es el siguiente:

## **Figura 1:**

*Formato manejo de bienes.*

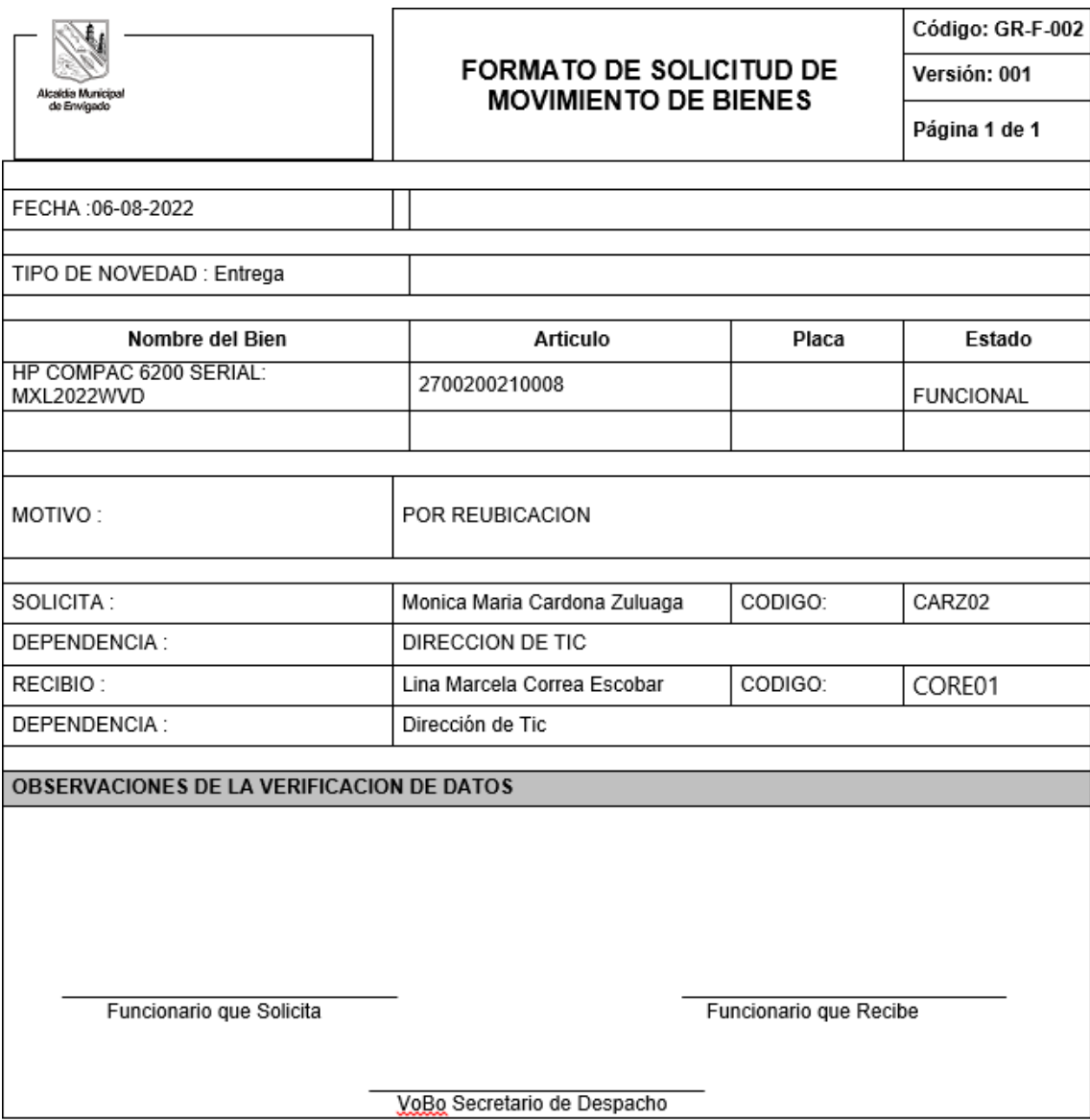

## **¿Qué políticas internas manejan para el control de inventario?**

La ilustración numero 2: Políticas internas, Informa el procedimiento interno sobre el control de inventarios, donde se indica brevemente que a cada funcionario que se le asigna un bien se debe hacer responsable de este, se debe diligenciar un documento y mandarlo firmado aceptando el bien.

**Figura 2:**  *Políticas internas.*

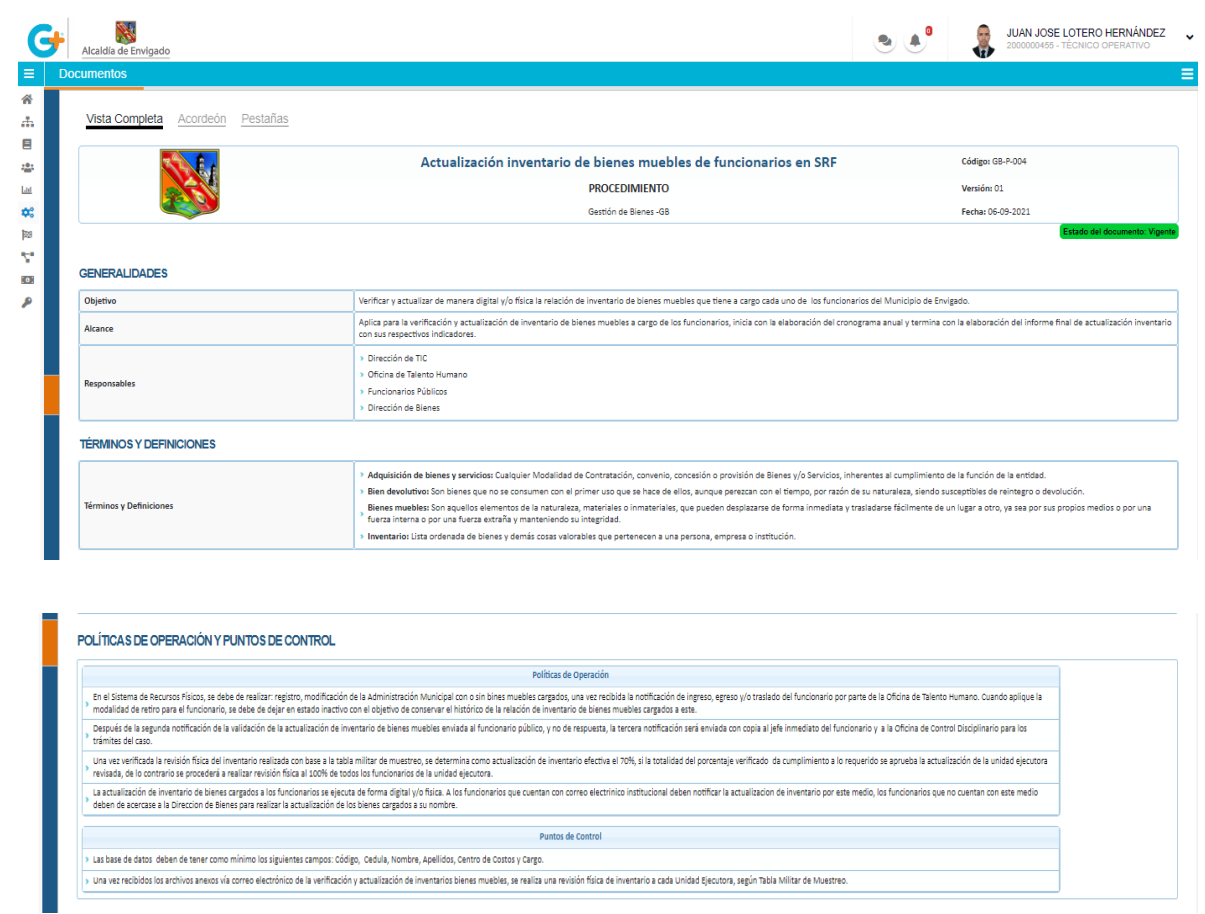

#### **Otros requerimientos**

**¿Cuáles, si los hay, son los requerimientos sobre estándares ambientales o regulaciones legales que deben cumplirse?**

Ninguno**.**

## **Resumen del Analista**

Basados en la información obtenida, se nota la necesidad de un software que controle el inventario de la secretaria de movilidad, el cual deberá estar aplicado en una página web que sea responsive para que se pueda acceder desde cualquier dispositivo, deberá tener un control de usuario en el inicio de sesión para el manejo del acceso a la información según el perfil determinado por el administrador. El software debe permitir realizar el CRUD completo en cada inventario solicitado, poder ser exportado a Excel o PDF, también debe enviar correo informando la asignación, reasignaciones y devoluciones que se realicen en el aplicativo y manejar un control de cambios donde quede el reporte de quien modifico o elimino datos.

# **Requisitos funcionales**

Basado en la entrevista, se logró determinar los siguientes requisitos funcionales para el

desarrollo de la aplicación.

**Tabla 2:** *Requisitos funcionales. Fuente elaboración propia*

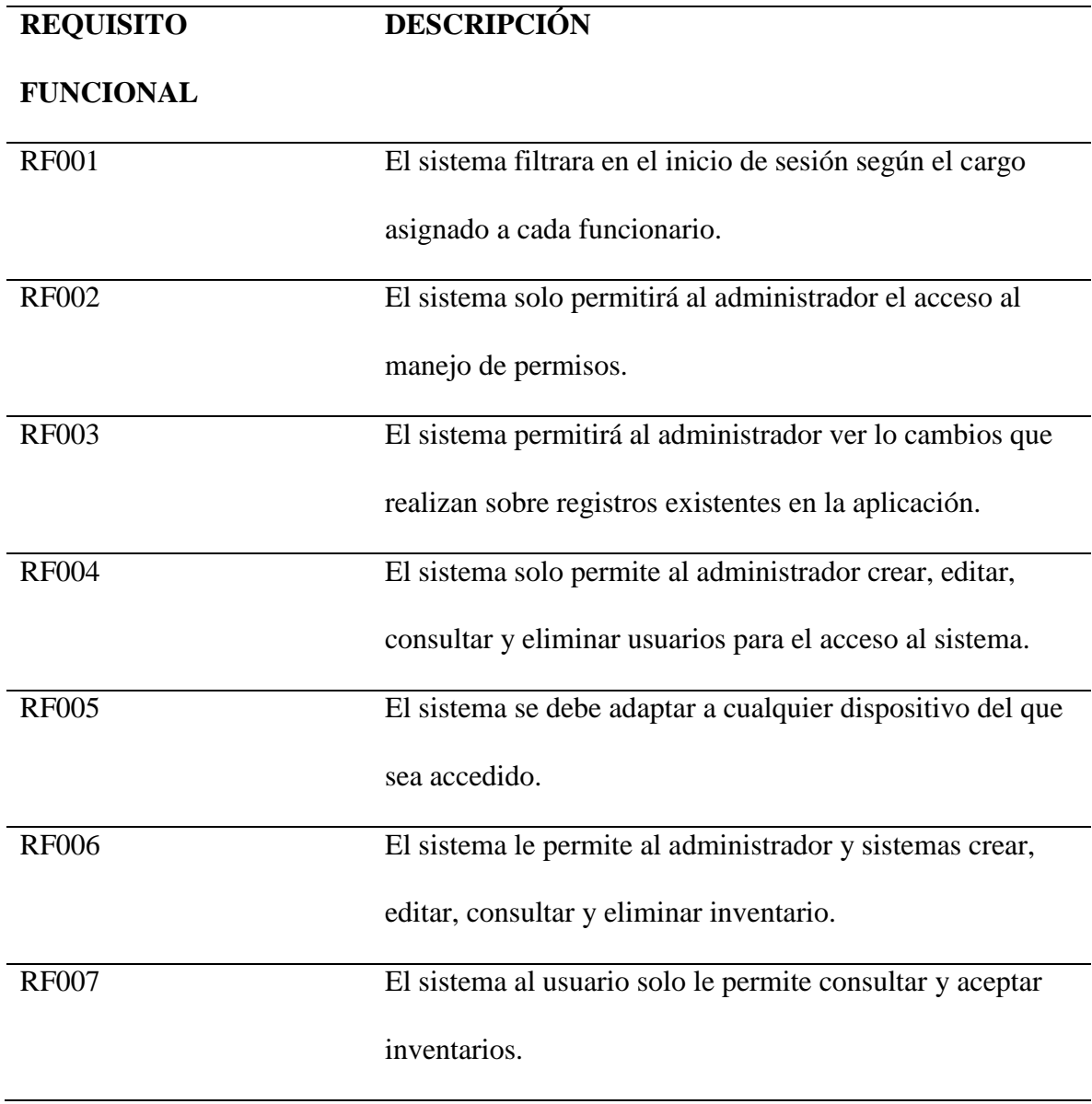

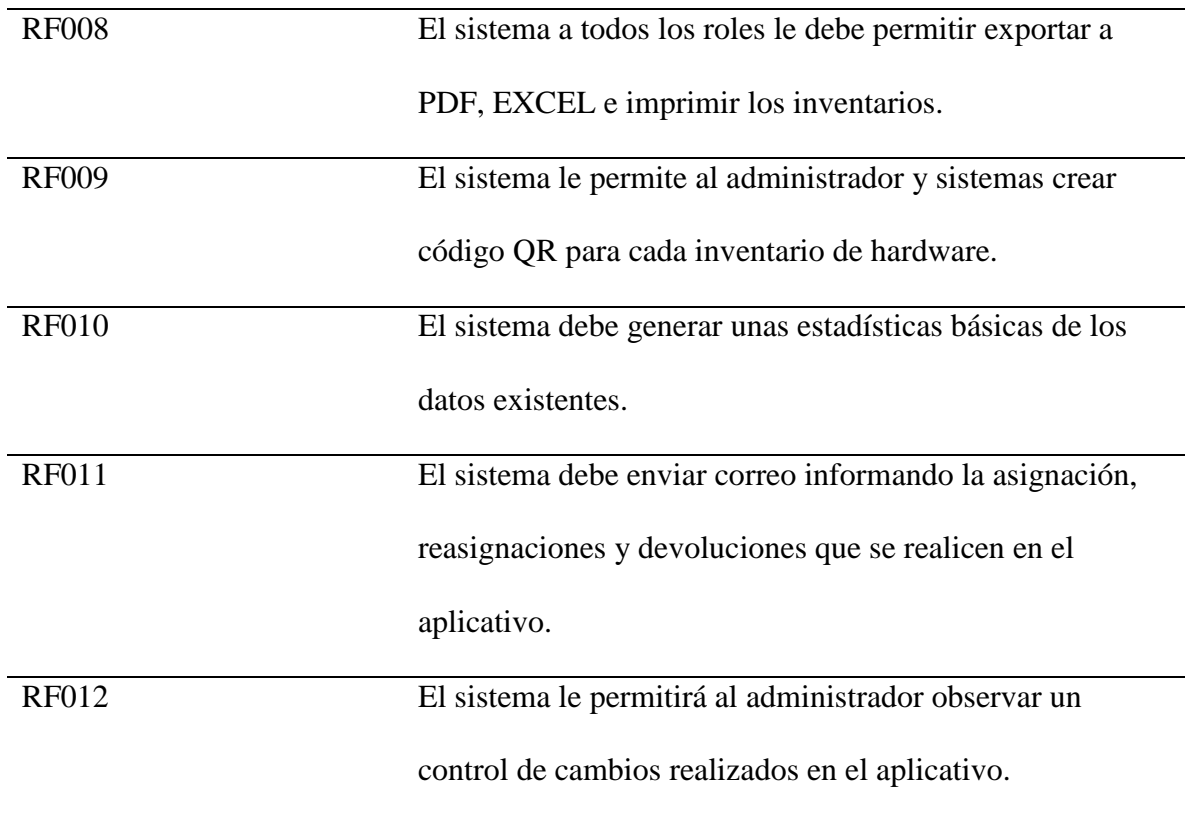

## **Modelado, diseño rápido:**

En esta fase se busca realizar unos bocetos o diseños previos que nos ayudaran en la fase de desarrollo a tener una idea o guía de cómo debe quedar estructurado el entorno del aplicativo al usuario final.

#### **Mockup**

El mockup o maquetación como se conoce es un modelo o referencia de prototipo que se utiliza para, enseñar, mostrar, evaluar o aprobar un diseño del producto que se está elaborando.

Diseñado en:<https://ninjamock.com/s/G5939Jx>

Mockup del inicio de sesión.

EL inicio de sesión estará conformado por un panel que va a contener internamente un título, 2 sub títulos, 2 textbox y un botón para ingresar.

## **Figura 3:**

*Mockup de inicio de sesión.*

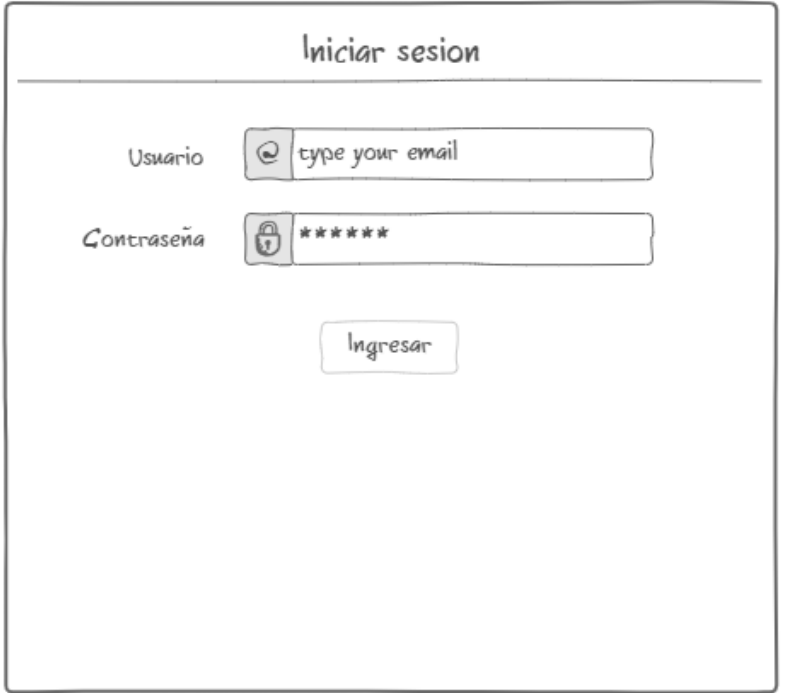

Mockup página de inicio

La página de inicio contará con el nombre del usuario logueado y al lado la opción de cerrar sesión debajo estará el menú general en forma horizontal y debajo de este menú se encontrarán información básica de lo que se puede hacer en la aplicación y accesos directos para dirigirte a otra página.

## **Figura 4:**

*Mockup página de inicio.*

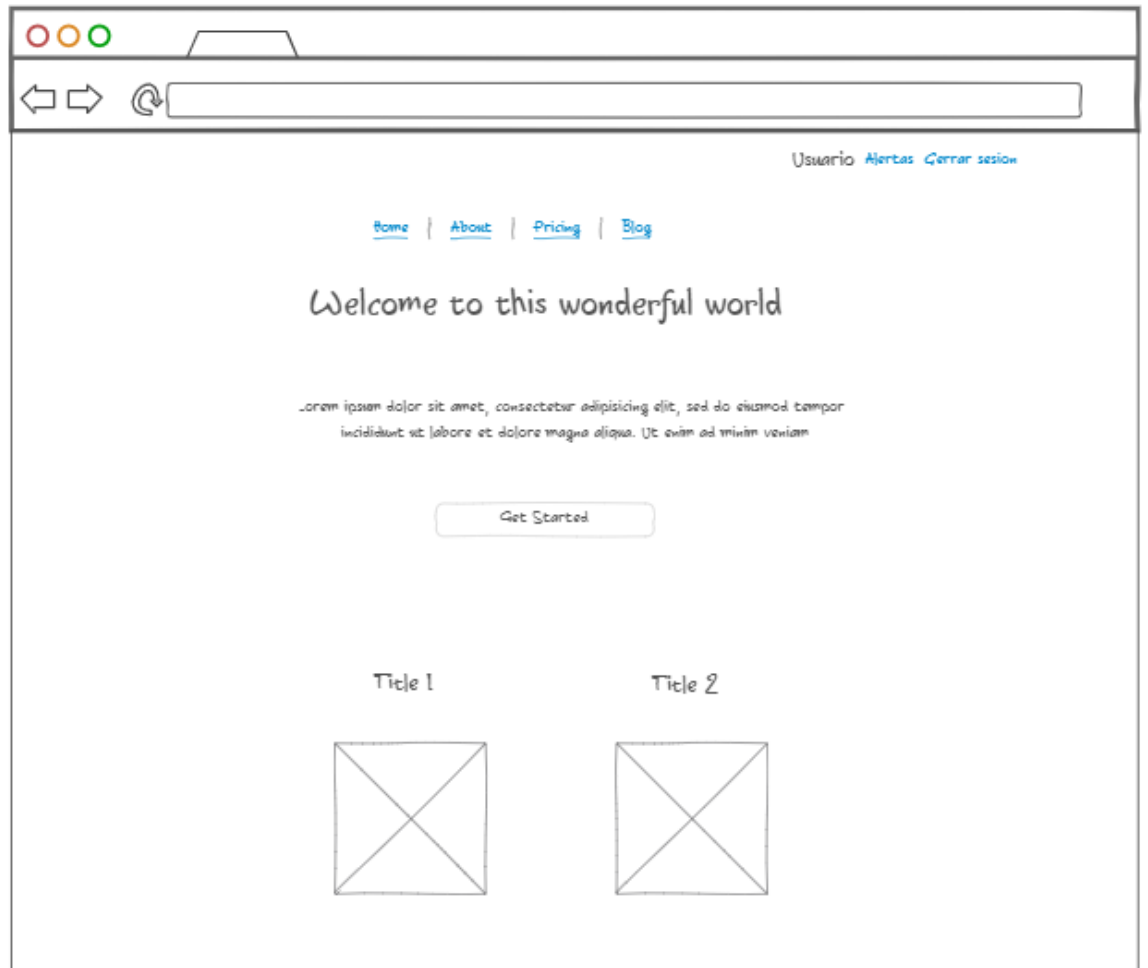

Mockup página de inventarios.

Todas las páginas de inventario tendrán un prototipo como el que se muestra en la imagen, con los datos del usuario logueado, el cerrar sesión al lado, abajo el menú y luego el datatable con todas las funciones e información almacenada en el sistema.

## **Figura 5:**

*Mockup página de inventarios.*

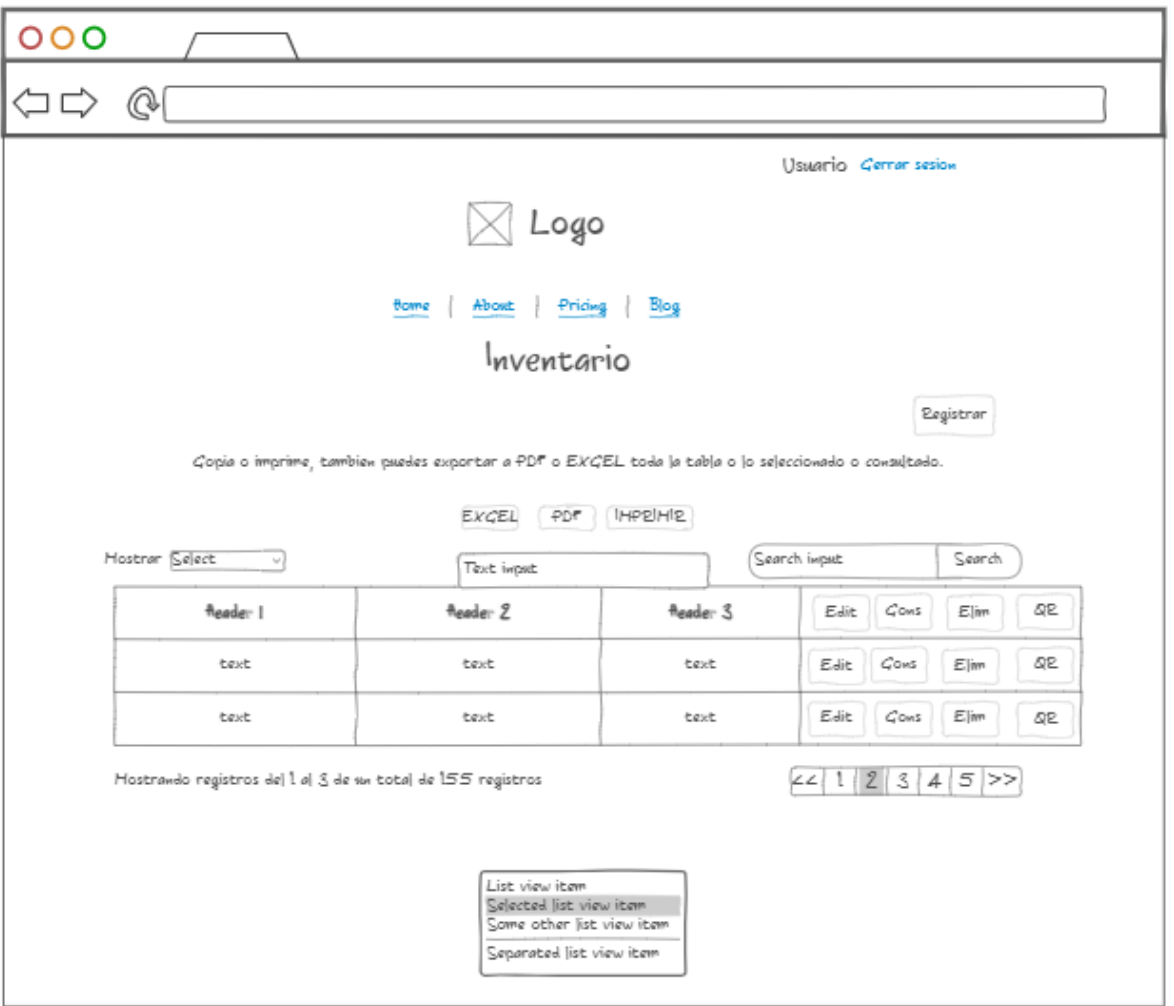

• Mockup Modal registrar.

La ventana modal para los registros contiene el título del inventario que se está registrando, los campos necesarios para obtener la información requerida y los botones para guardar o cancelar.

**Figura 6:**  *Mockup modal registrar.*

**MODAL** 

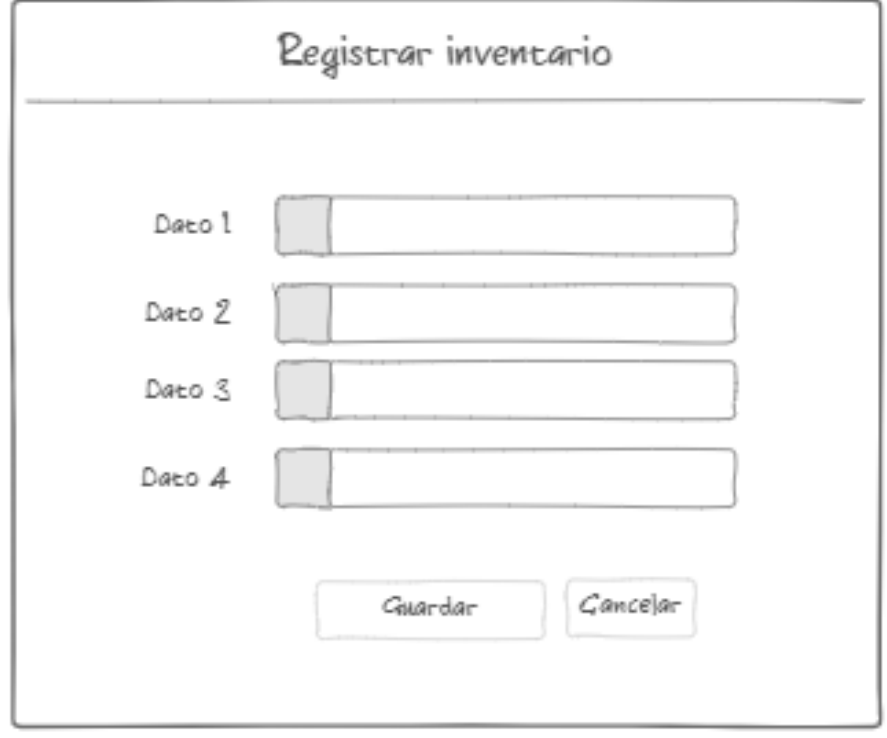

Mockup modal editar.

La ventana modal para editar contiene el título del inventario que se está editando, los campos necesarios para modificar la información requerida y los botones para guardar o cancelar.

**Figura 7:**  *Mockup modal editar.*

**MODAL** 

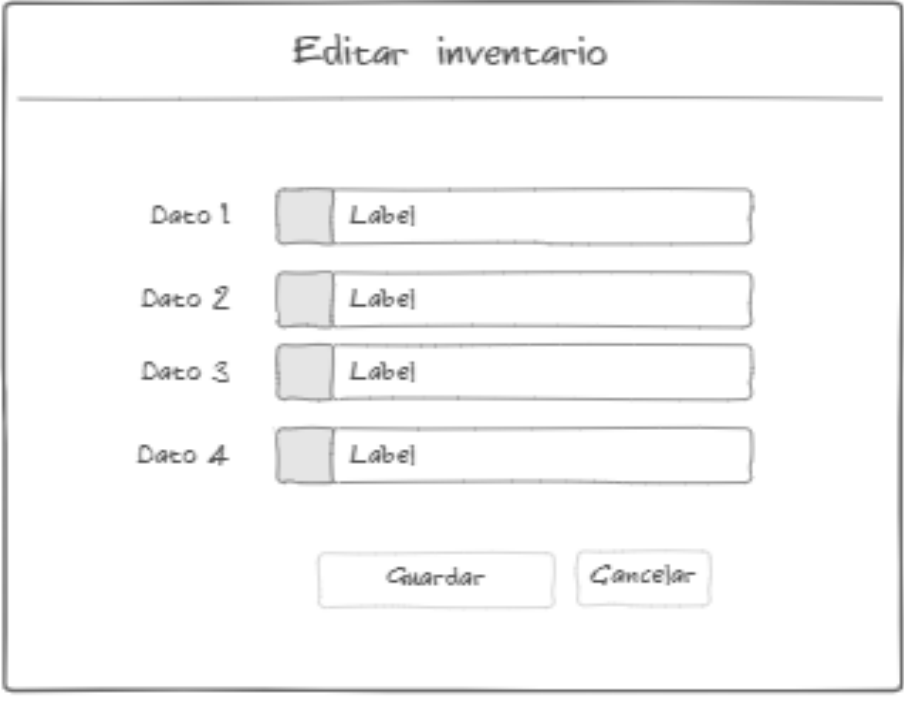

Mockup modal Consultar.

La ventana modal para consulta contiene el título del inventario que se está consultando,

y todos los campos con la información requerida y el botón cerrar.

**Figura 8:**  *Mockup modal consultar.*

**MODAL** 

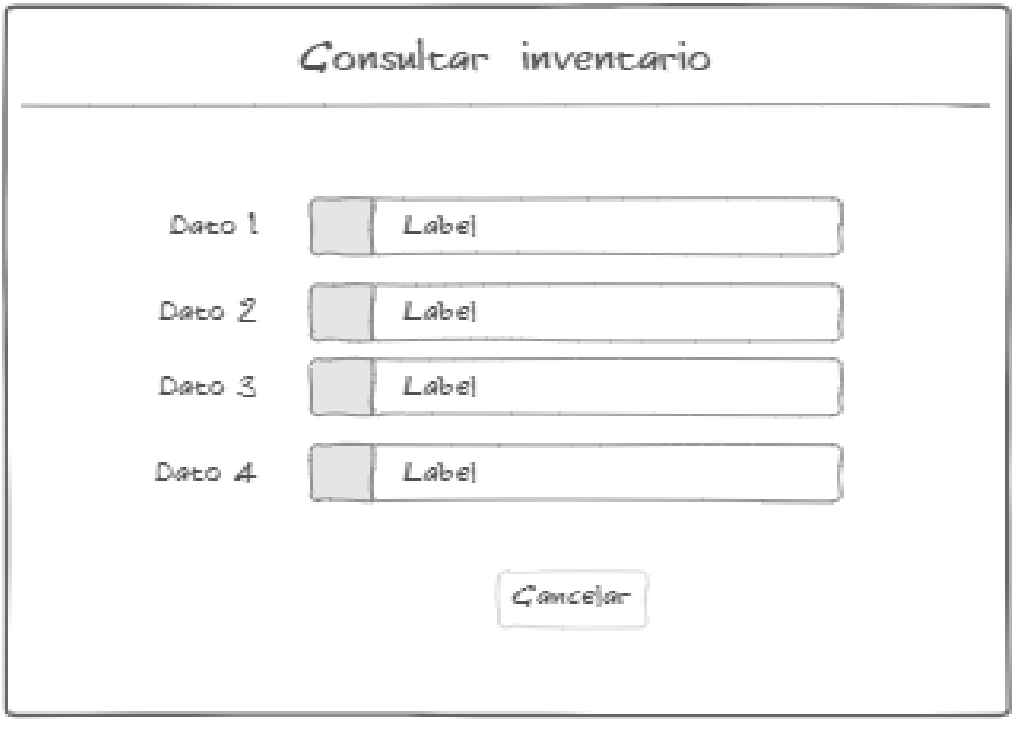

Mockup modal Eliminar

La ventana modal para eliminar contiene el título del inventario que se está eliminando, los campos más importantes para identificar que si sea la información correcta que va eliminar y los botones para confirmar o cancelar.

**Figura 9:** *Mockup modal eliminar.*

**MODAL** 

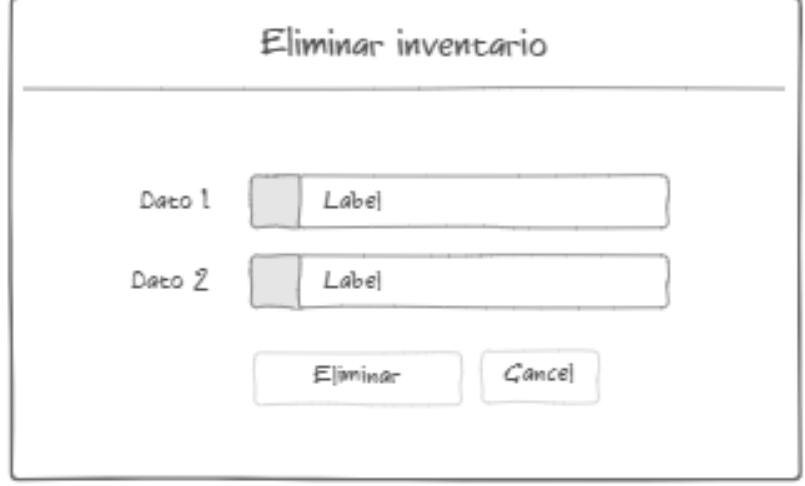

Mockup del Modal QR

La ventana modal para QR, contiene el título del código QR, la imagen del código QR generada y el botón para imprimir el QR.

**Figura 10:** *Mockup modal QR.*

*.*

# **MODAL**

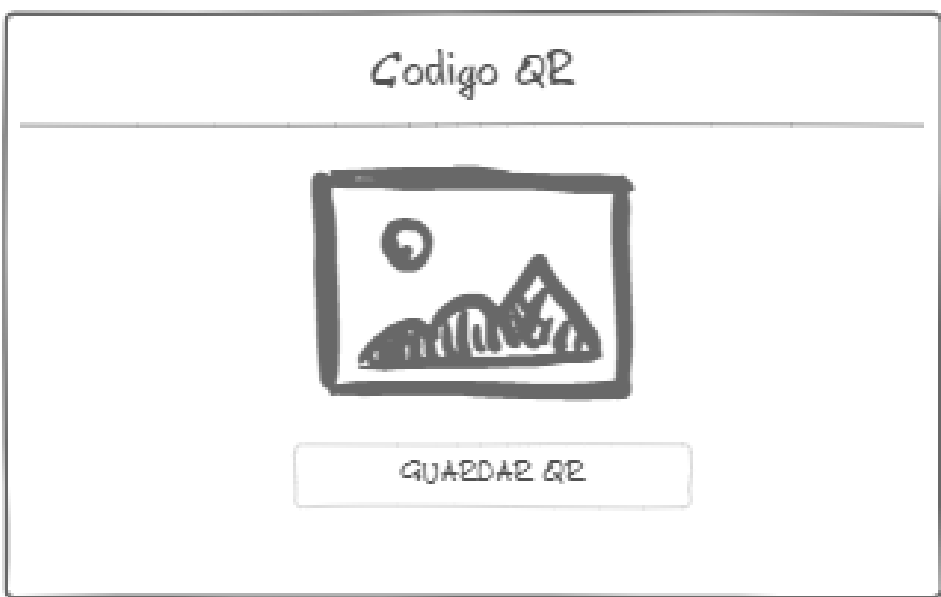

Mockup del Modal Reporte

La ventana modal para reporte contiene el título del reporte, la imagen generada de las estadísticas obtenidas y el botón para guardar.

**Figura 11:**  *Mockup modal reporte.*

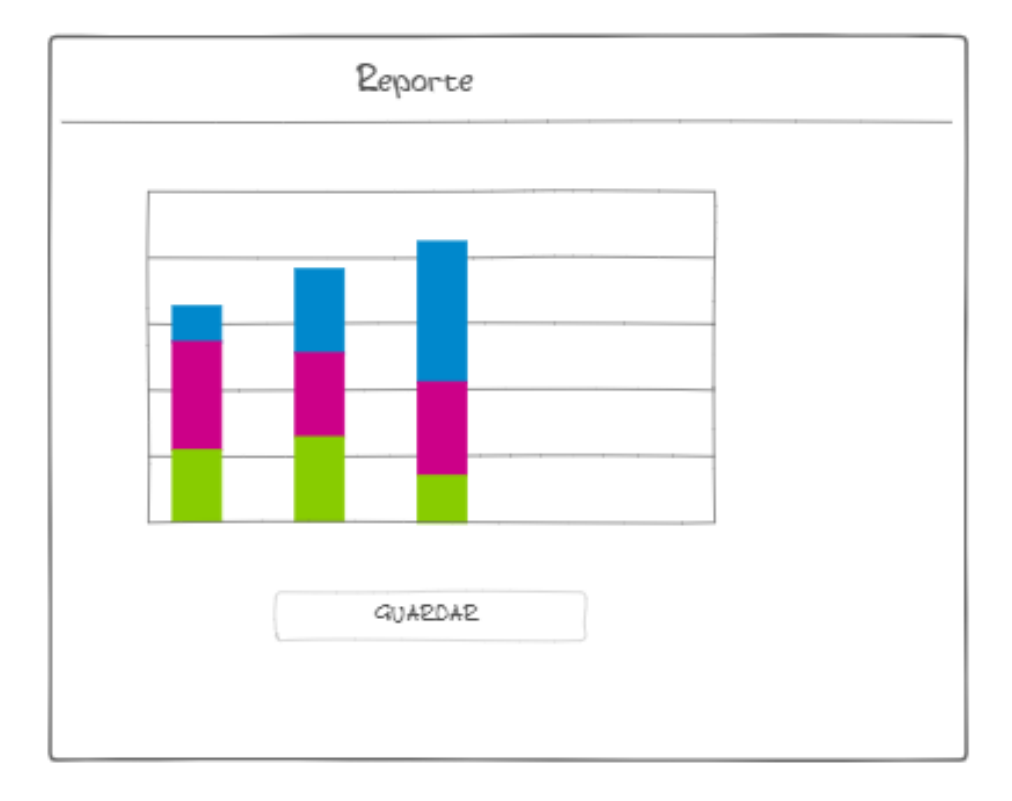

# **MODAL**

## **Diagrama de actividades**

El diagrama de actividades, nos indica el paso a paso y respuesta que va a obtener el usuario al realizar los procesos de la ampliación.

 $\bullet$  Inicio de sesión

En el inicio de sesión se procede a validar que el usuario y clave sean correctos, si es válido se redirección al usuario al inicio de la aplicación según corresponda el perfil que tenga asignado, de lo contrario no le permitirá ingresar y será re direccionado nuevamente a la página de inicio de sesión.

#### **Figura 12:**

*Diagrama de actividades de inicio de sesión.*

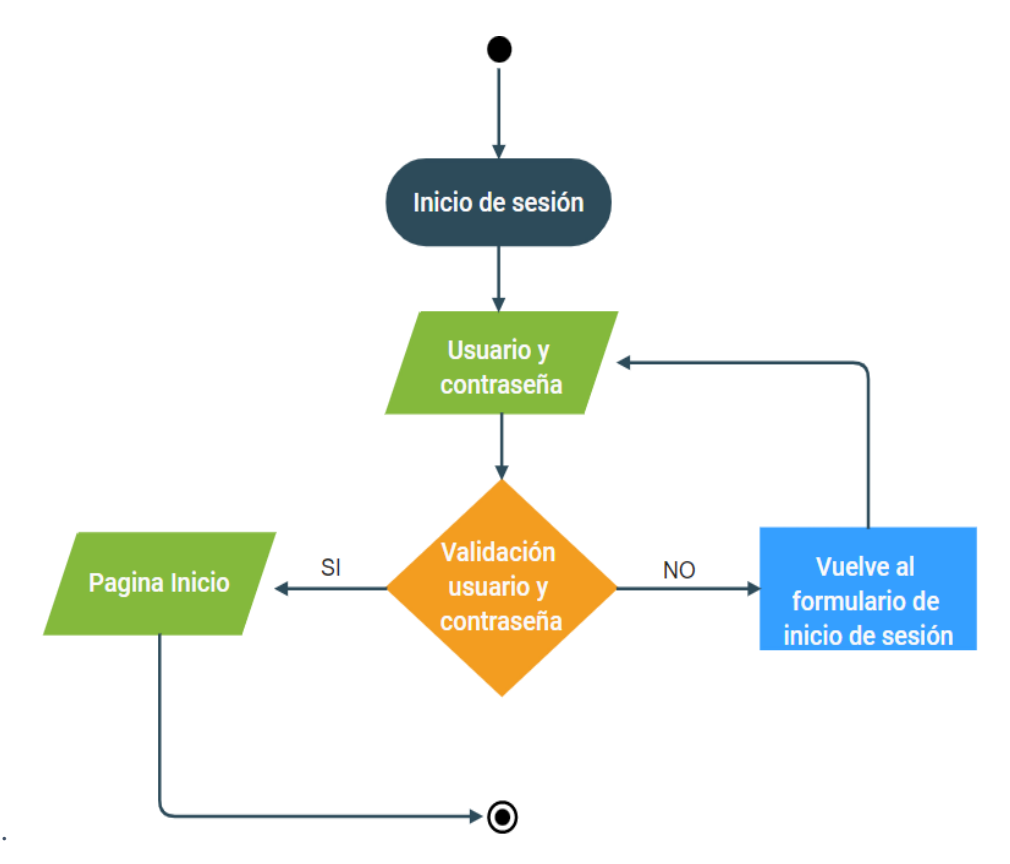

• Registros

Para el registro general, ya sea de usuario o de hardware, se validarán los datos que se ingresen en el formulario, donde se determinara si son válidos para guardar si cumple los requisitos o para devolver al formulario si algún dato no cumple o ya existe ese registro.

#### **Figura 13:**

*Diagrama de actividad: Registros.*

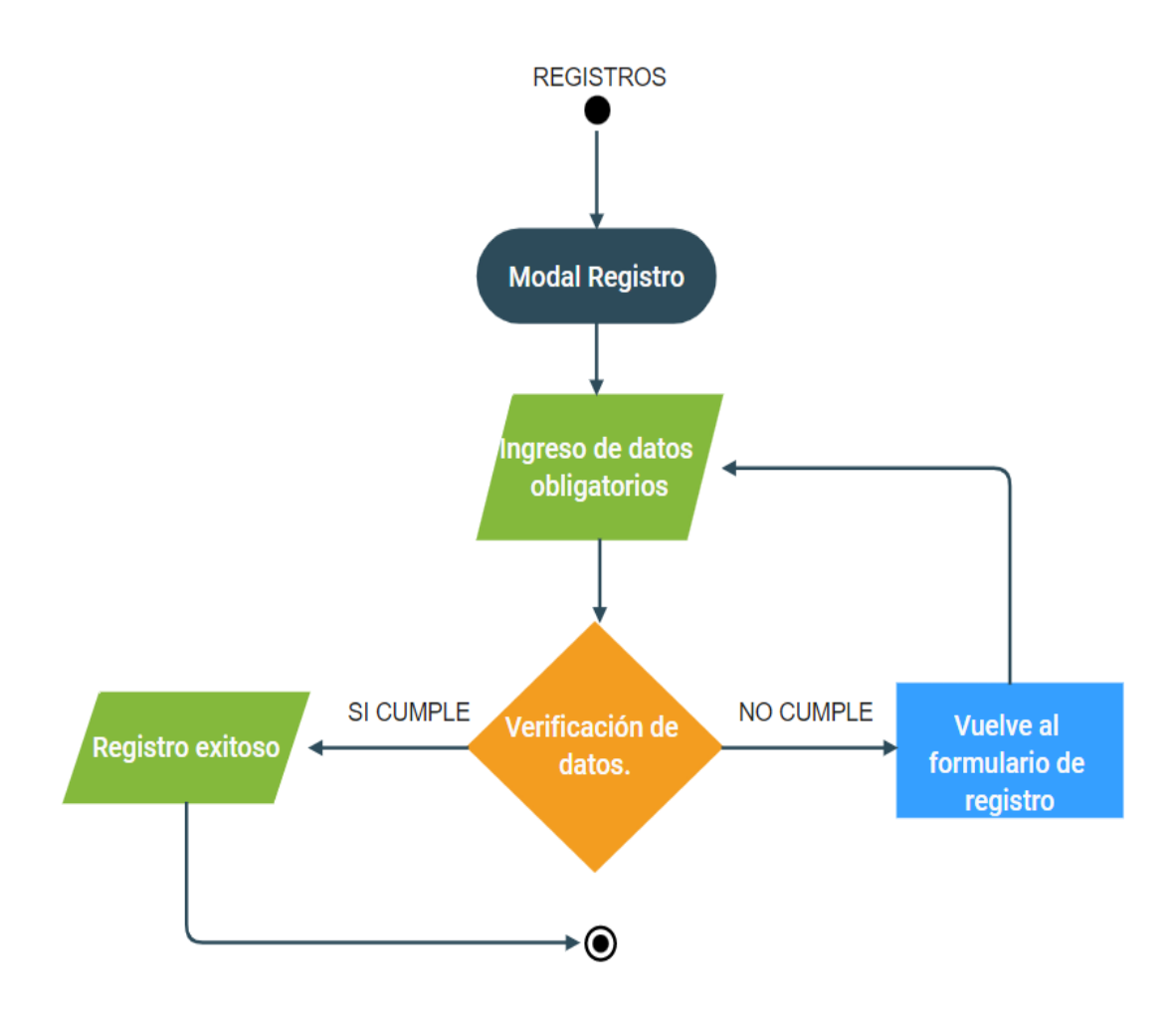

• Consultas

Para ver los datos detallados de algún hardware o usuario registrado, se accedo a la página de consulta, filtra la búsqueda según lo que necesite, se elige el campo a consultar y se ve la información detallada.

**Figura 14:** *Diagrama de actividad: Consultas.*

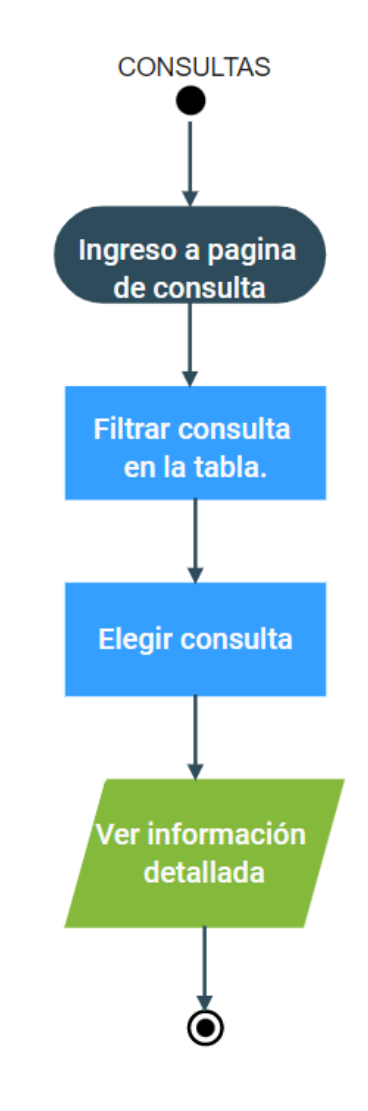

• Generar Qr

Para generar el código QR de un hardware, se accede a la página de consulta, filtra la búsqueda según lo que necesite, se elige el campo y se genera el Qr.

## **Figura 15:**

*Diagrama de actividad: Generar Qr.*

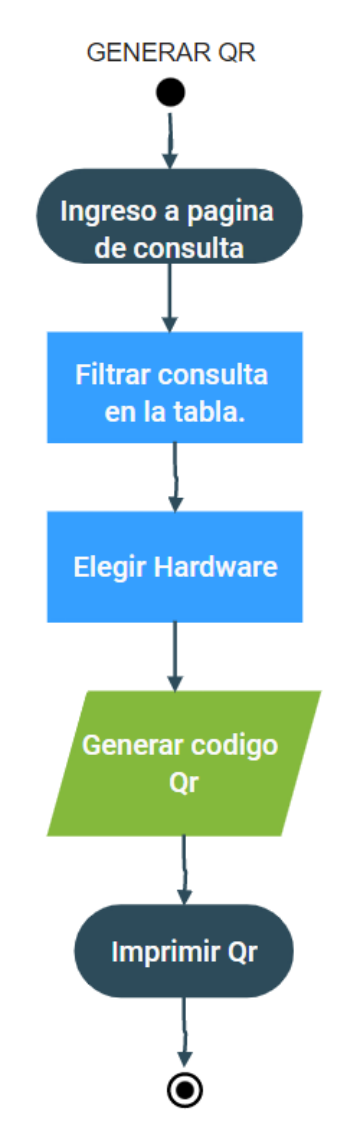

Editar

Para el editar general, ya sea de usuario o de hardware, debe acceder a la página de consulta de lo que se desea editar, buscar y seleccionar el campo, abrir el modal editar, luego se validarán los datos que se ingresen en el formulario, donde se determinara si son válidos para guardar si cumple los requisitos o para devolver al formulario si algún dato no cumple.

#### **Figura 16:**

*Diagrama de actividad: Editar.*

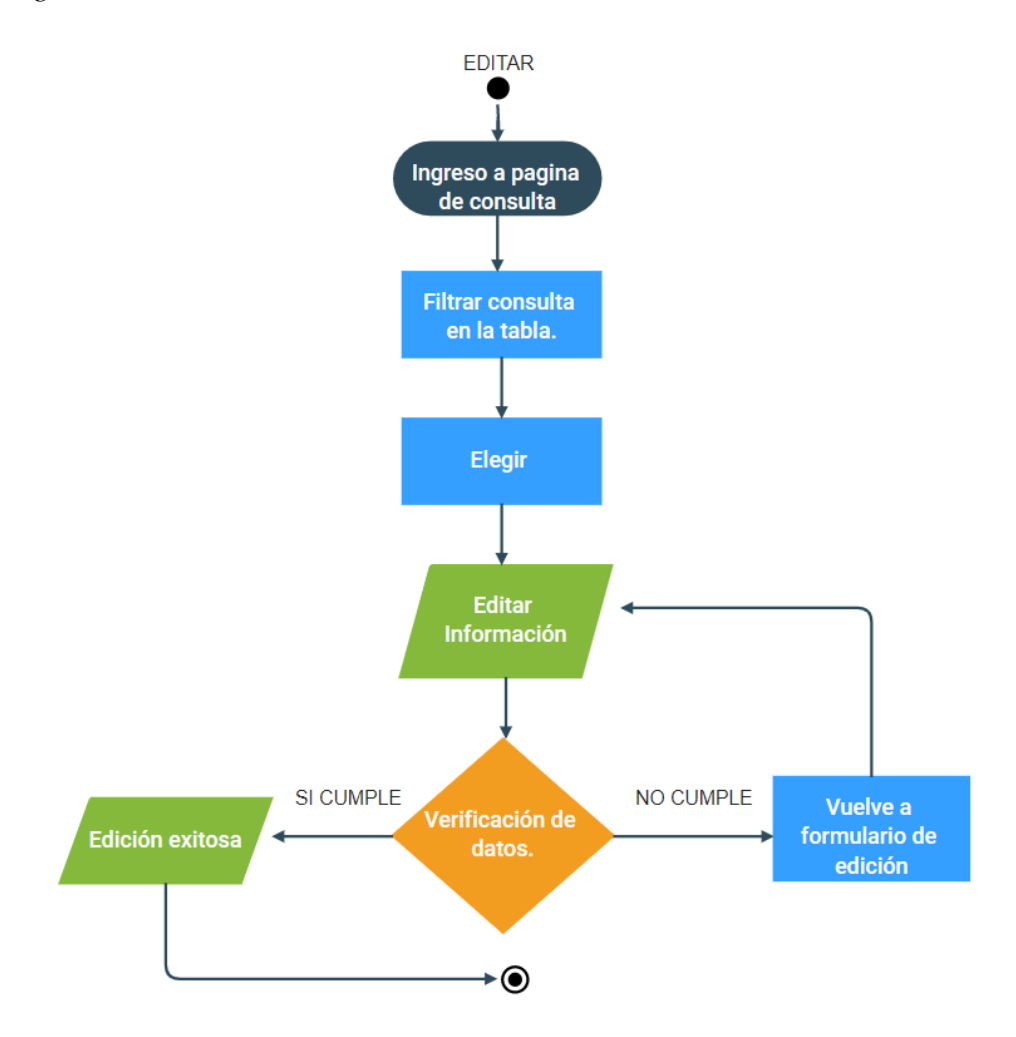

• Generar PDF

Para generar el PDF de una consulta, se accede a la página de consulta, filtra la búsqueda según lo que necesite, se elige el campo o los campos si son varios y se genera el PDF.

## **Figura 17:**

*Diagrama de actividad: Generar PDF.*

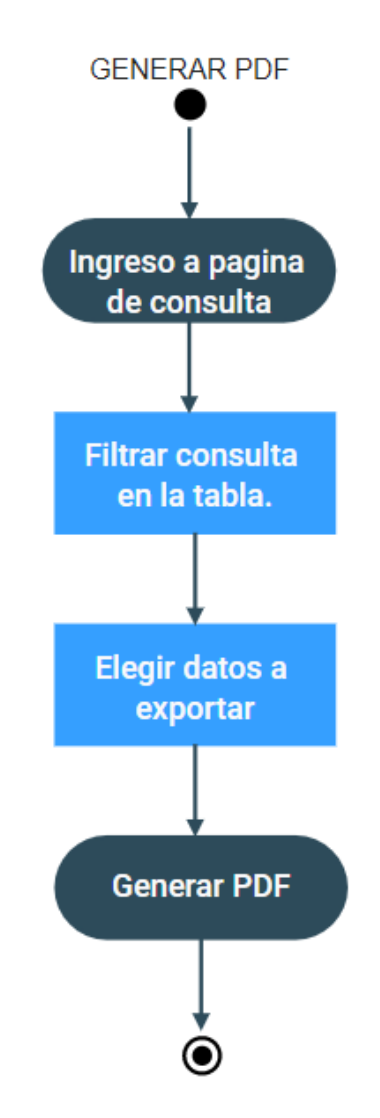

• Generar EXCEL

Para generar el EXCEL de una consulta, se accede a la página de consulta, filtra la búsqueda según lo que necesite, se elige el campo o los campos si son varios y se genera el EXCEL.

**Figura 18:** 

*Diagrama de actividad: Generar EXCEL.*

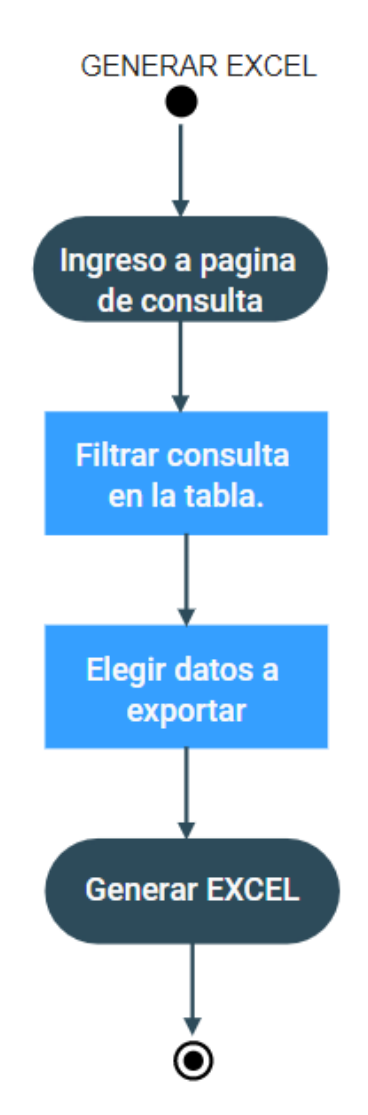

• Imprimir Consulta

Para generar una impresión de una consulta, se accede a la página de consulta, filtra la búsqueda según lo que necesite, se elige el campo o los campos si son varios y se genera la impresión.

## **Figura 19:**

*Diagrama de actividad: Imprimir Consulta.*

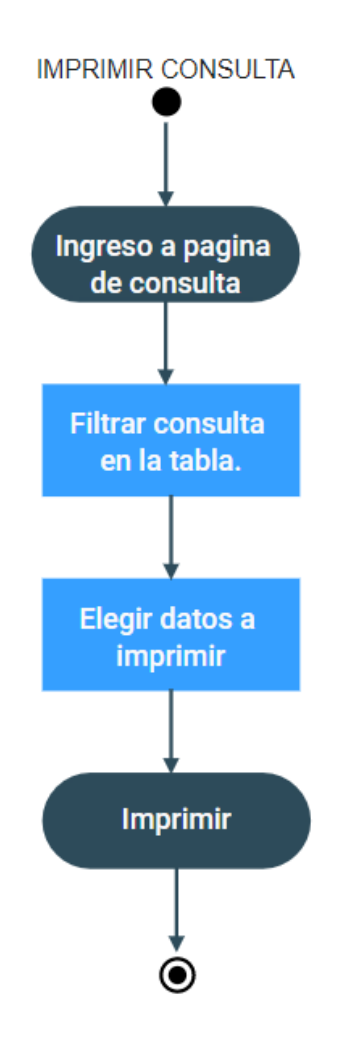

## **Diagramas UML**

Los diagramas UML son unas graficas que nos muestran que pueden realizar los diferentes perfiles de usuarios en la aplicación.

Caso de uso (CU001) Perfil Administrador.

En el perfil administrador al ingresar al aplicativo podrá tener acceso a 4

responsabilidades, donde cada una tiene sus posibilidades de administración.

# **Figura 20:**

*Caso de uso del administrador.*

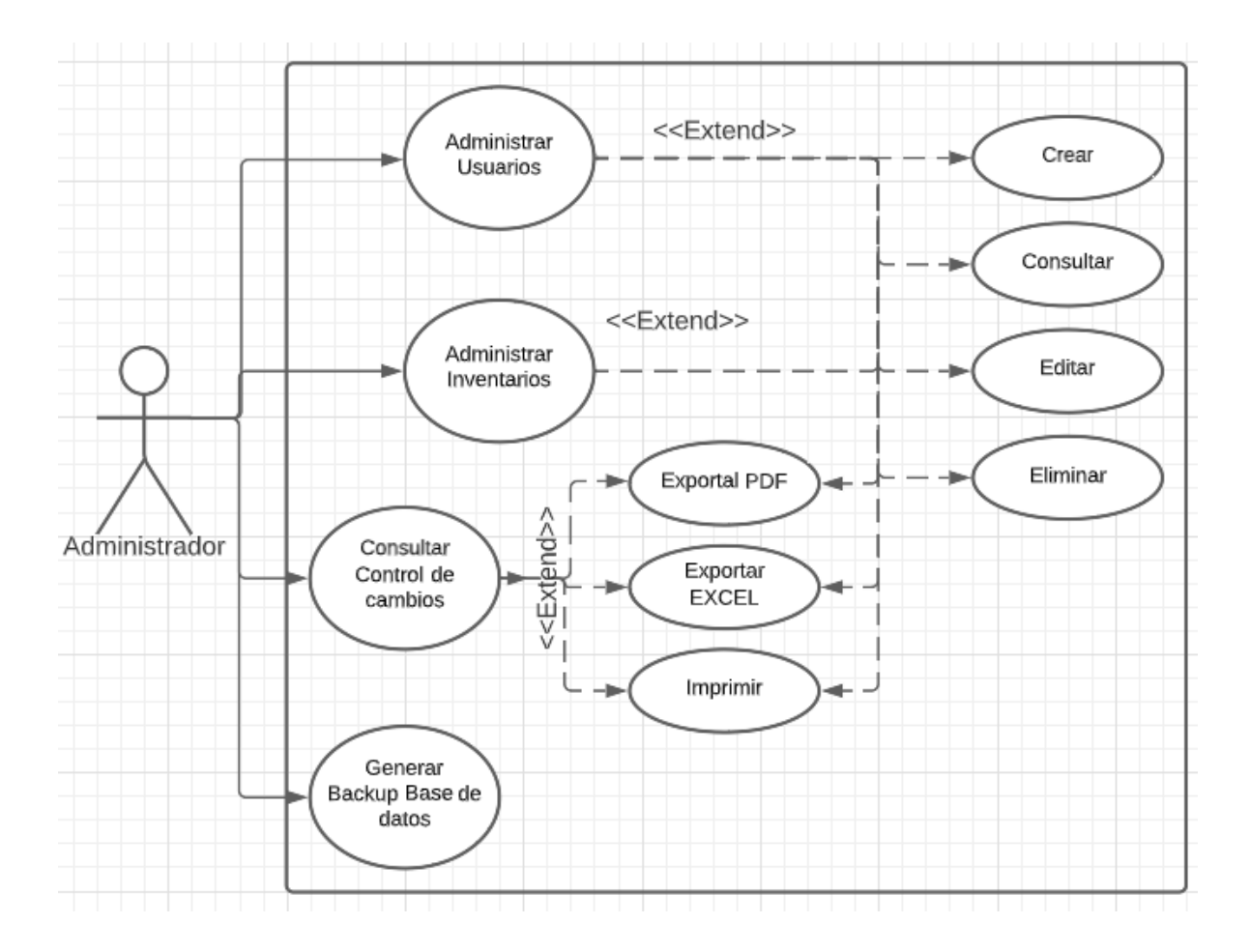

Caso de uso (CU002) Perfil Sistemas.

En el perfil administrador al ingresar al aplicativo podrá tener acceso a 2

responsabilidades, donde cada una tiene sus posibilidades de administración.

## **Figura 21:**  *Caso de uso de sistemas.*

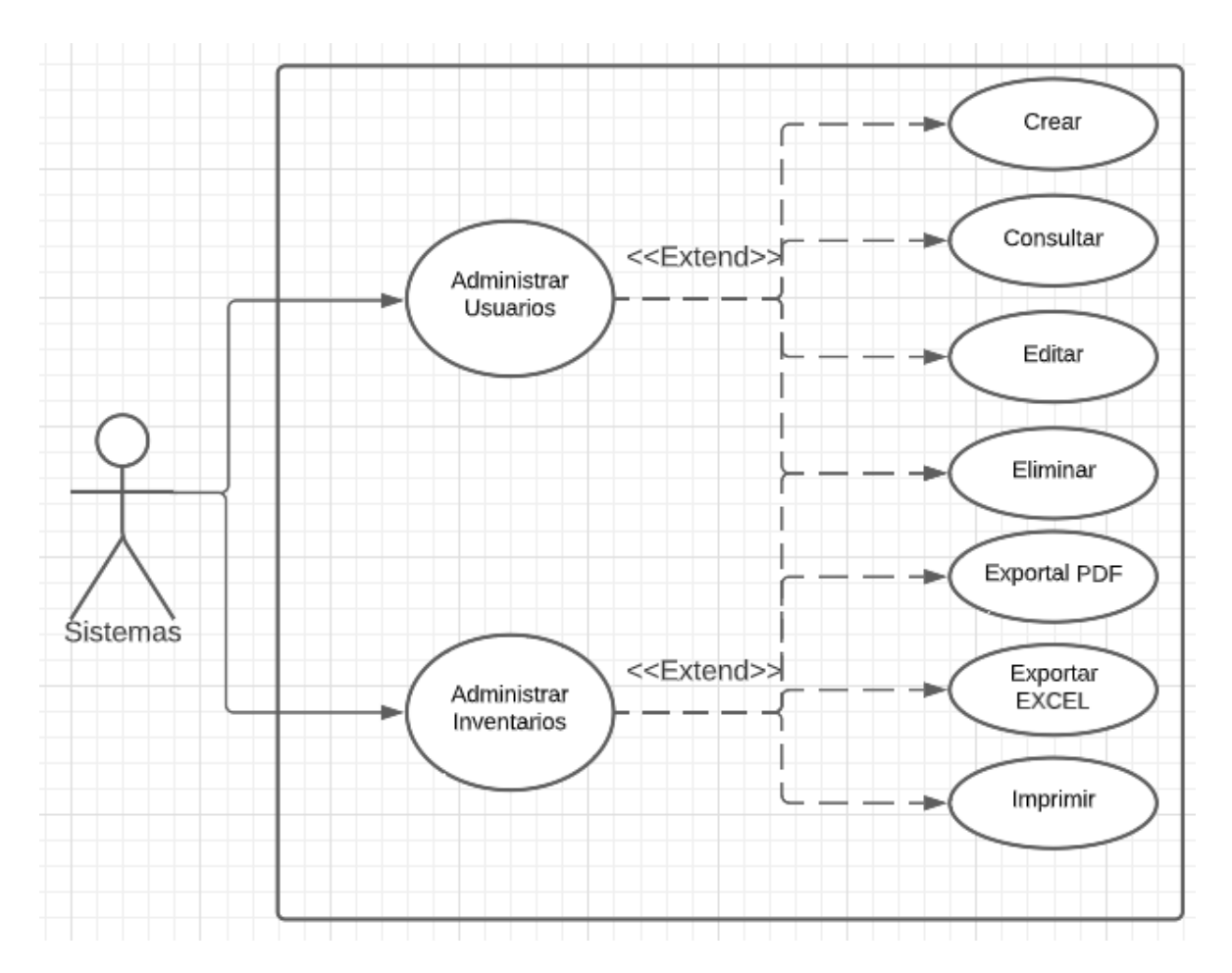

Caso de uso (CU003) Perfil Usuario.

En el perfil usuario al ingresar al aplicativo podrá tener acceso a solo consulta de inventarios, y podrá realizar 3 tipos de exportación de la consulta.

## **Figura 22:**

*Caso de uso del usuario.*

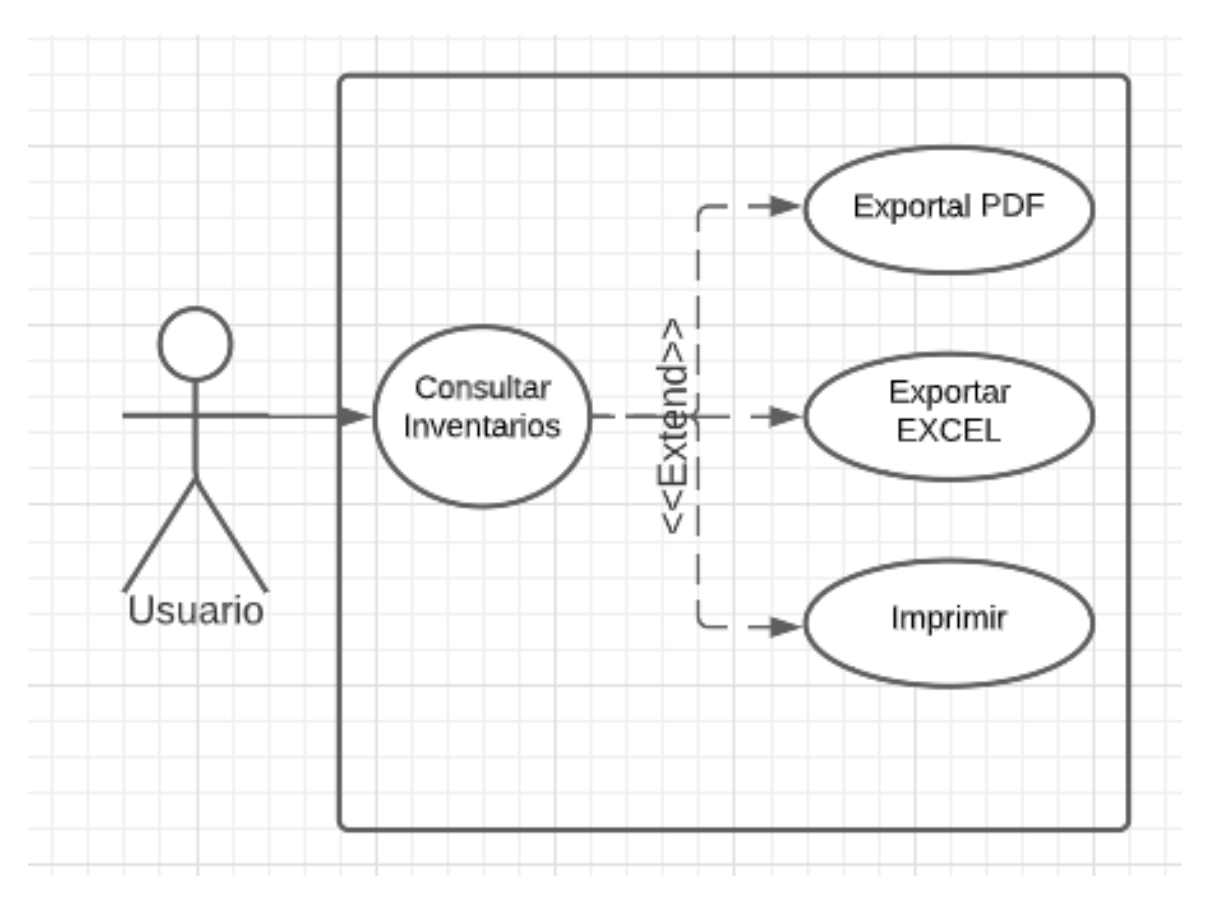

#### **Construcción del Prototipo:**

En esta fase se empieza la codificación de la aplicación dándole diseño y funcionalidad al aplicativo que se está desarrollando. A continuación, se muestra como fueron programados los diferentes módulos que se manejaran en la aplicación.

#### **Imagen del código Index.html**

En el código del index.html tenemos el inicio de sesión que cuenta con los campos de usuario y contraseña.

#### **Figura 23:**  *Código índex.*

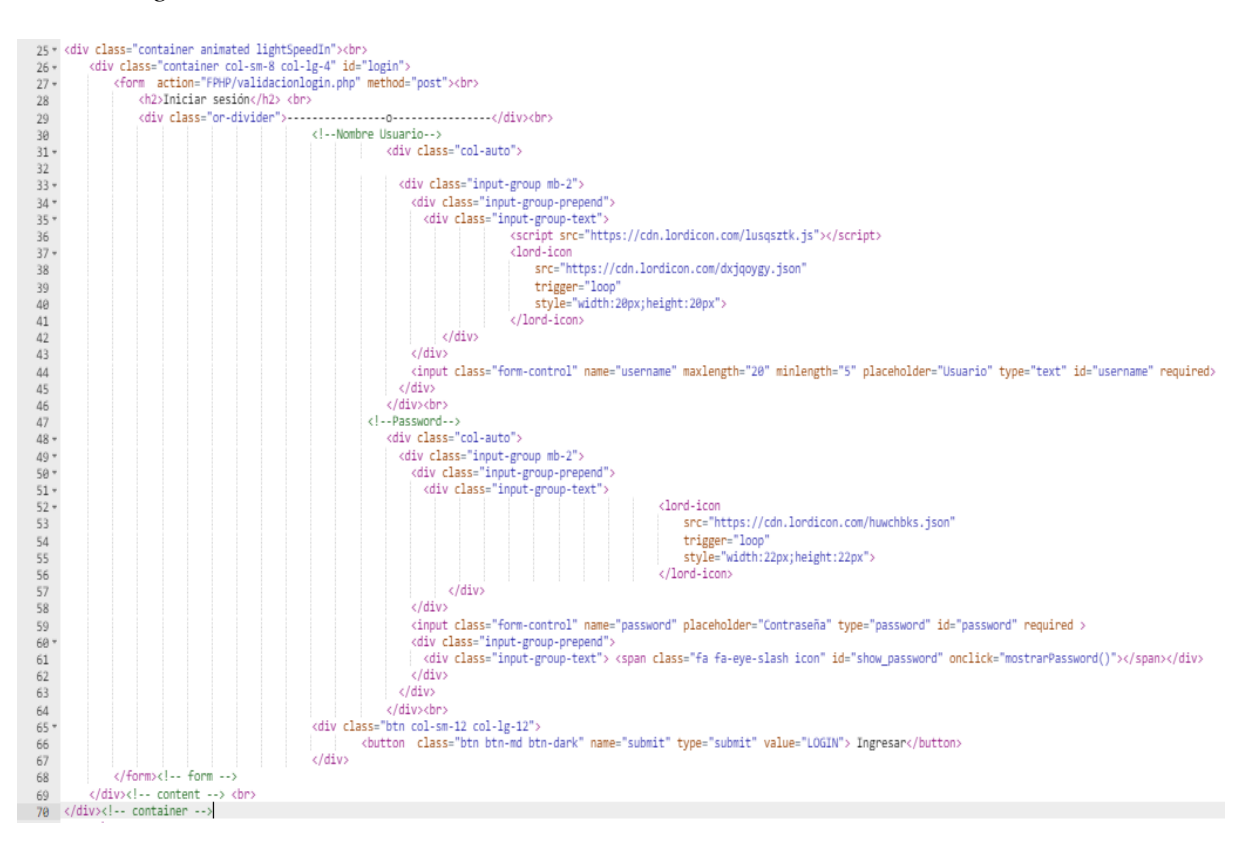

**Imagen del código conn.php**

En el conn.php se codifica la conexión de la aplicación con la base de datos.

**Figura 24:**  *Código conn*.

```
1 Qphp2 $host = "localhost";
  3 $user = "u716444146_jjprogramador";
  4 Spass = "Ju4nj0s3";
 5 $db = "u716444146 jjprogramador";
 \overline{6}\overline{7}8 $conn = mysqli_connect($host, $user, $pass, $db);
 9 mysqli_set_charset($conn, "utf8");
 1\theta11^\circ12 - if(mysqli_connect_errno()){
 13^\circecho 'Error, no se pudo conectar a la base de datos: '.mysqli_connect_error();
 14\,15 ?>
```
#### **Imagen del código inicio.php**

En el inicio.php está el código que contiene la interfaz de bienvenida al usuario con el

menú correspondiente.

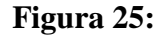

*Código inicio.*

```
<?php<br>session_start();<br>include "conn.php";
\mathbf{1}^-\frac{2}{3}$admin = $_SESSION['username'];<br>$sql = "SELECT funcionario FROM usuarios WHERE nombre_usuario = '$admin'";<br>$resultado = mysqli_query($conn, $sql);<br>$fila = mysqli_fetch_assoc($resultado);<br>$funcionario = $fila["funcionario"]
 ā.
 \begin{array}{c}\n4 \\
5 \\
6 \\
7\n\end{array}\overline{\mathbf{z}}9<br>10⊽ if (isset($_SESSION['loggedin']) && $_SESSION['loggedin'] == true) {<br>11
59<br>68<br>61<br>62<br>63
        64<br>65<br>66<?php include("containerinicio.php");?>
   67 - 68 - 69<br>
69 - 72<br>
71 - 1272<br>73<br>7473<br>74 </body><br>75 </html> |<br>76
```
#### **Imagen del código alertas.php**

En alertas.php está el código que muestra el usuario logueado en el aplicativo, la opción

de cerrar sesión y el banner con la imagen del aplicativo.

#### **Figura 26:**  *Código alertas.*

```
1 <?php<br>2 session_start();<br>3 include "conn.php";
 \begin{array}{c} 2 \\ 3 \\ 4 \end{array}$admin = $_SESSION['username'];<br>$sql = "SELECT funcionario FROM usuarios WHERE nombre_usuario = '$admin'";<br>$resultado = mysqli_query($conn, $sql);<br>$fila = mysqli_fetch_assoc($resultado);<br>$funcionario = $fila["funcionario"]
\frac{5}{6}\frac{7}{8}10 - if (isset($_SESSION['loggedin']) && $_SESSION['loggedin'] == true) {
11
11<br>
12 + } else {<br>
i echo'<script type="text/javascript"><br>
i4 window.location.href="index.html";<br>
15 </script>';
\frac{14}{15}</script>';
        exit;
17
         \frac{1}{2}18
18 <sup>- 2</sup><br>19 <sup>-</sup> <div class="container" id = "menuusuario" style="height:50px";><br>20 - - - - MENU DE ARRIBA DE LA PAGINA DONDE SE MUESTRAN EL NOMBRE DE USUARIO, ALERTAS Y CERRAR SESION -->
20<br>
22<br>
23<br>
24<br>
25<br>
26<br>
27<div class="demo-content">
                        <div id="notification-header"
                                <div style="position:relative"><br>
<span class="text" style="text-decoration:none; color: black; font-weight: bold;"><br>
<?php echo $funcionario ?><br>
</reference and distance of a decoration
                                                 <script src="https://cdn.lordicon.com/xdjxvujz.js"></script>
                                       | steript sice<br>| steript sice<br>| sterips://cdn.lordicon.com/imamshbq.json"<br>| trigger="loop"<br>| axis-y="50"<br>| style="width:30px;height:30px"><br>| style="width:30px;height:30px">
</span>
                                           <a href="../../FPHP/logout.php" style="text-decoration:none; color: black; font-weight: bold;" > | SALIR
                                                       <script src="https://cdn.lordicon.com/xdjxvujz.js"></script><lord-icon
                                                              "<br>"sec="https://cdn.lordicon.com/moscwhoj.json"<br>trigger="hover"<br>colors="primary:#109173"<br>style="width:35px;height:35px">
                                                       \langle/lord-icon>
                                               \langle/a>
                                \langle/div>
                         </div
                  \frac{1}{2}45 \langle/div><br>45 \langle/div> cbr><br>47 \langle-- MENU USUARIO Y ALERTAS --><br>48 \div cheader class="container" ><br>49 \langle-- IMAGEN BANNER --><br>58 \langle- ime src="../../../ime/MV3
                                <img src="../../../img/MV3.png" class="img-responsive" alt="MOVINV - sistema de inventario de hardware y software" />
50
51 </header>
```
#### **Imagen del código index.php de los inventarios.**

Los index.php de los inventarios tienen un código base que nos muestra la información correspondiente de cada uno en un datatable que tiene filtros de búsqueda y opciones de exportar a EXCEL, PDF, Imprimir y copiar sus datos.

68

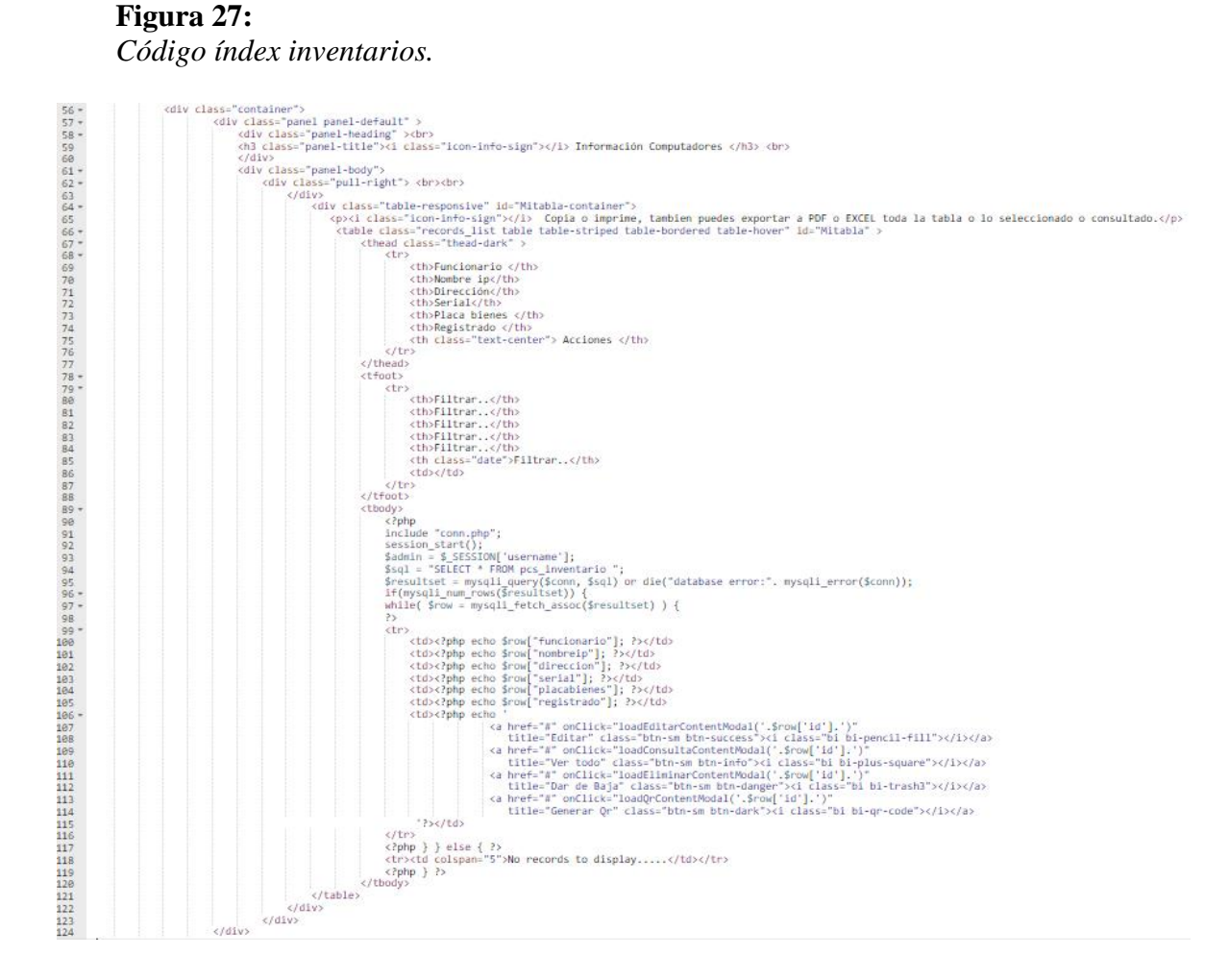

**Imagen del código para activar el modal Editar.**

En el código del modal editar, está la información que va mostrar el modal cuando se

activa el llamando a consultaeditar.php

**Figura 28:**  *Código modal editar.*

202 <!-- Modal EDITAR--> kodai EDITAR--><br><div class="modal fade" id="modaleditar" role="dialog">  $203$ div class="modal fade" id="modaleditar" role="dialog"><br>
<div class="modal-dialog" role="document"><br>
<div class="modal contenido--><br>
<div class="modal-content"><br>
<div class="modal-header"><br>
<div class="modal-header"><br>
<div  $203 - 204$ 205  $206 \frac{200}{207}$  - $209$ <br> $210$ <br> $211$ shorton type="button" olass="close" data-dismiss="modal" aria-label="close"> <span aria-hidden="true">&times;</span> </button> cluster aria-dismiss="modal" aria-label="close"> <span aria-hidden="true">&times;</span> </butt 212  $212$ <br> $213 -$ <br> $214 -$ <div id="conte-editar"> div id="conte-editar"><br>| <div class="container"><br>| <?php include "consultaeditar.php"; ?><br>| </div> 215  $\frac{215}{217}$ <br>217<br>218 اند<br></div>  $\frac{1}{\sqrt{div}}$  $\frac{219}{220}$  $c/divs$  $\langle$ /div>  $\frac{1}{\sqrt{div}}$ 221 222  $c/divs$ 

**Imagen del código para activar el modal Consultar.**

En el código del modal consultar, está la información que va mostrar el modal cuando se

activa el llamando a consulta.php

*.*

#### **Figura 29:**  *Código modal consultar.*

```
<1-- Modal CONSULTAR--><br>
225 <1-- <1-- Yodal CONSULTAR--><br>
225 <1-- Yodal consulta" role="document"><br>
227 <10041 consultailog" role="document"><br>
228 <1-- Modal contenido--><br>
228 <10041 consultainedent"><br>
229 <10041 consult
 234 - 235<br>
235 - 236 - 237 - 237<div class="modal-body">
                                <div id="conte-consulta">
                                   <div class="container"><br>{?php include "consulta.php"; ?>
 \frac{238}{239}\frac{1}{\sqrt{2}}\langle/div>
 240
 241
 242
                         \epsilon/div>
 243\langle/div>
                    \langle/div>
 244
245
                </div>
```
#### **Imagen del código para activar el modal Registrar.**

En el código del modal registrar, está la información que va mostrar el modal cuando se

activa el llamando a modalregistrar.php

#### **Figura 30:**  *Código modal registrar.*

```
<!-- Modal registrar--><br><div class="modal fade" id="modalregistrar" name="modalregistrar" role="dialog">
          xdiv class="modal-dialog" role="document"><br></i-- Modal contenido-->
             <div class="modal-content">
               <div class="modal-header">
                  orv ciass=mooai-meader ><br><h5 class="modal-title"><i class="bi bi-plus-circle"></i> Registrar: </h5><br><br/>biology span="bodal-title"><i class="close" data-dismiss="modal" aria-label="Close"> <span aria-hidden="true">&times
                \langle/div>
                <div class="modal-body">
               <div id="conte-registrar">
    <?php include "modalregistrar.php"; ?>
        \langle/div>
         \langle/div>
          \langle/div>
       \langle/div>
     \langle/div>
```
#### **Imagen del código para activar el modal Eliminar.**

En el código del modal eliminar, está la información que va mostrar el modal cuando se

activa el llamando a modaleliminar.php

## **Figura 31:** *Código modal eliminar.*

```
%/wood_utilm_nare--><br>\div class="modal fade" id="eliminar" role="dialog"><br>\div class="modal-dialog" role="document">
\frac{314}{315}xiv class="modal-dialog" (0)<br>xi-- Modal contenido--><br>xdiv class="modal-content";
316 -\frac{317}{317}<div class="modal-header">
                         urv-uass- modal-title"><i class="bi bi-exclamation-triangle"></i> ALERTA: Se eliminara esta información: </hS> </hS>
318
319<br />hutton type="button" class="close" data-dismiss="modal" aria-label="Close"> <span aria-hidden="true">&times;</span> </button>
                      </div><br></div><br><div class="modal-body">
320
321 -\frac{322}{323}<div id="conte-eliminar">
324 -<div class="container">
                                 <?php include "modaleliminar.php"; ?>
325
                            ۰۰<br></div>
326<br>327
                      \langle/div>
328
329
                \langle /div>
                 \langle/div>
330
               \langle/div>
331
332\frac{1}{2}
```
**Imagen del código para activar el modal Reporte.**

En el código del modal reporte, está la información que va mostrar el modal cuando se

activa el llamando a reporte.php

#### **Figura 32:**  *Código modal reporte.*

```
337<!-- Modal contenido-->
               <div class="modal-content" >
338 -\the case "modal-header"><br>\this class="modal-header"><br>\this class="modal-title"><i class="bi bi-info-circle"></i>></i> Reporte: </h5><br>\this class="modal-title"><i class="bi bi-info-circle"></i>></h5><br>\this class="modal-tit
339 *
340
341342<br>343 -
                 </div>
                 <div class="modal-body" >
                   xdiv class="modal-body" ><br>
<div id="conte-reporte" ><br>
</php include "reporte.php"; ?>
344 -345346
 347
               \langle/div>
            \langle/div>
348
          \langle/div>
 349
350 \times /div>
```
## **Imagen del código para activar el modal Qr.**

En el código del modal Qr, está la información que va mostrar el modal cuando se activa

el llamando a qr.php

# **Figura 33:**

*Código modal Qr.*

```
352 <!-- Modal OR-->
353 -<div class="modal fade" id="qr" role="dialog" >
                   (a)<br>
(divides="modal-dialog" role="document" ><br>
(dividess="modal-contenido--><br>
(dividess="modal-contenido--><br>
(dividess="modal-chader")<br>
(dividess="modal-header")<br>
(dividens type="button" class="bi bi-info-circle"></i> (o
354 -355
\frac{355}{356}357 -358
359
360
                          \langle/div>
361 -<div class="modal-body" >
362<br>363 -
                          <div id="conte-qr" >
                               <aiv id="conte-qr" ><br><div class="container" id="qr" ><br><?php include "qr.php"; ?>
364 -365<br>366
                                 \langle/div>
367
368
                          \langle/div>
369
370
                  \langle/div>
371\langle/div>
372<br>373
                 \langle/div>
              \epsilon/div>
```
#### **Imagen del código para validar la sesión.**

Este código es el que valida que la sesión se haya iniciado correctamente, de lo contrario

lo redirige al inicio de sesión.

```
Figura 34: 
Código validación sesión.
```

```
1 \leq?php
 \overline{2}session_start();
 \overline{3}include "conn.php";
                                                $admin = $_SESSION['username'];<br>$sql = "SELECT funcionario FROM usuarios WHERE nombre_usuario = '$admin'";
 \Delta\overline{\mathbf{5}}sesultado = mysqli_query($conn, $sql);<br>$resultado = mysqli_query($conn, $sql);<br>$fila = mysqli_fetch_assoc($resultado);<br>$funcionario = $fila["funcionario"];
 6
 \overline{z}8
\alpha10 * if (isset($_SESSION['loggedin']) && $_SESSION['loggedin'] == true) {
11\,12 - \} else {
                  echo'<script type="text/javascript">
13window.location.href="movinv.online";
1415
            </script>';
      exist;16
17}
{\bf 18}19 include("../../../FPHP/inactividad.php");
20 ?>
```
**Imagen del código que muestra la consulta en el modal consultar.php.**

Código donde se realiza la consulta a la base de datos y muestra toda la información del

inventario seleccionado en el modal desplegado.

# **Figura 35:**

*Código consulta.*

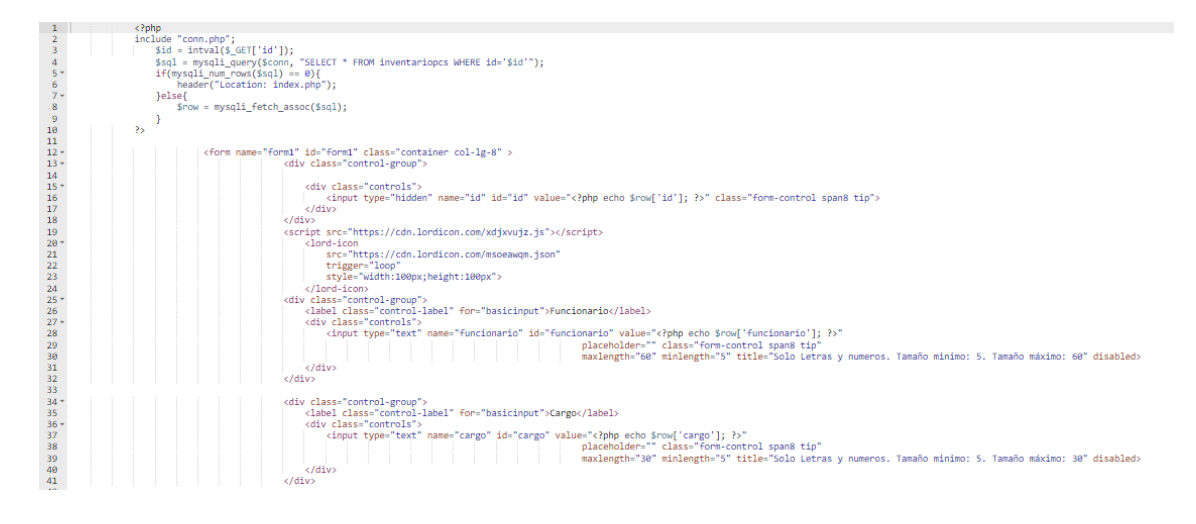
#### **Imagen del código que muestra el editar en el modal.**

Código donde se realiza la consulta a la base de datos y muestra toda la información del inventario seleccionado para que puedan proceder a editar en el modal desplegado.

## **Figura 36:**  *Código editar.*

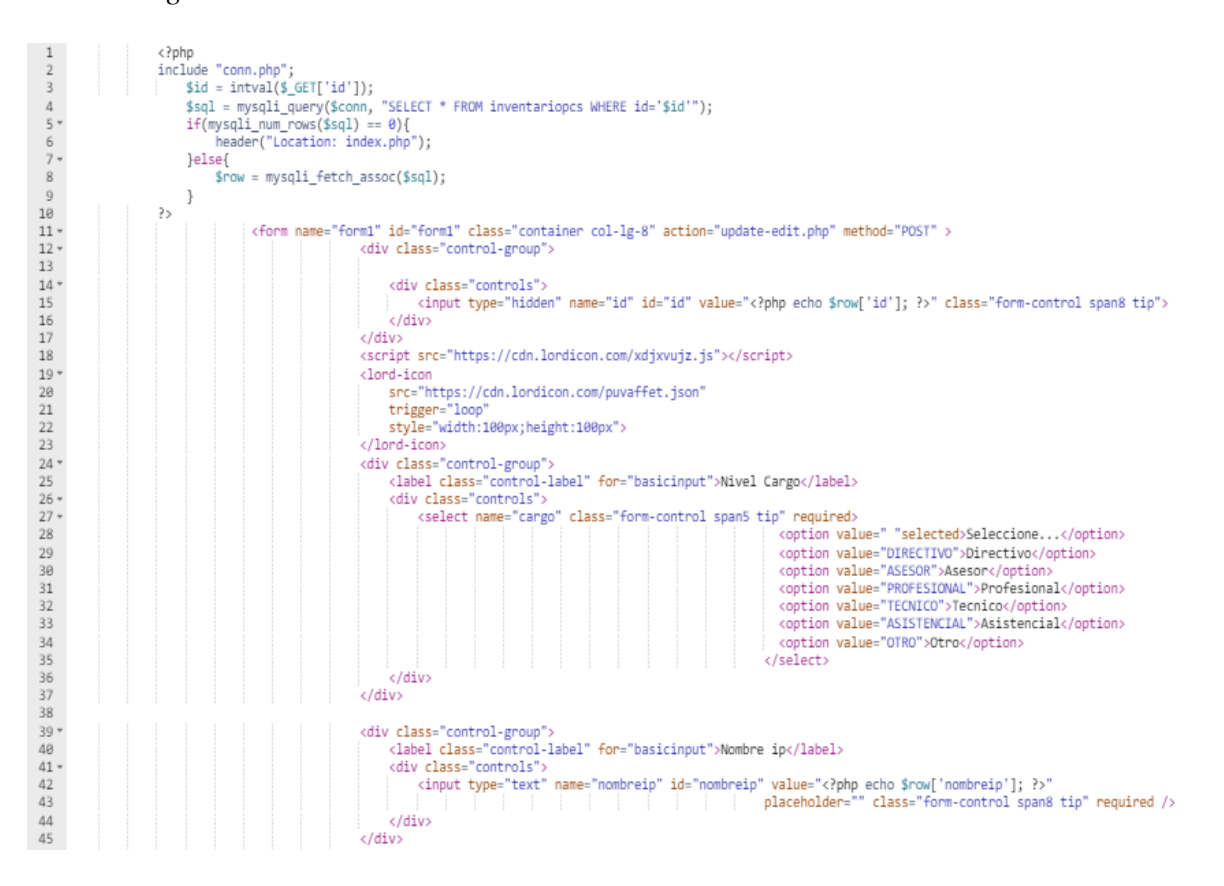

**Imagen del código que muestra el registrar en el modal.**

Código donde se despliega el formulario con los campos de inventario correspondiente en el modal desplegado.

# **Figura 37:**  *Código registrar.*

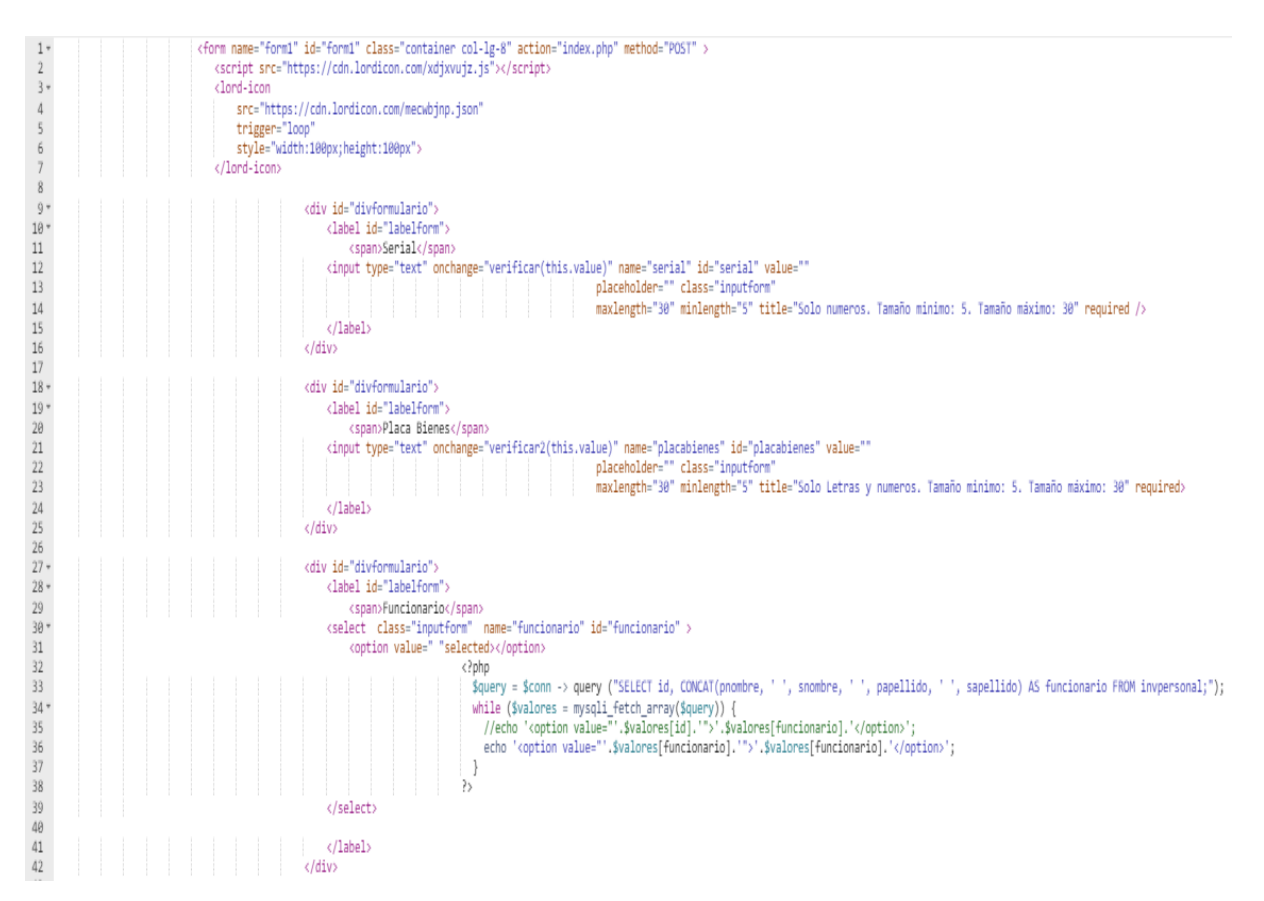

#### **Imagen del código que muestra el Qr en el modal.**

Código donde se realiza la consulta a la base de datos de la información que va contener

el QR y donde se procesa la imagen QR que se muestra en el modal desplegado.

#### **Figura 38:**  *Código Qr.*

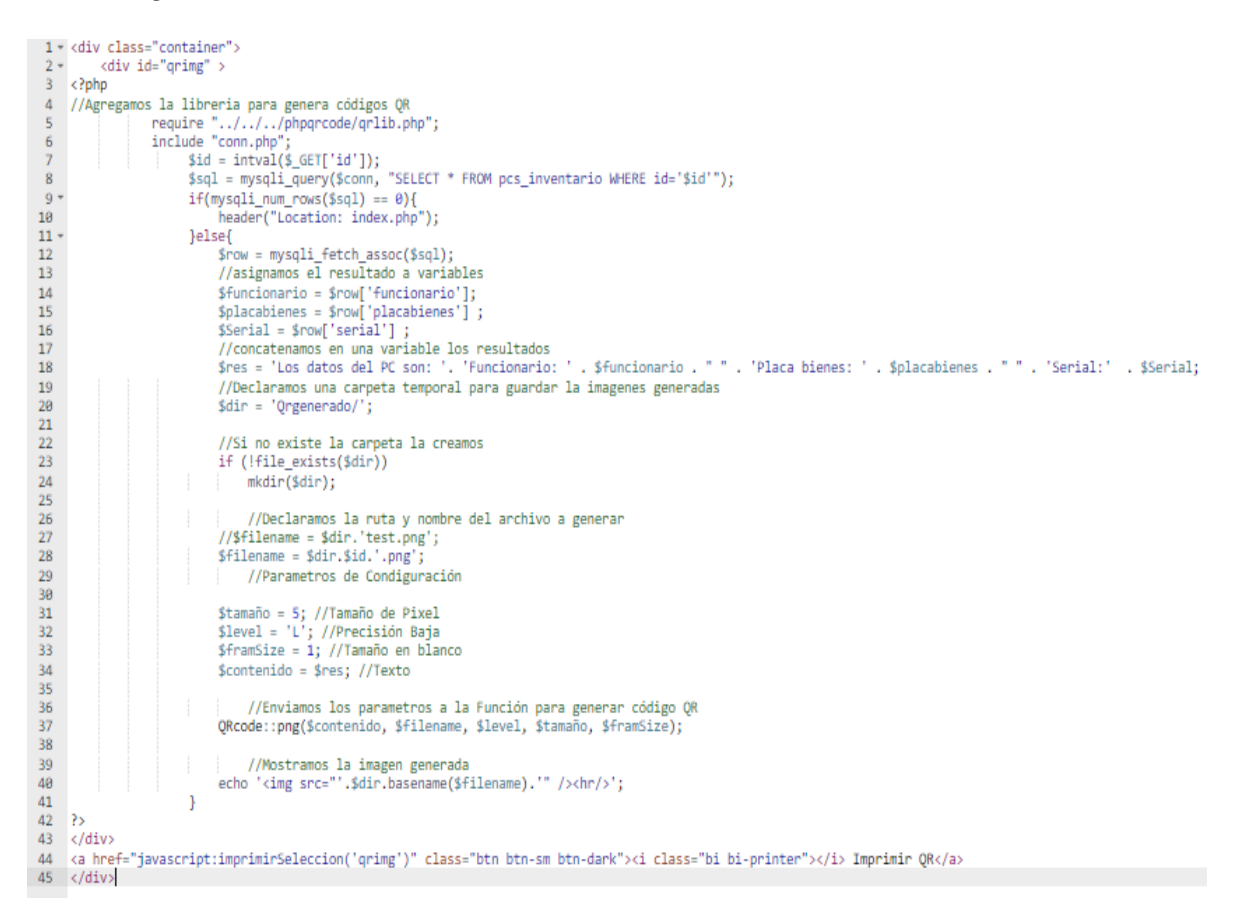

## **Imagen del código que muestra el reporte en el modal.**

Código donde se realiza la consulta a la base de datos y muestra toda la información del

reporte seleccionado en el modal desplegado.

## **Figura 39:**  *Código reporte.*

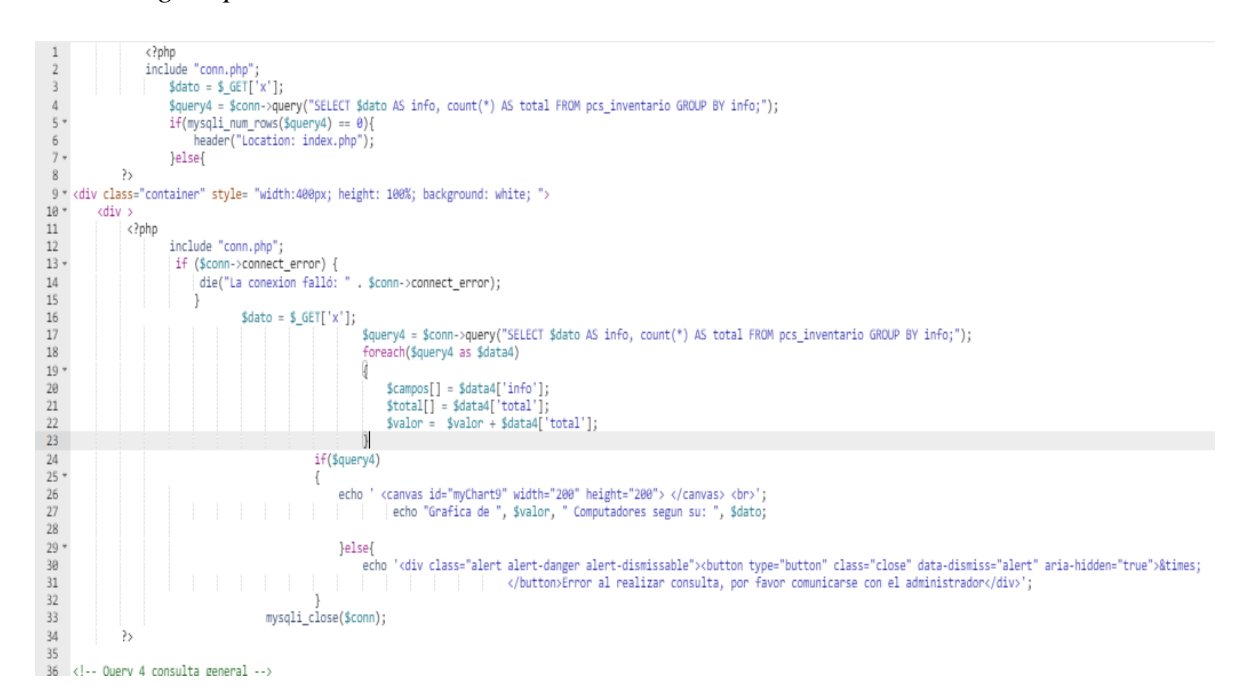

**Imagen del código script que muestra el reporte en el modal.**

Script que procesa las gráficas de los reportes seleccionado por medio de la librería

chart.js

86

# **Figura 40:**

*Código script reporte.*

```
36 <!-- Query 4 consulta general -->
37 -<script>
38
                   ctx5 = document.getElementById('myChart9');
39 -myChart9 = new Chart(ctx5, {
                        type: 'bar',
40
41 -data: {
42
                             labels: <?php echo json_encode($campos) ?>,
43 -datasets: [{
                                  |<br>|abel: 'Totales',<br>|data: <?php echo json_encode($total) ?>,
44
45
46 -backgroundColor: [
                                       'rgba(255, 99, 132, 0.2)',<br>'rgba(54, 162, 235, 0.2)',
47
48
                                       'rgba(255, 206, 86, 0.2)',
49
                                       "rgba(75, 192, 192, 0.2)",<br>"rgba(153, 102, 255, 0.2)"
50
51
                                       'rgba(255, 159, 64, 0.2)'
52
53
                                  J,
                                  borderColor: [
54 -"rgba(255, 99, 132, 1)",<br>"rgba(54, 162, 235, 1)",
55
56
                                       'rgba(255, 206, 86, 1)',<br>'rgba(75, 192, 192, 1)',
57
58
                                       'rgba(153, 102, 255, 1)',<br>'rgba(255, 159, 64, 1)'
59
60
61
                                  borderWidth: 1
62
                             И
63
                        },<br>options: {
64
65 -66 -scales: {
67 -y: {
                                       beginAtZero: true
68
69
                                  þ
70
                             ٦
71P,
\overline{72}\});
73
74
               /*Download Chart Image*/
75 -function Guardarimagen(){
76 -document.getElementById("download").addEventListener('click', function(){
77/*Get image of canvas element*/
                      var url_base64jp = document.getElementById("myChart9").toDataURL("image/jpg");
78
79
                      /*get download button (tag: <a></a>) */
80
                      var a = document.getElementById("download");
                      /*insert chart image url to download button (tag: <a></a>) */
81
                      a.href = url_base64jp;
82
83
                    \mathcal{Y}84
               ı
85
               </script>
```
# **Imagen del código php para editar el inventario.**

Código PHP donde se procesa la información ingresada en el modal editar para actualizar

en la base de datos el inventario seleccionado.

# **Figura 41:**  *Código php inventario.*

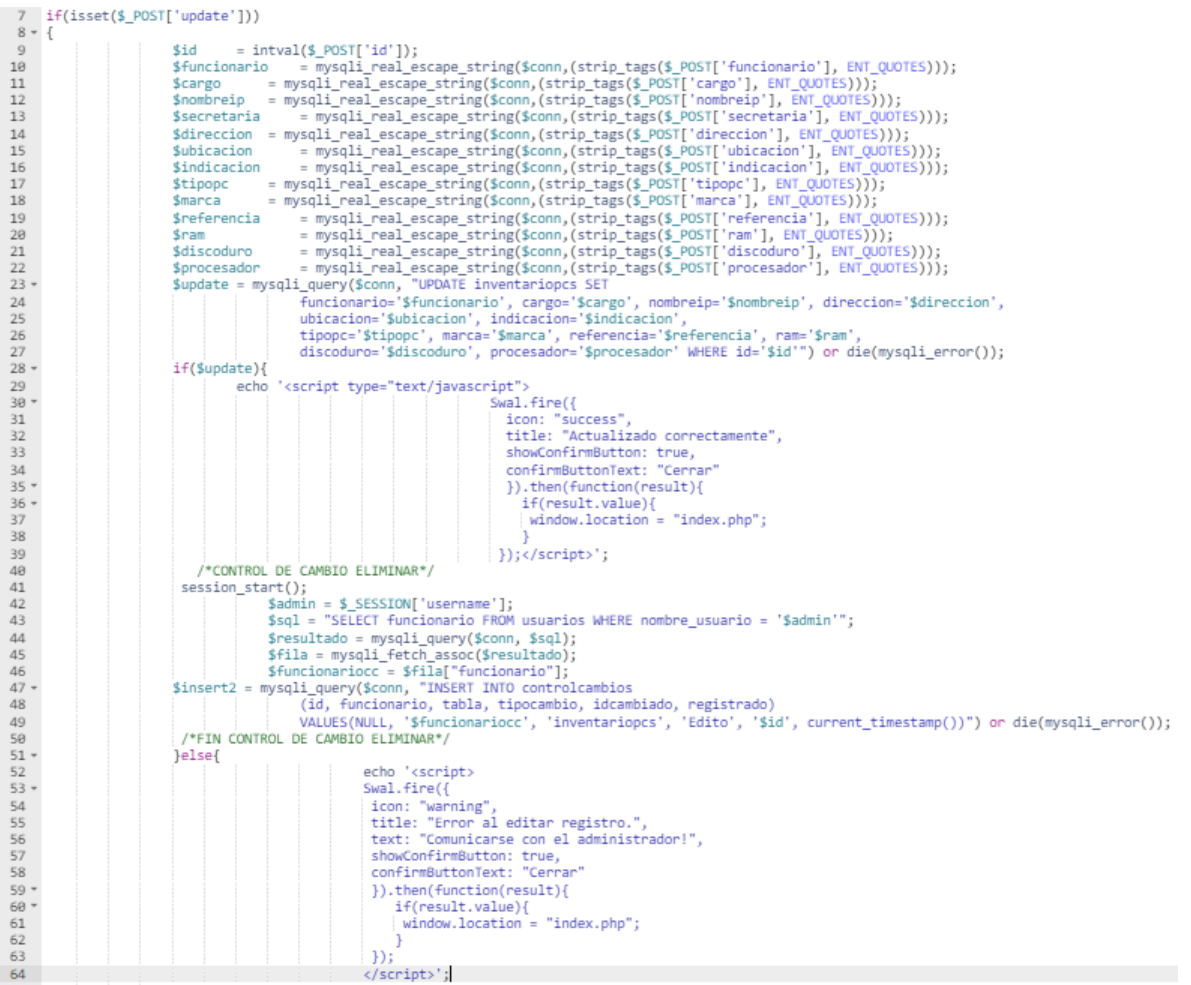

#### **Imagen del código script para mostrar el datatable con el inventario.**

Script que procesa el datatable donde se muestran todos los elementos de los inventarios y que permite hacer la exportación de la información a PDF, EXCEL, también permiten copiar e imprimirla y realizar búsquedas por los filtros o en general.

#### **Figura 42:** *Código script datatable.*

```
\frac{1}{2} /*----
               \label{eq:3} \begin{minipage}[t]{0.9\textwidth} \begin{minipage}[t]{0.9\textwidth} \begin{minipage}[t]{0.9\textwidth} \begin{minipage}[t]{0.9\textwidth} \begin{minipage}[t]{0.9\textwidth} \begin{minipage}[t]{0.9\textwidth} \begin{minipage}[t]{0.9\textwidth} \begin{minipage}[t]{0.9\textwidth} \begin{minipage}[t]{0.9\textwidth} \begin{minipage}[t]{0.9\textwidth} \begin{minipage}[t]{0.9\textwidth} \begin{minipage}[t]{0.9\textwidth} \begin{minipage}[t]{0.9\textwidth} \begin{minipage3 -\overline{4}5 -\frac{6}{7} "
  \mathbf{8}\frac{10}{11} "
                                        \} else {
                                                \cdot12\overline{13}\left\{ \cdot \right\}I);<br>$.fn.dataTable.ext.search.push(<br>function (settings, data, dataIndex) {<br>var dateFrom = $('mdate-from').val();<br>var dateTo = $('mdate-to').val();<br>var date = data[5]; //colocar # de columna donde esta la fecha en la tabl
14 - 15 - 15\frac{16}{17}18\,19
                                                if ((dateFrom == '' && dateTo == '') ||<br>(dateFrom == '' && Date.parse(date) <= Date.parse(dateTo)) ||<br>(Date.parse(dateFrom) <= Date.parse(date) && dateTo == '') ||<br>(Date.parse(dateFrom) <= Date.parse(date) && Date.parse(da
\frac{1}{20}21\overline{22}23 -24return true:
\frac{25}{26}return false;
27
                                        \mathcal{E}28
                                 \mathcal{L}29 ^{\circ}var table = $('#Mitabla').DataTable({<br>"dom": 'B<"float-left"i><"float-right"f>t<"float-left"l><"float-right"p><"clearfix">',
30
\frac{31}{31}"responsive": false,<br>"LengthMenu": [[5, 20, 50, 150, 250, 500, -1], [5, 20, 50, 150, 250, 500, "All"]],
32
                         "select": true,
33
34 -"buttons":[
35 -€
\frac{36}{37}'excelHtml5',<br>'<i class="bi bi-filetype-xls"></i>',
                                  "extend":
                                 "text":
                                  "titleAttr": 'Exportar a Excel',
38
                                "ClassName": Exportan a Excel ,<br>"Lille": "COMPUTADORES",<br>"title": "COMPUTADORES",<br>"exportOptions": {<br>"columns": [0, 1, 2, 3, 4 ]
39
\frac{40}{41}\frac{42}{43}\overline{ }\frac{44}{45}},<br>{
                                "extend": 'pdfHtml5',<br>"text": '<i class="bi bi-filetype-pdf"></i>',<br>"titleAttr": 'Exportar a PDF',<br>"className": 'btn-sm btn-dark',<br>"title": 'COMPUTADORES',
46
47
48^{49}_{50}"exportOptions": {<br>"exportOptions": {<br>"columns": [ 0, 1, 2, 3, 4 ]
\frac{51}{52} "
53
                                        \mathcal{F}54
                 },<br>{
55 ^{\circ}"extend":
                                                           'print'.
56
57
                                                           '<i class="bi bi-printer"></i>',
                                   +ext":
                                 "titleAttr": 'Imprimir',
58
```
#### **Imagen del código script para activar los modals.**

Estos Script son los que activan los modals de la aplicación cuando se presiona el botón

de cada uno.

#### **Figura 43:**  *Código script modal.*

```
104 /*----
                                                        104 /*ACTIVA EL MODAL REGISTRO*/
\frac{106}{107}function loadRegistrarContentModal(){
                        $('#modalregistrar').modal({show:true});
108
109
189<br>110 /*ACTIVA EL MODAL EDITAR*/
111 -function loadEditarContentModal(id){
112
                $('#conte-editar').load('consultaeditar.php?id='+id, function() {<br>$('#modaleditar').modal({show:true});<br>});
113 -114
115116 }<br>117 /*ACTIVA EL MODAL CONSULTA*/
118 -function loadConsultaContentModal(id){
119
                 $(\text{``fcon} = \text{const:} \verb|N|) \verb|.load('consulta.php?id='+id, function() {\verb|  $(\text{``fcon} = \text{const:} \verb|N|) \verb|.modal({\verb|show:true}|) \verb|.mod!| \verb|.mod!| \verb|.mod!| \verb|.mod!| \verb|.mod!| \verb|.mod!| \verb|.mod!| \verb|.mod!| \verb|.mod!| \verb|.mod!| \verb|.mod!| \verb|.mod!| \verb|.mod!| \verb|.mod!| \verb|.mod!| \verb|.mod!| \verb|.mod!| \verb|.mod!| \verb|.mod!| \verb|.mod!| \120 -121\frac{122}{123}123<br>124 /*ACTIVA EL MODAL ELIMINAR*/<br>125 - function loadEliminarContentModal(id){
\frac{126}{127}((\text{``tconte-eliminar'})\text{.load('modaleliminar.php)^id='+id, function() {\n   $(\text{``heliminar'})\text{.modal}(\{show: true\})$};128
129
                 \mathcal{D}130
130<br>131 /*ACTIVA EL MODAL IMPORTAR*/<br>132 –     function loadImportarContentModal(){
                       $('#importar').modal({show:true});
133
             \rightarrow134
135
      /*ACTIVA EL MODAL QR*/<br>- function loadQrContentModal(id){
136
137 -138
                  $('#conte-qr').load('qr.php?id='+id, function() {<br>$('#qr').modal({show:true});<br>});
139 -\frac{140}{141}\overline{\mathbf{r}}142
143144
        /*ACTIVA EL MODAL REPORTE*/
145 //https://www.w3schools.com/jsref/tryit.asp?filename=tryjsref_onchange
146
147 - function myFunction2() {<br>148      var x = document.getElementById("mySelect").value;
149
                   $('#conte-reporte').load('reporte.php?x='+x, function() {<br>$('#reporte').modal({show:true});<br>});
150 -\frac{151}{152}153
\begin{array}{c} 153 \\ 154 \\ 155 \\ 156 \end{array}
```
#### **Imagen del código css para el estilo de la aplicación.**

En el CSS se determinan los estilos que va a tener la aplicación web, como por ejemplo el color del fondo, su distribución en tamaños, su tipo de letra, etc.

**Figura 44:**  *Código CSS.*

```
1 - \text{body}\overline{2}\ensuremath{\mathsf{3}}\ensuremath{\mathnormal{4}}\sqrt{2}width:100%;
 \, 6
         max-width: 1800px;
 \overline{z}margin: auto;
 ^{\rm 8}/* background: url(img/1.jpg); fondo.jpg darle imagen de fondo ala pagina*/
 \overline{9}*background-repeat: no-repeat; esto es para q la imagen no se repita*/
       /* background-attachment: fixed; esto es para cuando la imagen de fondo bajen la barra ella ya tambien baje*/
10
11
        z-index:0;
12\rightarrow13
14 * h3{
         text-align:center;
15
16
   \rightarrow17
18 - header{
19
       margin: auto;
20
         border-bottom:5px;
21/*border: 1px solid #aaa;*/
       box-shadow: 0px 0px 3px #ccc, 0 10px 15px #eee inset;
2223
       border-radius: 2px;
       padding-right: 30px;
24
        -moz-transition: padding .25s;
25
26
        -webkit-transition: padding .25s;
        -o-transition: padding .25s;
27
        transition: padding .25s;
28
         /*background: #FFFFFF; */
29
           z-index:0;
30
31 }
32
33 -.list-group{
34
       width:100%;
         margin-left:10px;
35
36
         text-align:left;
37
          z-index:0;
38 }
39
40 * .container{
     z-index:0;
41
         height:100%;
42
         /*background:#CEECF5;*/
43
44
         color: black;
45
         text-align: center:
46
         display:block;
47
         border-bottom: 5px:
48
         /*border: 1px solid #aaa;*/
49
        box-shadow: 0px 0px 3px #ccc, 0 10px 15px #EEE inset;
        box-shadow: bpx epx<br>border-radius: 2px;<br>padding-right: 30px;
50
51
52
        -moz-transition: padding .25s;
53
        -webkit transition: padding .25s;
         -o-transition: padding .25s;
54
55
         transition: padding .25s;
         padding-bottom:10px;
56
57
        padding:10px 5px 10px;
58
     \mathcal{F}
```
**Imagen de las imágenes utilizadas en la aplicación.**

Imágenes utilizadas en la aplicación.

# **Figura 45:**

*Imágenes aplicación.*

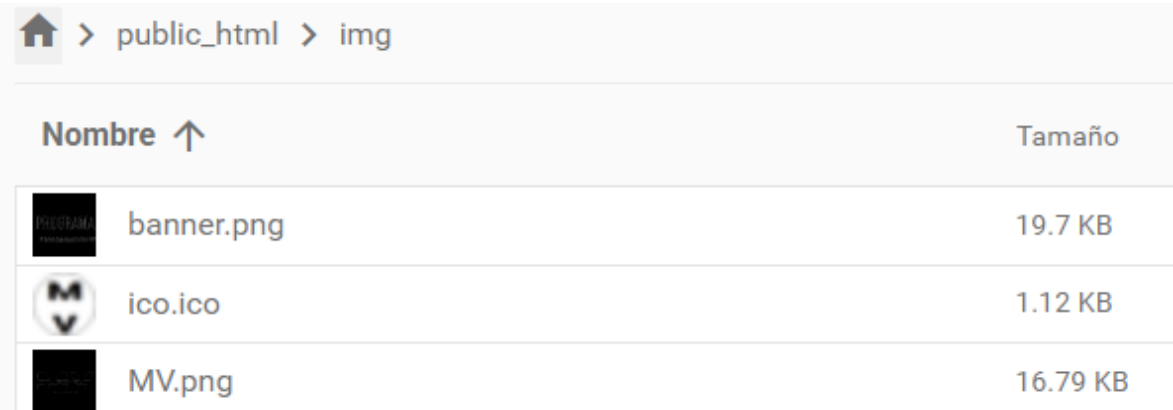

# **Imagen de los archivos js.**

Librerías JS utilizadas en la aplicación.

# **Figura 46:**

*Archivos js.*

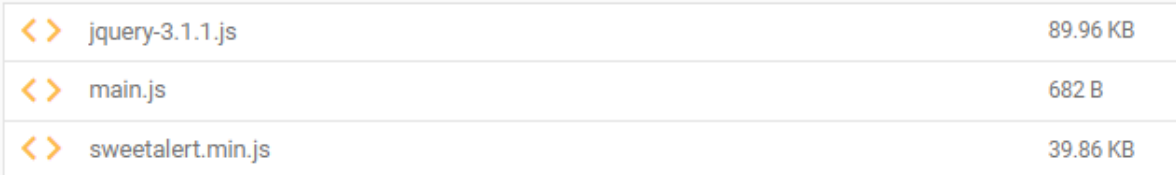

# **Imagen de CDN Y LIBRERIAS**

Imagen de los códigos donde se llaman los CDN y LIBRERIAS utilizadas en la

aplicación.

 $\begin{array}{c} 4 \\ 5 \end{array}$ 

 $\frac{1}{2}$ 

# **Figura 47:** *Código cdn y librerias*.

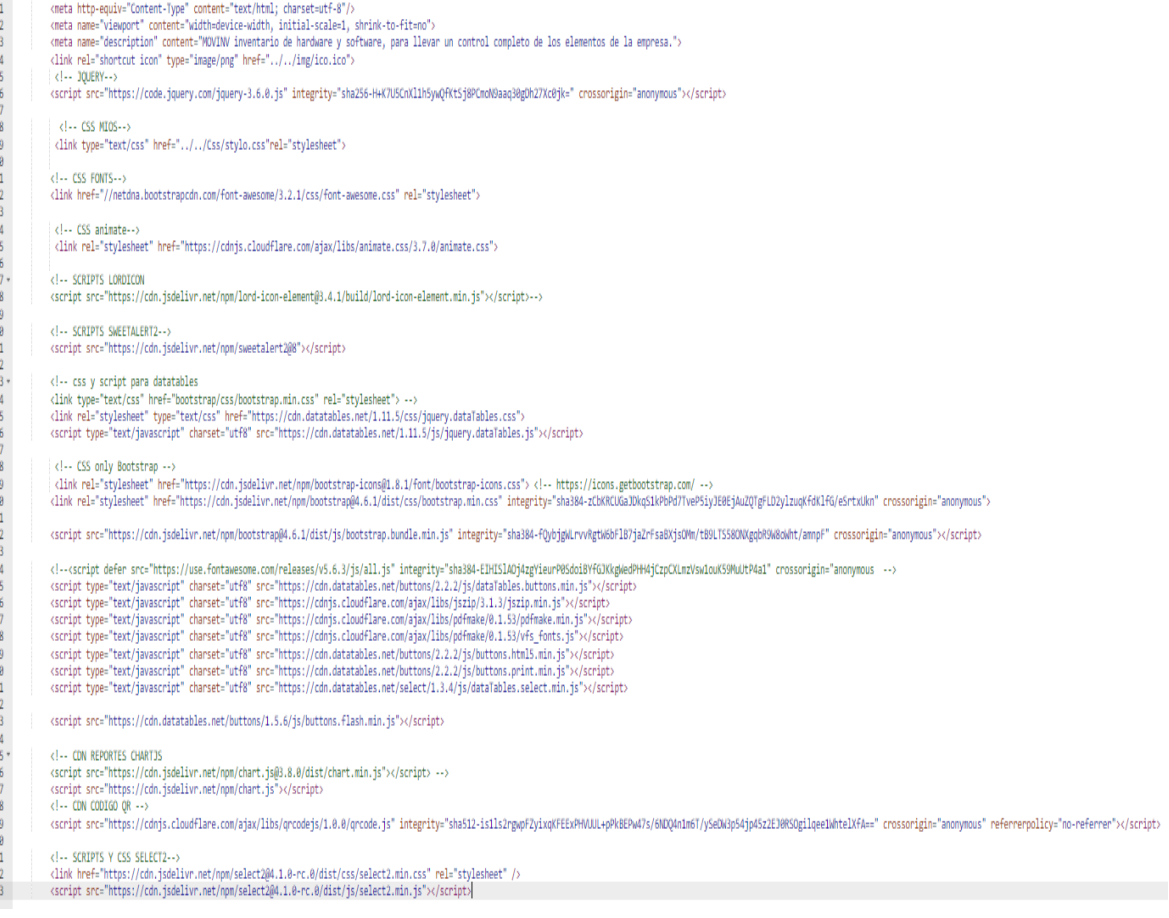

#### **Evaluación del prototipo por el cliente**

Teniendo en cuenta que se eligió para el desarrollo de la aplicación el modelo de desarrollo vertical y que en la fase de pruebas se determinó utilizar las pruebas de humo en integración y funcionalidad, se comienzan a realizar las pruebas por el usuario.

Las pruebas de humo se realizan para verificar si las funcionalidades más significativas de la aplicación funcionan o no. De forma que lo más básico del software se ejecute de forma correcta con pruebas sencillas y rápidas.

## Pruebas funcionales

- Se asegura de que el sitio web / aplicación está libre de defectos.
- Garantiza el comportamiento esperado de todas las funcionalidades.
- Garantiza que la arquitectura sea correcta con la seguridad necesaria.
- Mejora la calidad y las funcionalidades generales.
- Minimiza los riesgos empresariales asociados con el sitio web/aplicación.

#### Pruebas de integración

- Se asegura de que todos los módulos de aplicación estén bien integrados y funcionen juntos según lo esperado.
- Detecta problemas y conflictos interconectados para resolverlos antes de crear un gran problema.
- Valida la funcionalidad, fiabilidad y estabilidad entre diferentes módulos. Detecta excepciones ignoradas para mejorar la calidad del código y admite la canalización de CI/CD.

# **Pruebas de humo**

Se inician las pruebas validando que el aplicativo este cargado y funcionando en una página web, que para ingresar al aplicativo tenga un inicio se sesión funcional que valide el usuario y la contraseña, en caso de ser erróneos que muestre un mensaje de error.

- **Inicio del aplicativo.**
	- **Figura 48:**  *Inicio aplicativo.*

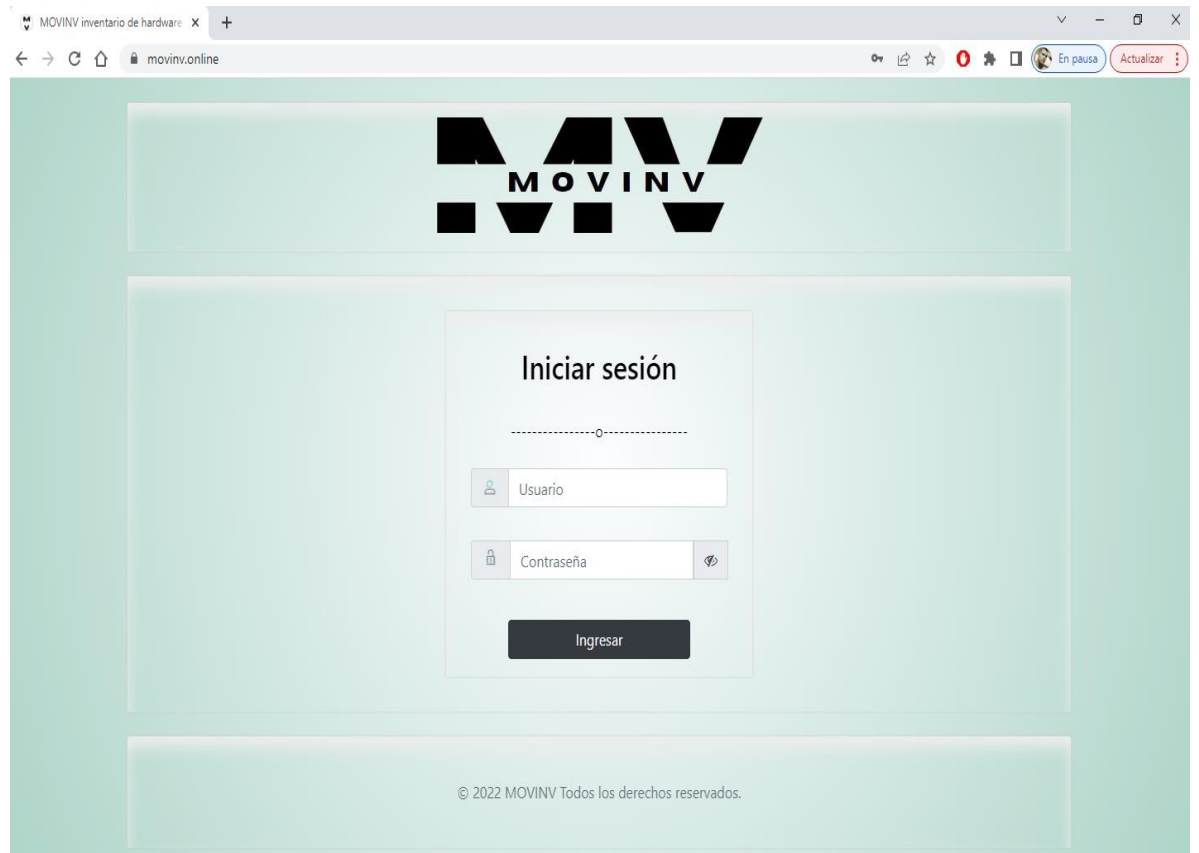

- Se evidencia que la aplicación esta funcional y activa en una página web.
- Cumple con el inicio de sesión para el acceso al aplicativo.

**Alerta de usuario o contraseña incorrectos.**

## **Figura 49:**  *Alerta inicio incorrecto*

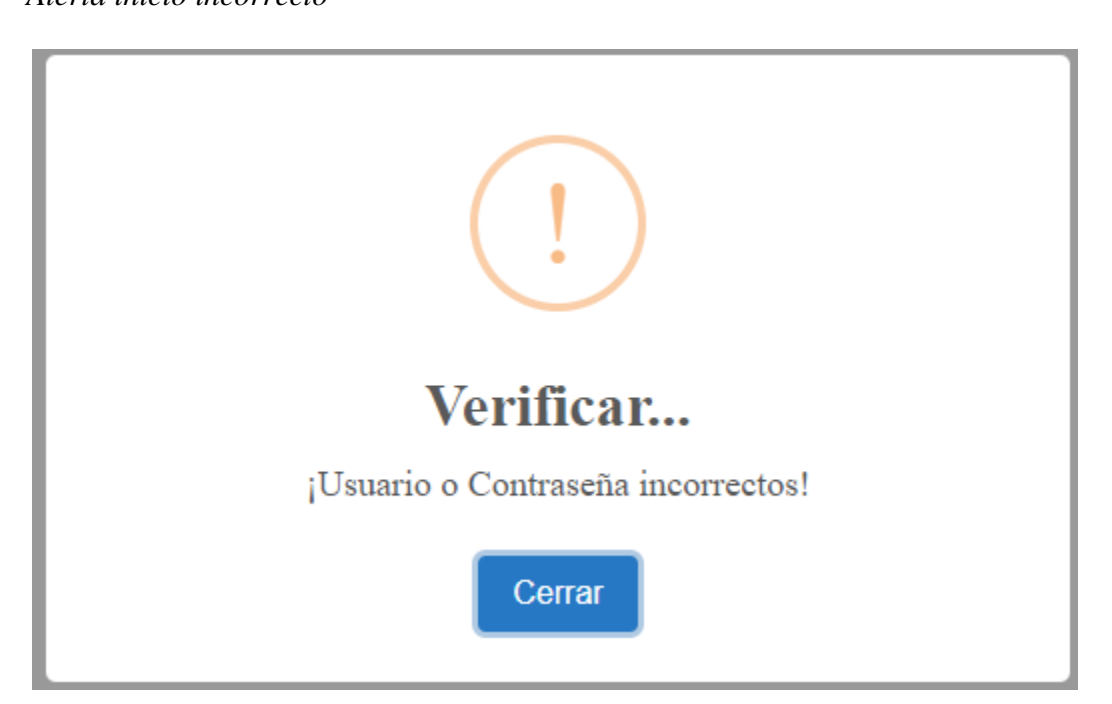

- Se realizó la prueba ingresando usuario incorrecto y saco correctamente el error solicitado.
- Se realizó la prueba ingresando contraseña incorrecta y saco correctamente el error solicitado.

**Página de bienvenida.**

#### **Figura 50:**

*Página de bienvenida.*

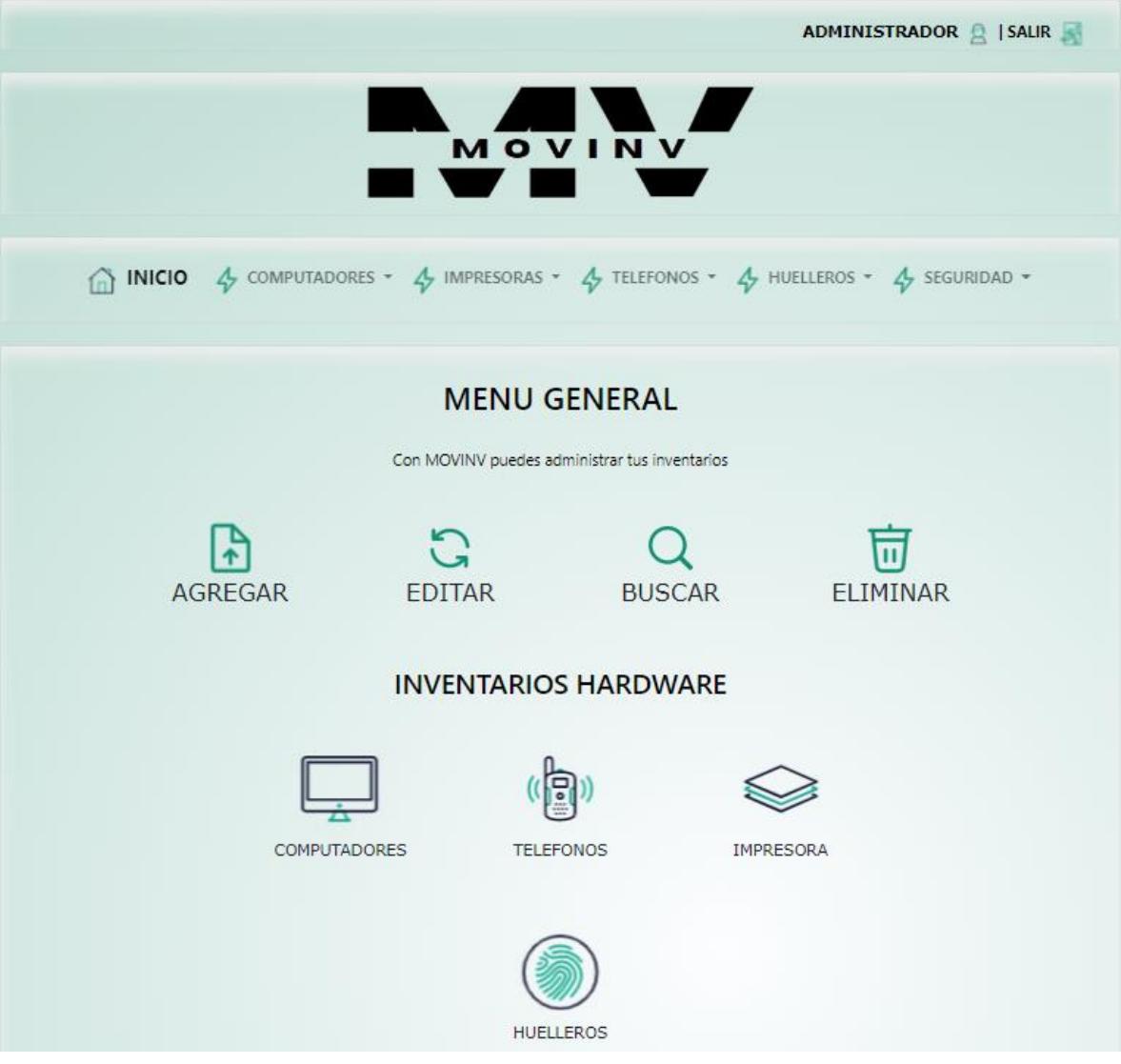

 Al cumplir con el inicio de sesión se re direcciona correctamente a la página de bienvenida.

# **Prueba de filtro de búsqueda.**

# **Figura 51:**

*Filtro de búsqueda.*

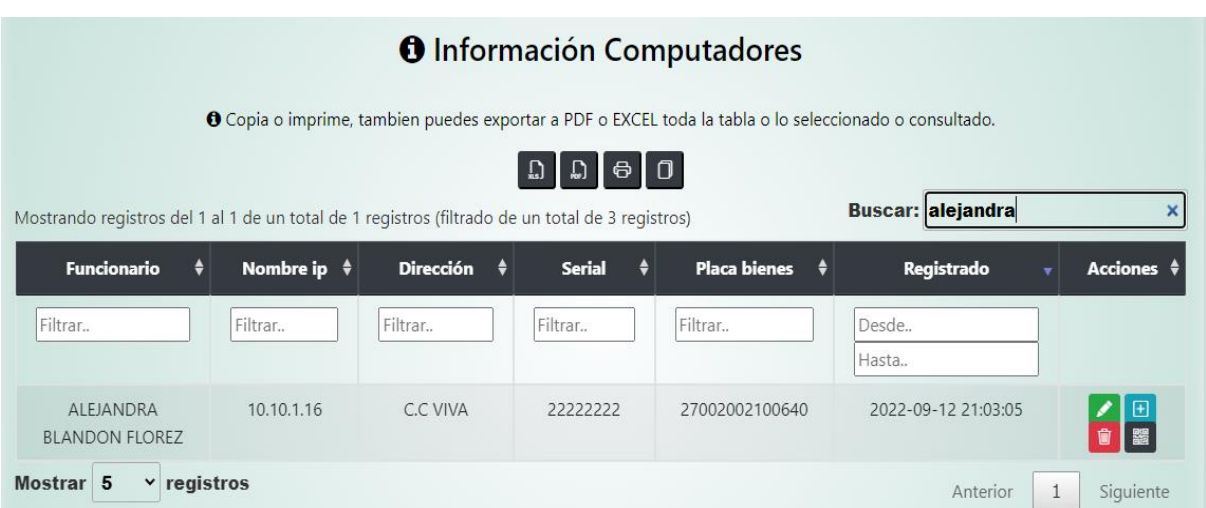

- Se realizan pruebas con los filtros de búsqueda y funcionan correctamente.
- **Página de registros nuevos**.

**Figura 52:** 

*Página de registro.*

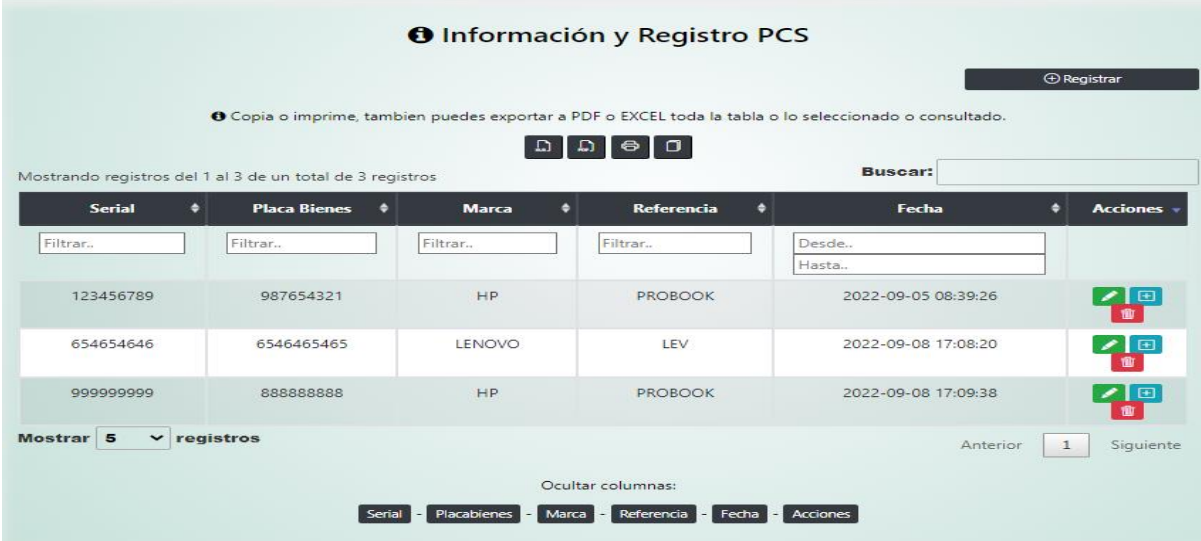

Se valida en la página de registros que muestra correctamente la información.

# **Modal Registro.**

#### **Figura 53:**

*Modal registro.*

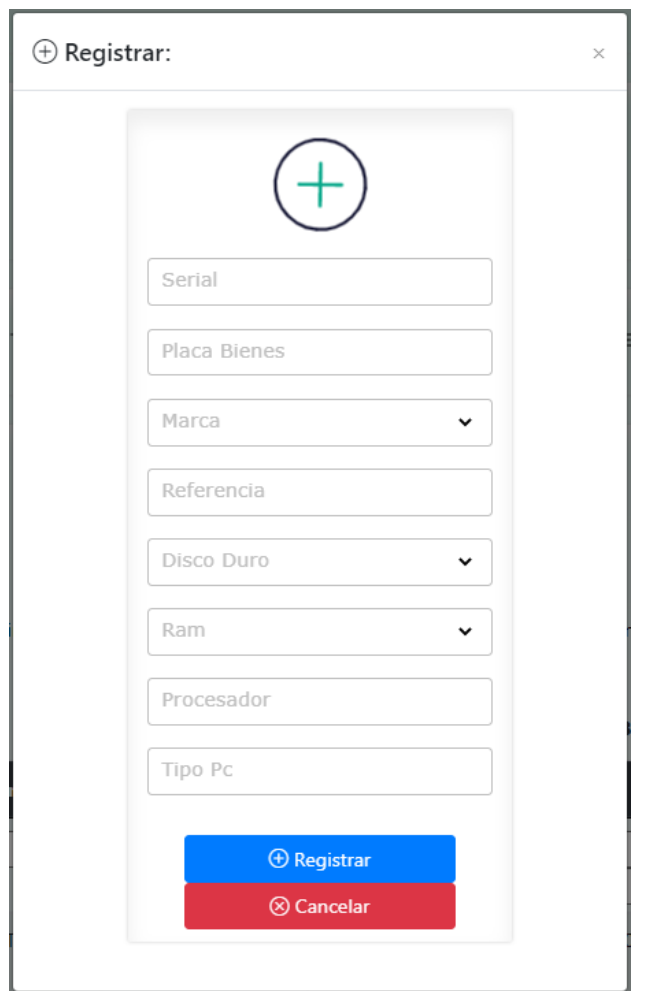

 Se despliega correctamente la ventana emergente tipo modal para el ingreso de la información en los inventarios.

**Validaciones de serial y placa bienes.**

# **Figura 54:**

*Modal registró validaciones.*

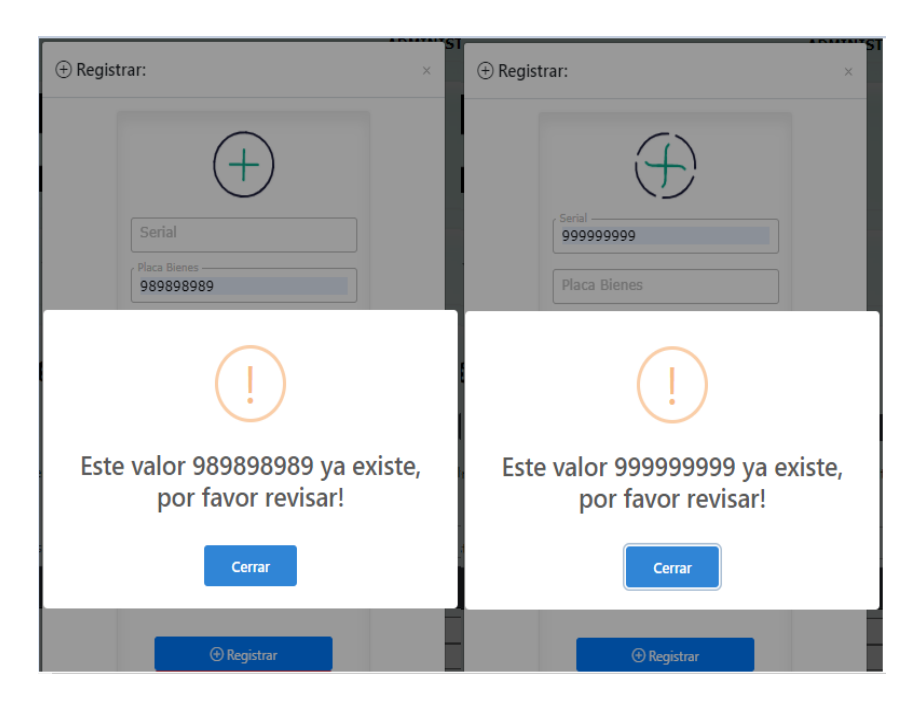

- Se validan los datos únicos que no pueden tener duplicidad en la base de datos.
- **Registro exitoso.**

# **Figura 55:**

*Registro exitoso.*

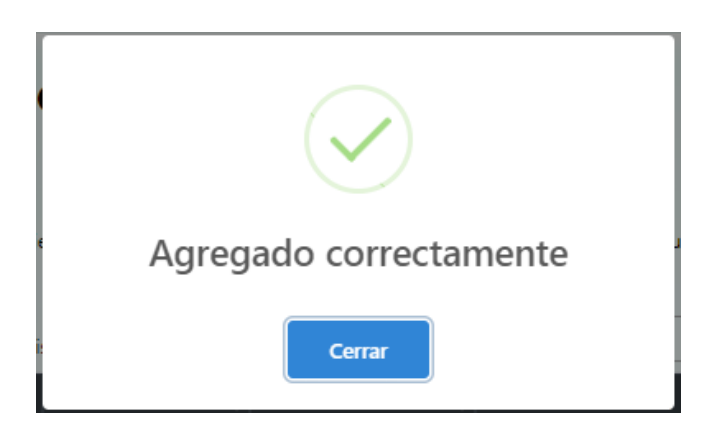

Se genera la alerta de aviso: agregado correctamente.

# **Página inventarios.**

# **Figura 56:**

*Página inventarios.*

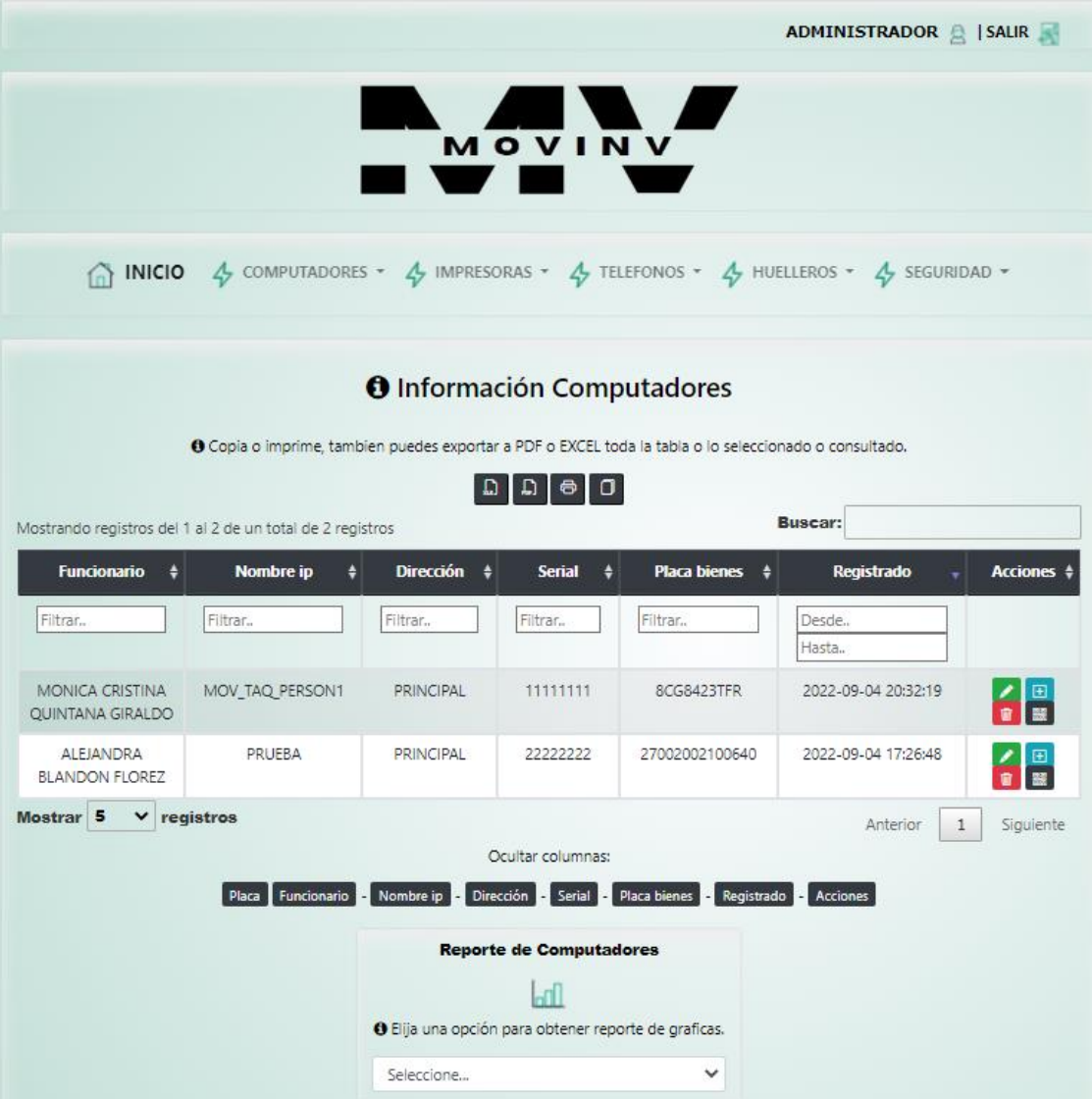

- Se evidencia en la página de inventario que muestra la información correctamente, que tiene filtros de búsqueda y opciones de exportar a EXCEL, PDF, IMPRIMIR o COPIAR.
- Tiene las opciones de reportes.

**Editar registro nuevo.**

# **Figura 57:**

*Modal editar.*

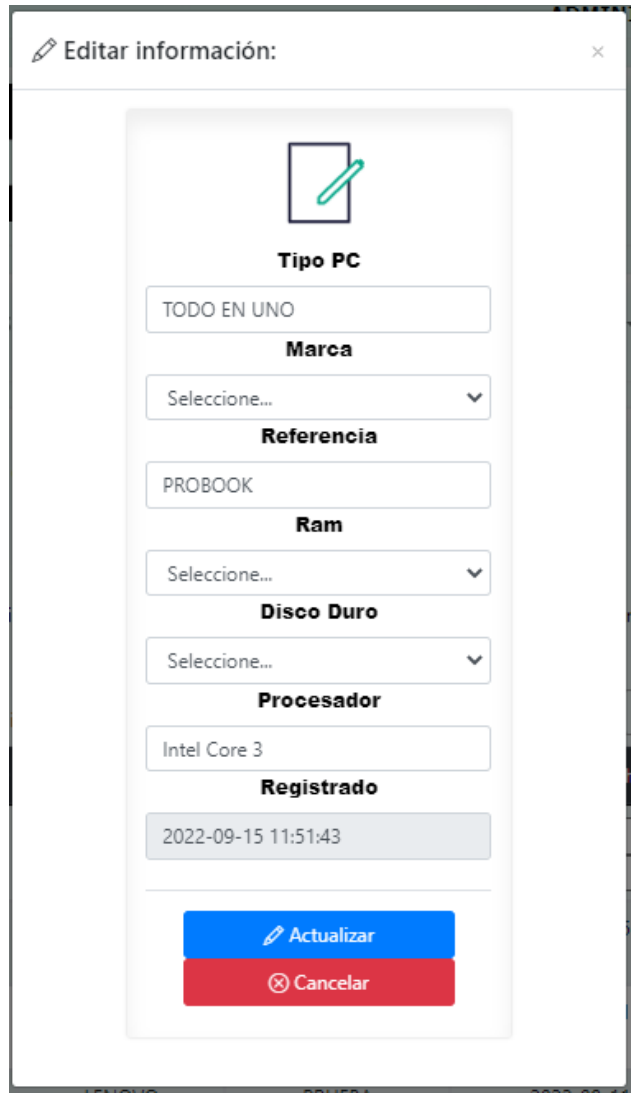

 Si al ingresar el nuevo registro se equivoca en algo, tiene la opción de editar la información.

**Ver la información completa.**

#### **Figura 58:**

*Modal consultar.*

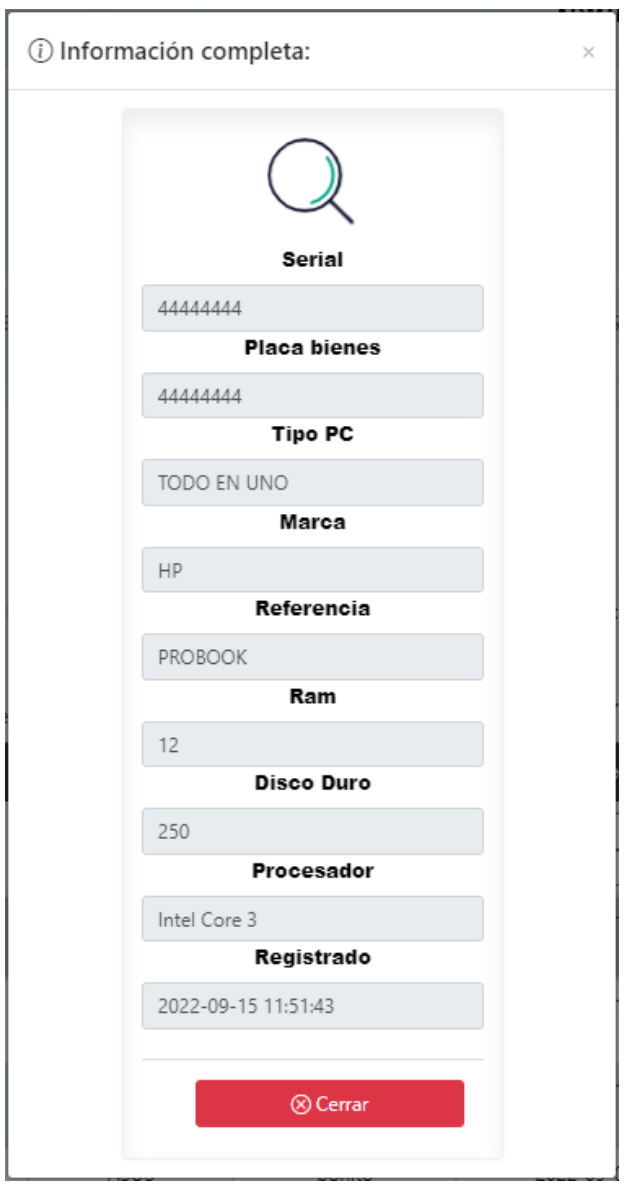

 Cuenta también con la opción de consulta, donde se puede visualizar toda la información ingresada.

## **Alerta de eliminación**

# **Figura 59:**

*Modal eliminar.*

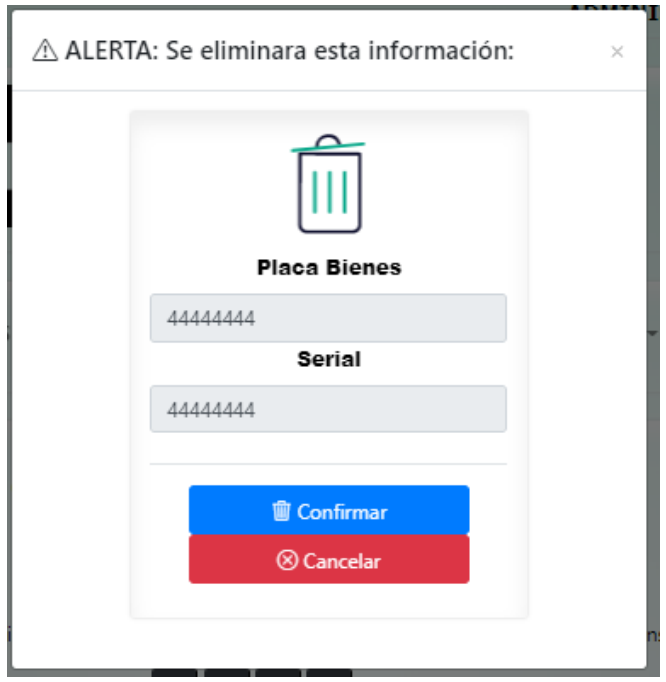

- En el botón de eliminar te despliega un mensaje previo donde te pide confirmar si la información que aparece ahí es la que desea eliminar.
	- **Mensaje final eliminación**

# **Figura 60:**

*Alerta eliminación.*

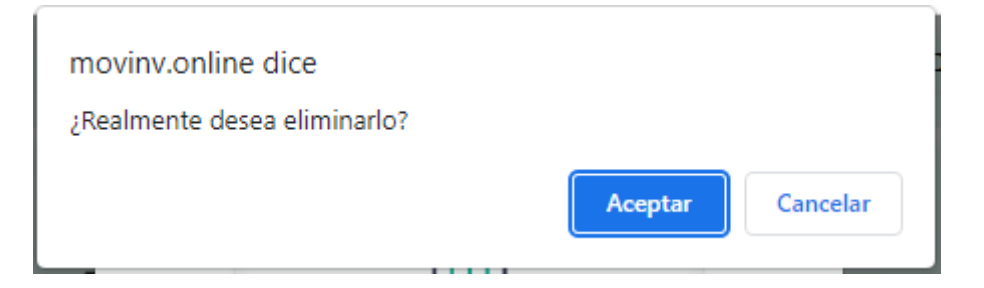

Sale un mensaje de reconfirmación final antes de borrar definitivamente el registro.

**Mensaje de confirmación exitosa de la eliminación**

# **Figura 61:**

*Alerta confirmación.*

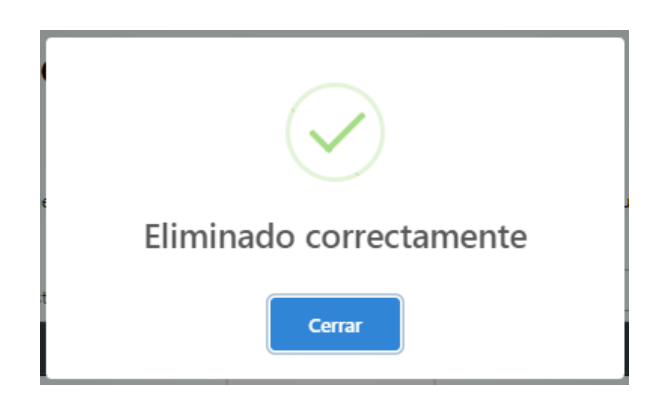

- Se alerta sobre el éxito del proceso de eliminación.
- **Stock de inventarios**

# **Figura 62:**  *Página stock*.

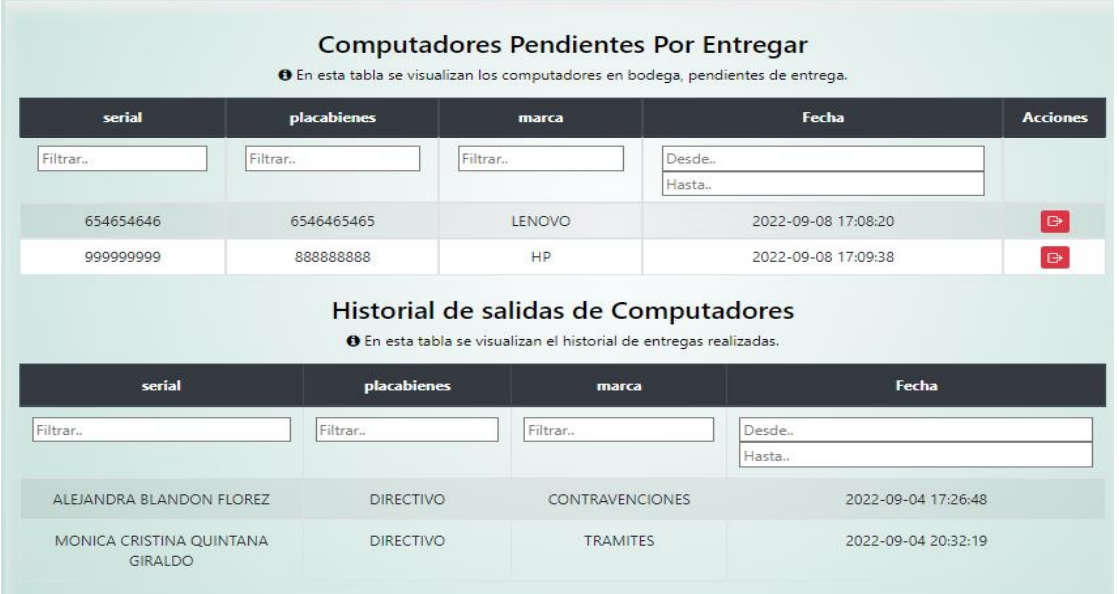

 Después de registrarse el inventario nuevo, en la página de stock es de donde se procede a asignar el inventario a los funcionarios.

**Asignaciones de inventarios.**

#### **Figura 63:**

*Modal asignación.*

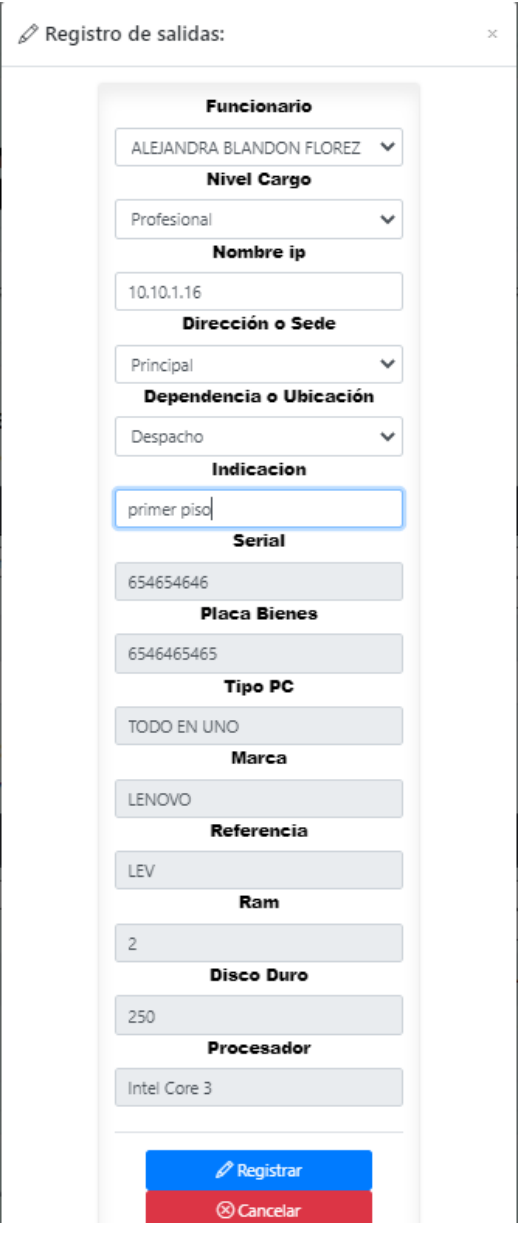

 Modal de asignación de inventario, muestra los funcionarios registrados en el aplicativo para poder asignarle un artículo.

**Mensaje de confirmación.**

# **Figura 64:**

*Alerta confirmación.*

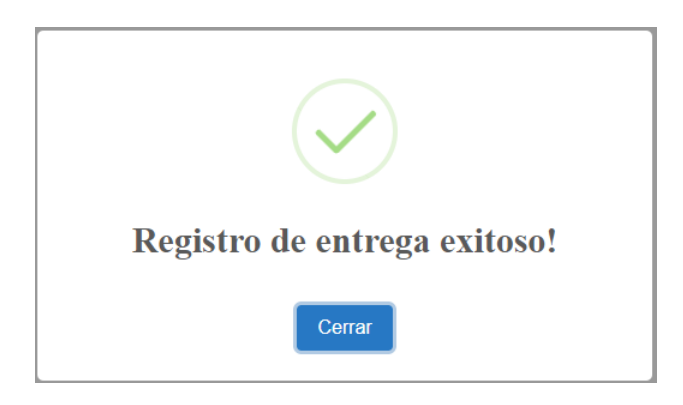

- Se alerta del éxito de la asignación del inventario.
- **Correo de asignación.**

# **Figura 65:**  *Correo de asignación*

Inventario Movilidad

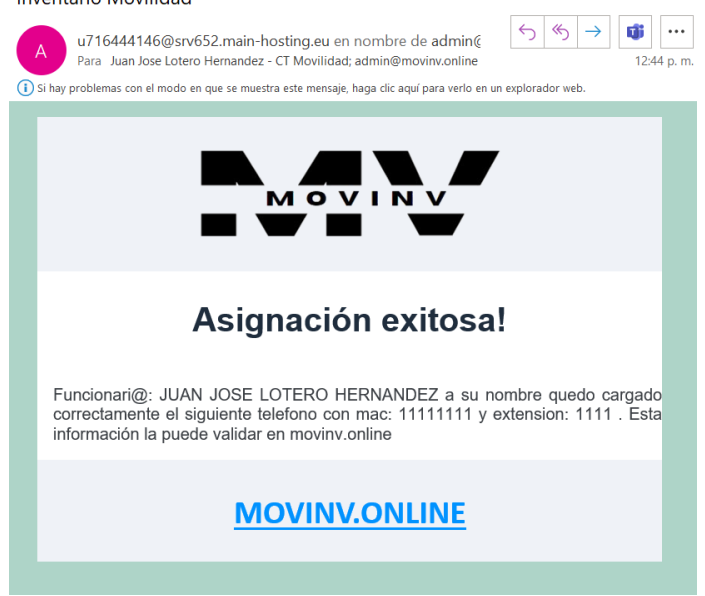

 Se recibe correctamente el correo con la información del inventario que fue asignado al funcionario.

**Opciones de reportes.**

# **Figura 66:**

*Opciones reportes.*

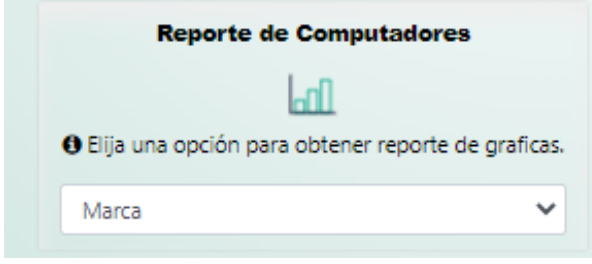

- La aplicación cuenta con los reportes solicitados en un menú que se despliega y abre un modal al seleccionarse alguna opción.
- **Modal de reportes.**

# **Figura 67:**  *Modal reporte.*

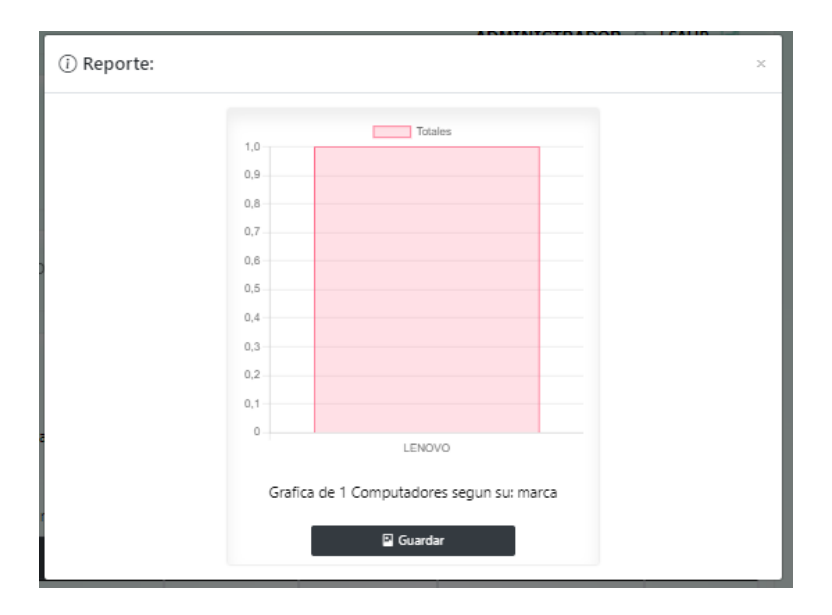

Se visualiza correctamente el reporte con gráficas, según lo seleccionado.

# **Modal QR**

**Figura 68:**  *Modal Qr.*

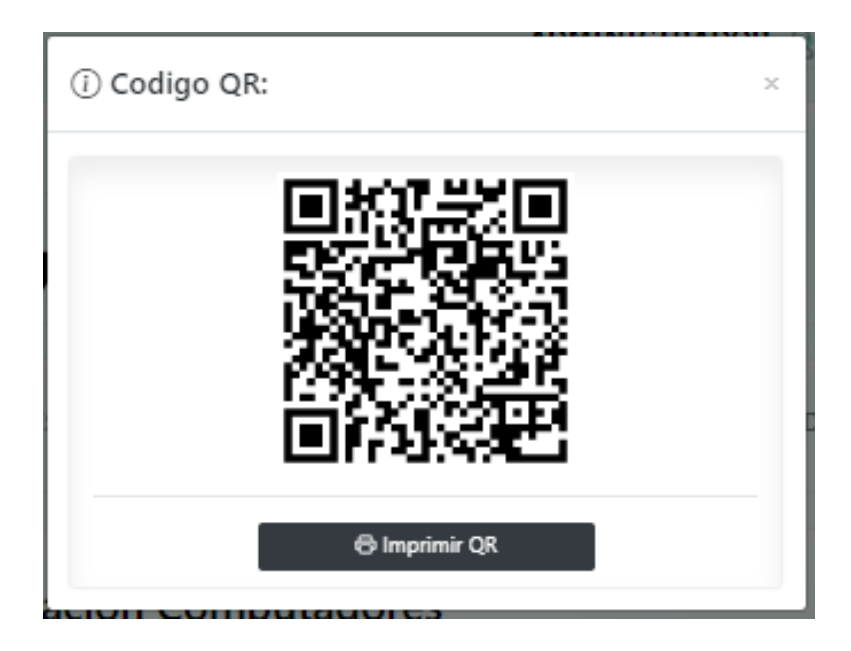

 Al presionar el botón generar QR, se abre un modal con la imagen correspondiente y al escanearlo se obtienen los datos de placa de bienes, serial y funcionario que lo tiene asignado.

# **Administración de la seguridad**

# **Figura 69:**

*Página seguridad.*

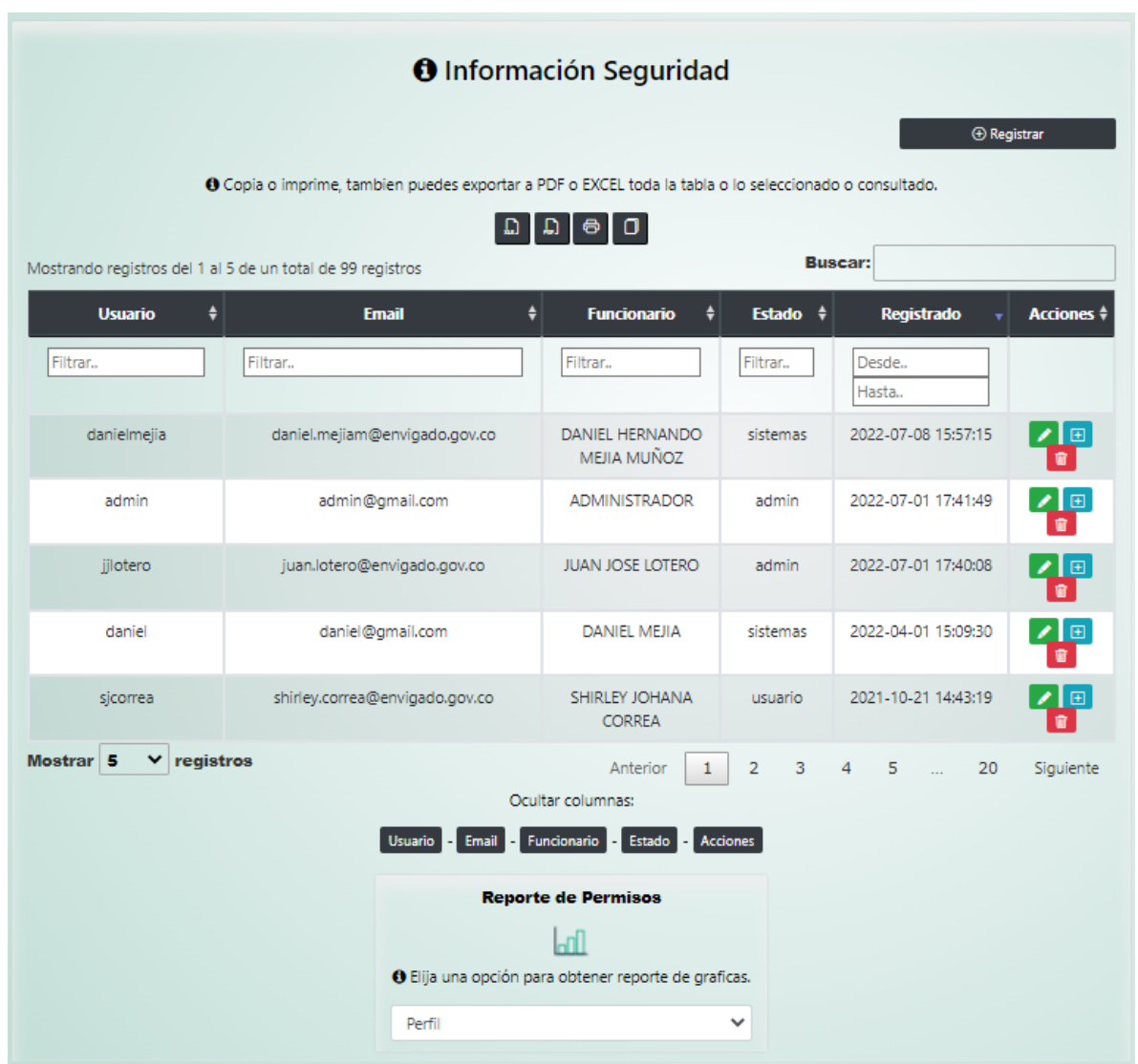

 El aplicativo tiene la opción de administrador donde se manejan los permisos de ingreso a la aplicación, se puede cambiar el usuario, restablecer claves y cambiar el perfil del usuario.

# **Registro de cambios.**

# **Figura 70:**

*Página control de cambios.*

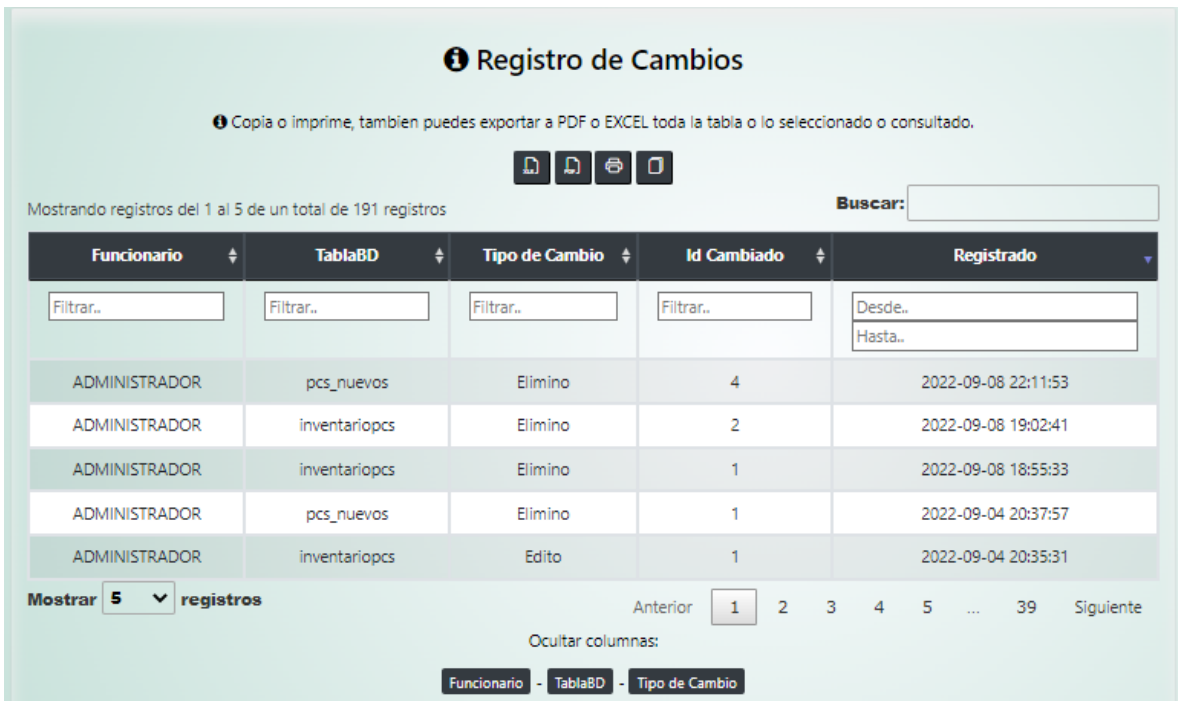

- El aplicativo cuenta con un registro de cambios, donde queda reportado que usuario modifico o elimino alguna información del aplicativo.
- **Generar Backup**

**Figura 71:**  *Página backup.*

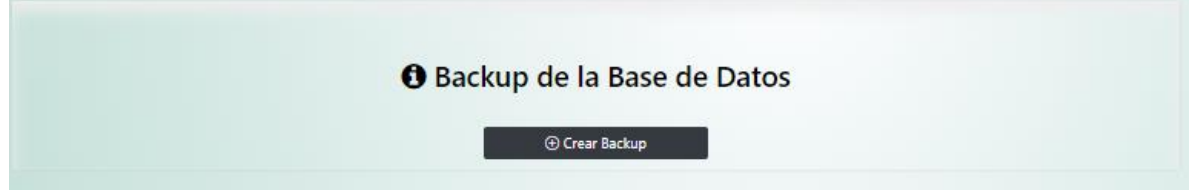

Tiene para crear Backup de la información del aplicativo.

**Alerta de creación éxitos del backup**

**Figura 72:**  *Alerta backup.*

> La base de datos u716444146 jjprogramador se ha almacenado correctamente en la siguiente ruta /home/u716444146/domains/mo vinv.online/public\_html/CRUD/ backup/backupBD.sql

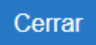

- Se crea y se guarda el backup correctamente.
- **Alerta de cierre de sesión**

## **Figura 73:**

*Alerta sesión finalizada.*

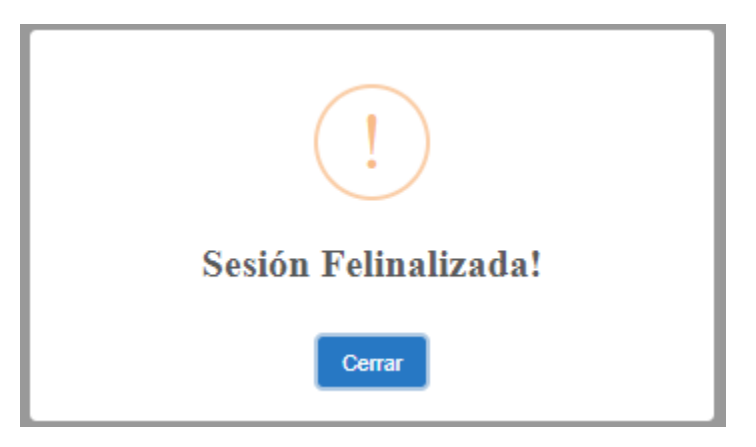

 Al presionar cerrar sesión, se despliega la alerta correspondiente con el aviso y re direcciona correctamente a la página inicial.

# **Alerta por inactividad**

**Figura 74:**  *Alerta inactividad.*

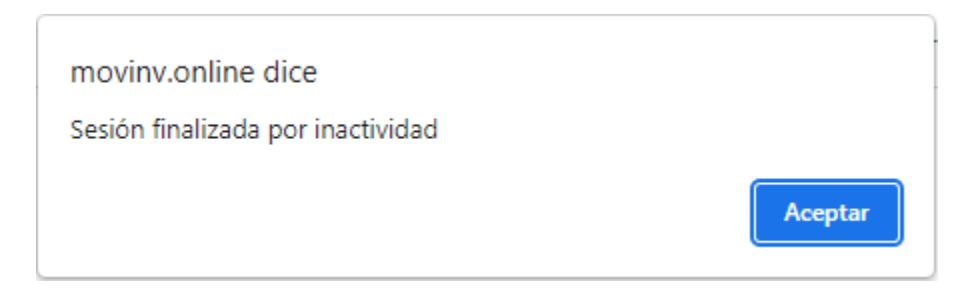

Si el usuario esta más de 20 minutos inactivo, al intentar hacer algo pasado ese tiempo,

muestra el mensaje de sesión finalizada y lo redirección a la página de inicio.

## **Pruebas funcionales**

Realizadas las pruebas de humo, se procede con las pruebas funcionales que son las que determinan si la aplicación cumplió con las funcionalidades pactadas con el cliente.

**Se asegura de que el sitio web / aplicación está libre de defectos.**

Con base a las pruebas previas realizadas, se evidencia que la aplicación funciona correctamente.

**Garantiza el comportamiento esperado de todas las funcionalidades.**

La aplicación carga rápidamente y cada módulo del CRUD su comportamiento es óptimo y adecuado para lo que se solicita.

## **Garantiza que la arquitectura sea correcta con la seguridad necesaria.**

Valida correctamente el usuario para iniciar sesión, se tiene un módulo de permisos que maneja solamente el administrador, valida los campos únicos para almacenarlos en la base de datos y tiene un control de cambios que se realizan.

## **Mejora la calidad y las funcionalidades generales.**

Con este aplicativo tendremos un excelente software confiable que cumple con lo solicitado, ayudándonos a mejorar y agilizar el control de inventario.

# **Pruebas de integración**

Este tipo de pruebas lo que busca es que todos los módulos de la aplicación funcionen juntos correctamente.

 **Se asegura de que todos los módulos de aplicación estén bien integrados y funcionen juntos según lo esperado.**

Todos los módulos de la aplicación funcionan correctamente y cumplen con lo solicitado.

 **Detecta problemas y conflictos interconectados para resolverlos antes de crear un gran problema.**

No se detectaron problemas en ninguno de los módulos.

**Valida la funcionalidad, fiabilidad y estabilidad entre diferentes módulos.**

El aplicativo tiene una excelente funcionalidad, es rápido, seguro y muy práctico para manejar.

**Detecta excepciones ignoradas para mejorar la calidad del código.**

No se detecta ninguna excepción.

# **Refinamiento del prototipo:**

Se realizan dos mejoras al aplicativo para satisfacer las necesidades encontradas en las fases de pruebas, con las cuales se busca darles mejor orientación a los usuarios dentro de la aplicación y manejar un módulo de aceptación de inventario.

# **Recursos de ayuda**

El aplicativo cuenta con un sistema de ayuda online en los cuales se les informa a los usuarios en que modulo está ubicado, que funciones y que pre-requisitos se necesitan para su correcto funcionamiento.

# **Figura 75:**

*Recurso de ayuda en línea*

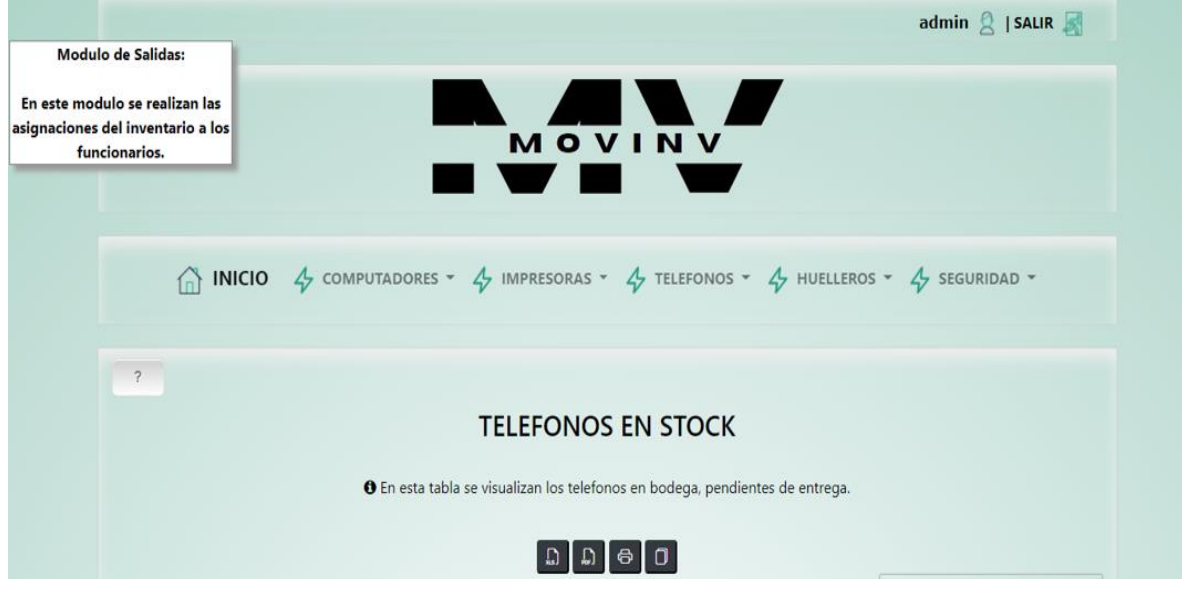

 Se observa un botón con el icono "?" el cual al darle click, nos despliega unas instrucciones o información del módulo en el cual está ubicado.

# **Firma digital**

La aplicación cuenta con un módulo de firma digital, en la cual los usuarios aceptan los inventarios cargados a su nombre y en el cual se les muestra un documento final con las recomendaciones para su uso en la secretaria de movilidad de envigado.

# **Módulo de aceptación de inventario**

En este módulo el usuario podrá observar que inventarios tiene pendientes por aceptar y en el cual determina si lo acepta o se comunica con el área de sistemas para realizar la devolución.

## **Figura 76:**

*Módulo de aceptación de inventario.*

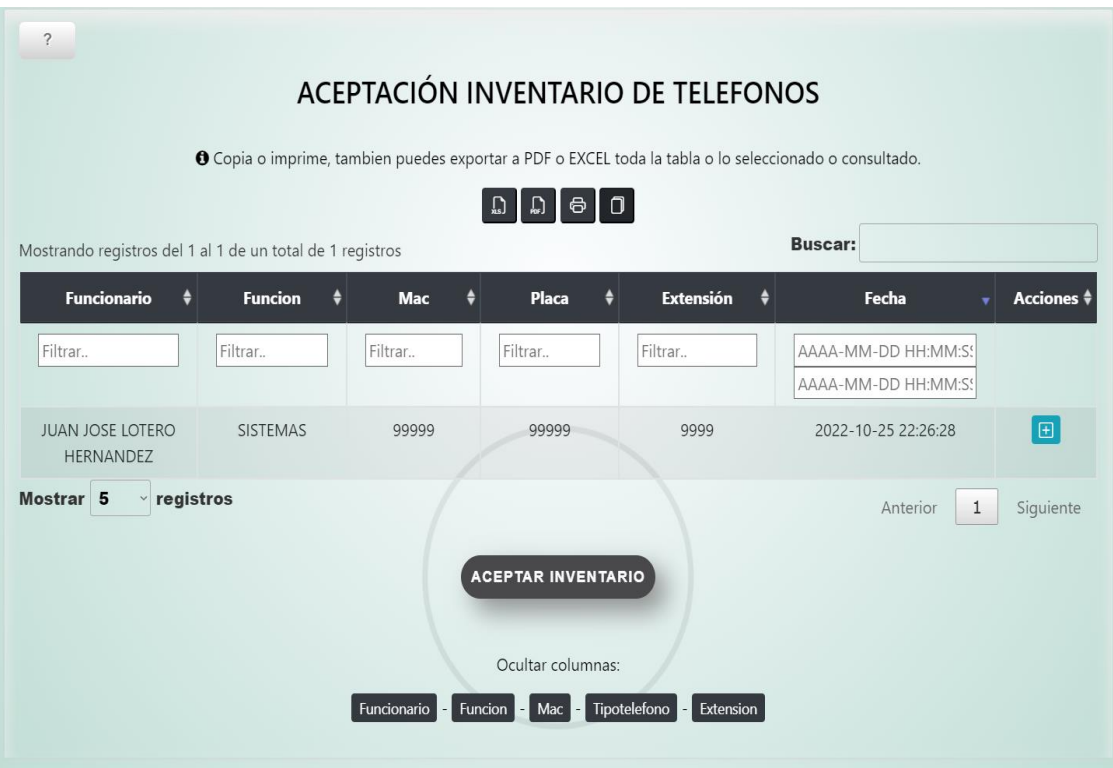

 Se muestran correctamente en la tabla los inventarios pendientes de aceptación por parte del usuario.

# **Modal registro de aceptación**

**Figura 77:**  *Modal registro de aceptación.*

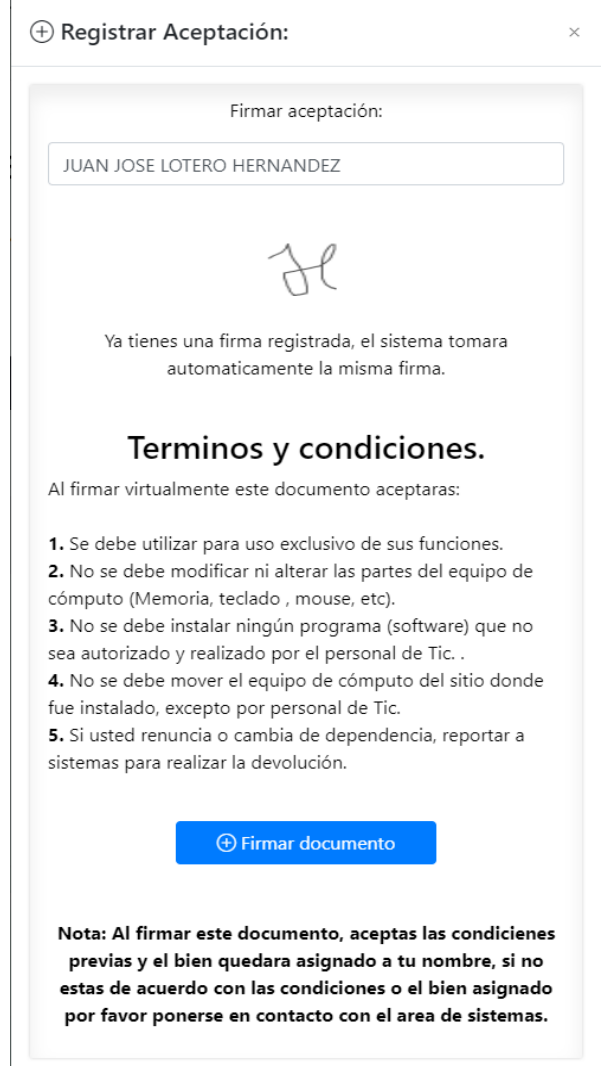

 Se despliega el modal correctamente en la cual se puede realizar firma si es la primera vez que acepta un bien, o te la carga automáticamente si ya antes has aceptado inventario.
**Modal confirmación de aceptación**

## **Figura 78:**

*Modal confirmación de aceptación.*

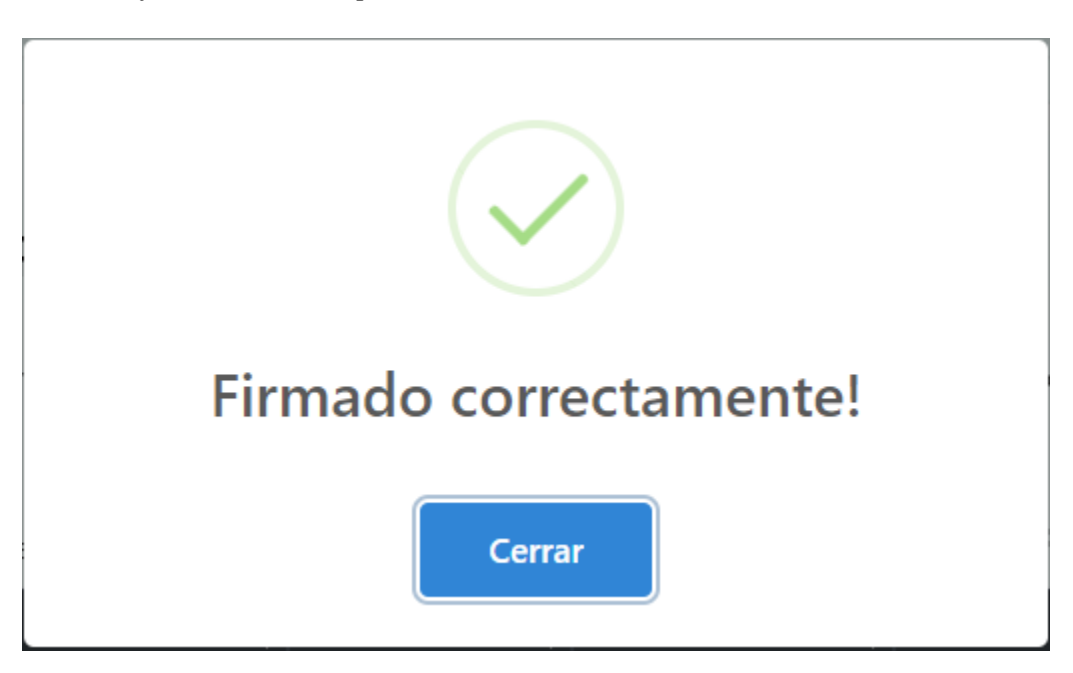

 Se despliega el modal correctamente en la cual se confirma que el inventario fue firmado y aceptado.

**Documento firmado de inventario.**

# **Figura 79:**

*Documento firmado de inventario.*

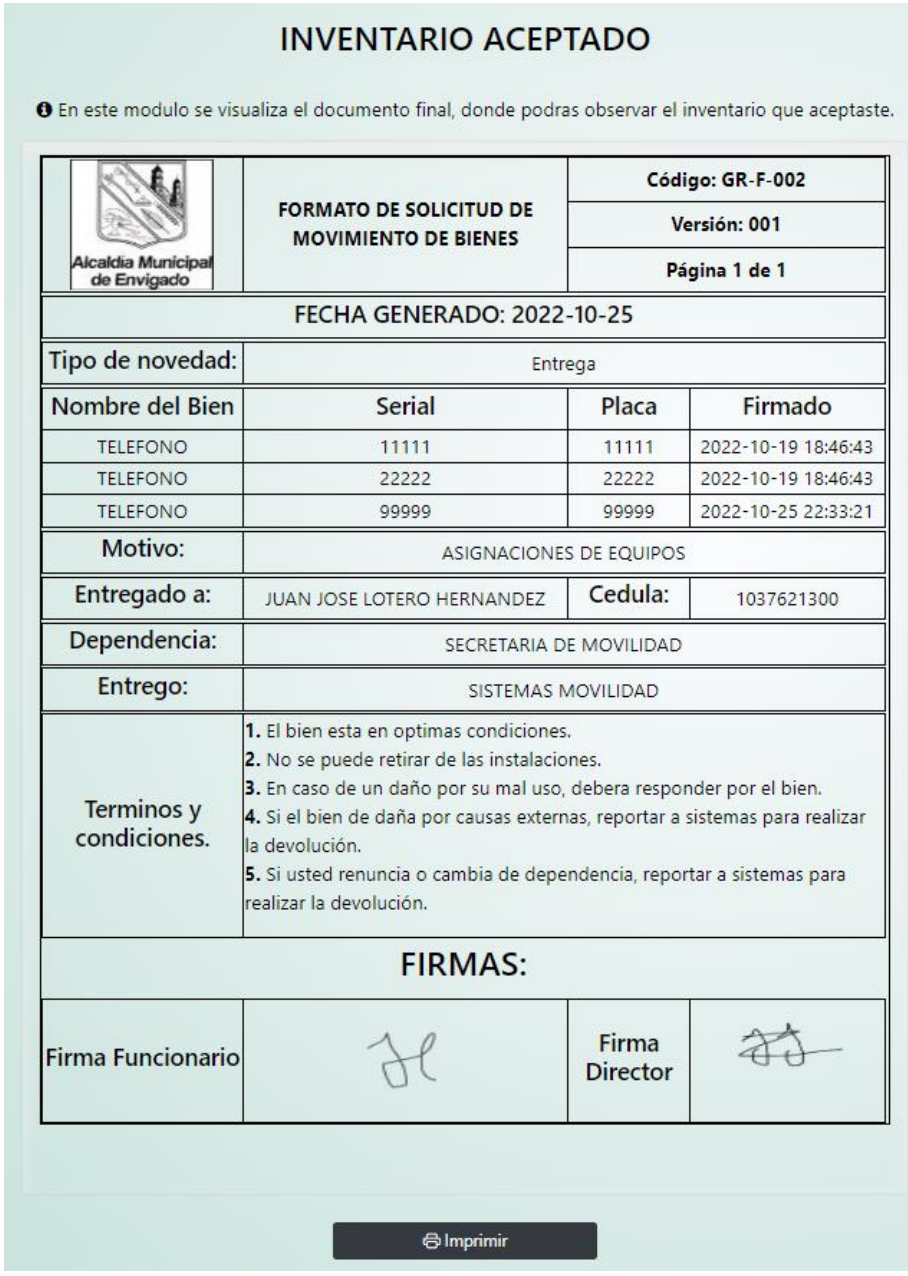

 Se muestra correctamente el documento donde se le informa al usuario que bien acepto, cuando y los términos y condiciones de este.

#### **Producto**

Con base a todas las fases previas del desarrollo del proyecto, se realiza la entrega final del aplicativo de inventario web para la secretaria de movilidad de envigado, funcional y cargada en el hosting donde podrán ingresar con el siguiente enlace [https://movinv.online/.](https://movinv.online/) El aplicativo se entrega con los siguientes módulos:

- Módulos de Inventario de computadores, impresoras, teléfonos, huelleros los cuales cuentan con los siguientes sub módulos:
	- **Nuevo registro:** En este sub modulo se agregan al inventario los equipos nuevos que ingresan a la secretaria de movilidad.
	- **Asignar:** En este sub modulo se observan los inventarios en stock a los cuales se les puede realizar el proceso de asignación a los funcionarios.
	- **Aceptar**: En este sub modulo se evidencia los inventarios cargados a cada funcionario, donde el determina si realiza el proceso de aceptación del bien o realiza la devolución con el área de sistemas.
	- **Inventario:** En este sub modulo se obtienen los inventarios que ya fueron aceptados por los funcionarios.
	- **De baja:** en este sub modulo queda la constancia de porque algún inventario fue dado de baja.
- Módulo de seguridad, el cual cuenta con los siguientes sub módulos y al cual solo tienen acceso el usuario administrador:
	- **Personal:** En este sub modulo se crean los funcionarios que se les va asignar un bien a su nombre.
	- **Permisos:** En este sub modulo se determina el tipo de perfil que tendrá la persona creada para ingresar al aplicativo.
	- **Control de cambios:** En este sub modulo queda evidenciado los cambios realizados en la aplicación que serían (Asigno, Firmo, Edito, De baja, A stock).
	- **Eackup BD:** En este módulo se crea una copia de seguridad de la base de datos y se almacena directamente en el servidor.

Aparte de estos módulos, el aplicativo cuenta con las siguientes funciones:

- $\triangleright$  Realizar filtros en las tablas para reportes o buscar información específica.
- Exportar las consultas realizadas en las tablas de inventarios a PDF, EXCEL e imprimirlas o copiar la información.
- $\triangleright$  En los inventarios puede Agregar, Editar, Consultar o Eliminar la información.
- $\triangleright$  El aplicativo cuenta con la opción de generar un código QR el cual puede ser impreso y pegado en el inventario para temas de marcación de inventario, el cual al ser escaneado te traerá toda la información respectiva a dicho bien.
- Envía correo a los funcionarios indicándoles el proceso que se realizó con los bienes, como, por ejemplo: Asignación, Devolución a stock o dado de baja.
- Sistemas de ayuda como botones con información sobre el módulo en el que se encuentran ubicados.
- Un sistema de aceptación de inventario en el cual el usuario puede realizar la firma de manera virtual, esta solo se solicitará una vez, después de firmado y aceptado el primer inventario para los siguientes te traerá automáticamente la firma ya realizada y solo deberá aceptar.
- El aplicativo también cuenta con un sistema de reportes sobre información específica.

## **Recomendaciones:**

- Estar pendientes de la renovación del hosting para garantizar que la aplicación siga funcionando.
- Se sugiere que solo sea una persona la que tenga el perfil de administrador en el aplicativo.
- Los encargados de registrar, asignar, devolver a stock y dar de baja deben garantizar y mantener actualizado el sistema.
- Realizar el backup semanalmente como mínimo para garantizar la protección de la información.
- El aplicativo es un prototipo ya funcional, pero al cual se le pueden seguir realizando mejoras a futuro.

#### **Conclusiones**

- El aplicativo ha sido producto de la necesidad que tenían actualmente en la secretaria de movilidad de envigado en el manejo de inventarios, por lo tanto, se presentó esta aplicación como una solución, para los procesos de consulta, administración, comprensión, procesamiento y gestión de la información.
- Dado a las leyes de cero papel y de gobierno en línea, las entidades públicas se ven en la obligación y necesidad de pasar todo lo que manejan en papel a computador, por ende, se ideo esta aplicación para que se dejara de manejar el inventario en documentos físicos y cumplir con las leyes antes mencionadas.
- Basado en los requerimientos del cliente y sus necesidades, se logró desarrollar una aplicación que cumple con lo planteado, siendo rápida, de fácil acceso desde cualquier dispositivo, cargada, funcional en la red y de fácil manejo para los usuarios que la utilizaran.
- Aplicando lo aprendido durante mis estudios en la universidad, logre identificar la necesidad en la secretaria de movilidad y brindarle una solución por medio de un aplicativo web con mis conocimientos en programación.

#### **Referencias bibliográficas**

- Agudelo Serna, D. A. (Junio de 2018). Dinámica de sistemas en la gestión de inventarios. https://link.gale.com/apps/doc/A574118890/IFME?u=anon~b404f164&sid=googleSchola r&xid=1b3a5c6a
- Ardila Holguín, C. D., & Peña Mantilla, A (2017). Diseño e implementación de un sistema de información Web para la gestión de inventario y ventas de la Empresa Sahet Jeans.
- Congreso de Colombia. (25 de Mayo de 2019). https://www.suin-juriscol.gov.co. https://www.suin-juriscol.gov.co/viewDocument.asp?ruta=Leyes/30036488
- Corte Constitucional. (30 de Julio de 2009). https://www.funcionpublica.gov.co/. https://www.funcionpublica.gov.co/eva/gestornormativo/norma.php?i=36913#:~:text=8., el%20desarrollo%20de%20sus%20funciones.
- Dávila, j. B. (2021). Estructura, energía y dinámica de internet. Audens: revista estudiantil d'anàlisi interdisciplinària, (4), 103-124. https://raco.cat/index.php/audens/article/view/385302.
- Delgado Vargas, F. A (2007). Desarrollo de un sitio web de calificación o scoring para la optimización del proceso de evaluación, clasificación y control de clientes en una compañía financiera utilizando J2EE web components. http://hdl.handle.net/20.500.12749/1371.

Directiva presidencial. (3 de Abril de 2012). https://www.funcionpublica.gov.co/. https://www.funcionpublica.gov.co/eva/gestornormativo/norma.php?i=50155

Guevara, M. Á. L. (2020). Gestión de inventarios. UF0476. Tutor formación.

Loeza Macías, A. (2021). Análisis y reconocimiento de imágenes de pinturas en un museo (Bachelor's thesis). https://hdl.handle.net/20.500.12371/15027

Lancheros-gonzález, j. A., herrera-marchena, m., morantes-hernández, p. J., buitrago-bernal, r. A., lópez-buitrago, i. D., & pombo, j. R. (2021). Un espacio virtual para vivir la ciencia y la tecnología por medio de streaming. Revista internacional de pedagogía e innovación educativa, 1(2), 103-124. https://doi.org/10.51660/ripie.v1i2.44

Oquendo pérez, a (2020). Fundamentación para el diagnóstico del control de los inventarios en la empresa de correos las tunas. Basis for the diagnosis of inventory control at las tunas post office. Vol. 26, núm. 4. http://portal.amelica.org/ameli/jatsRepo/442/4422456006/index.html

Presidente de la república. (22 de Noviembre de 2019).

https://www.funcionpublica.gov.co/eva/gestornormativo/norma.php?i=103352

- Sánchez Bajaña, C. E. (2012). Implementación de un software para el control, retiro y seguimiento de materiales de oficina e insumos médicos en el ministerio de salud pública del cantón Babahoyo (Bachelor's thesis, Babahoyo: UTB. 2012).
- Sanz Quilis, R. (2021). Desarrollo de una aplicación web multilingüe de términos especializados aplicados a la ingeniería aeroespacial (Doctoral dissertation, Universitat Politècnica de València). http://hdl.handle.net/10251/163781
- Suárez Grisales, J. V., Ortiz Cáceres, S., & Bustos García, A. F. (2021). Adaptar un software de aplicación web capaz de ayudar en la optimización de la huella de carbono de un conjunto residencial [Trabajo de grado, Universidad EAN]. http://hdl.handle.net/10882/11428.
- Stephania, i. Q. G. (2022). Sistema para el control de la calidad de la producción en la industria transformadora plástica (doctoral dissertation, universidad agraria del ecuador). https://cia.uagraria.edu.ec/Archivos/IBARRA%20QUI%C3%91ONEZ%20GENESIS%2 0STEPHANIA.pdf

#### **Manual de Usuario**

**Sistema de Inventario Web para el Seguimiento de Recursos Físicos de la Secretaría de Movilidad de Envigado.**

**Universidad Nacional Abierta Y A Distancia**

**Escuela De Ciencias básicas E ingeniería**

**Ingeniería De Sistemas**

**2022**

## **Contenido**

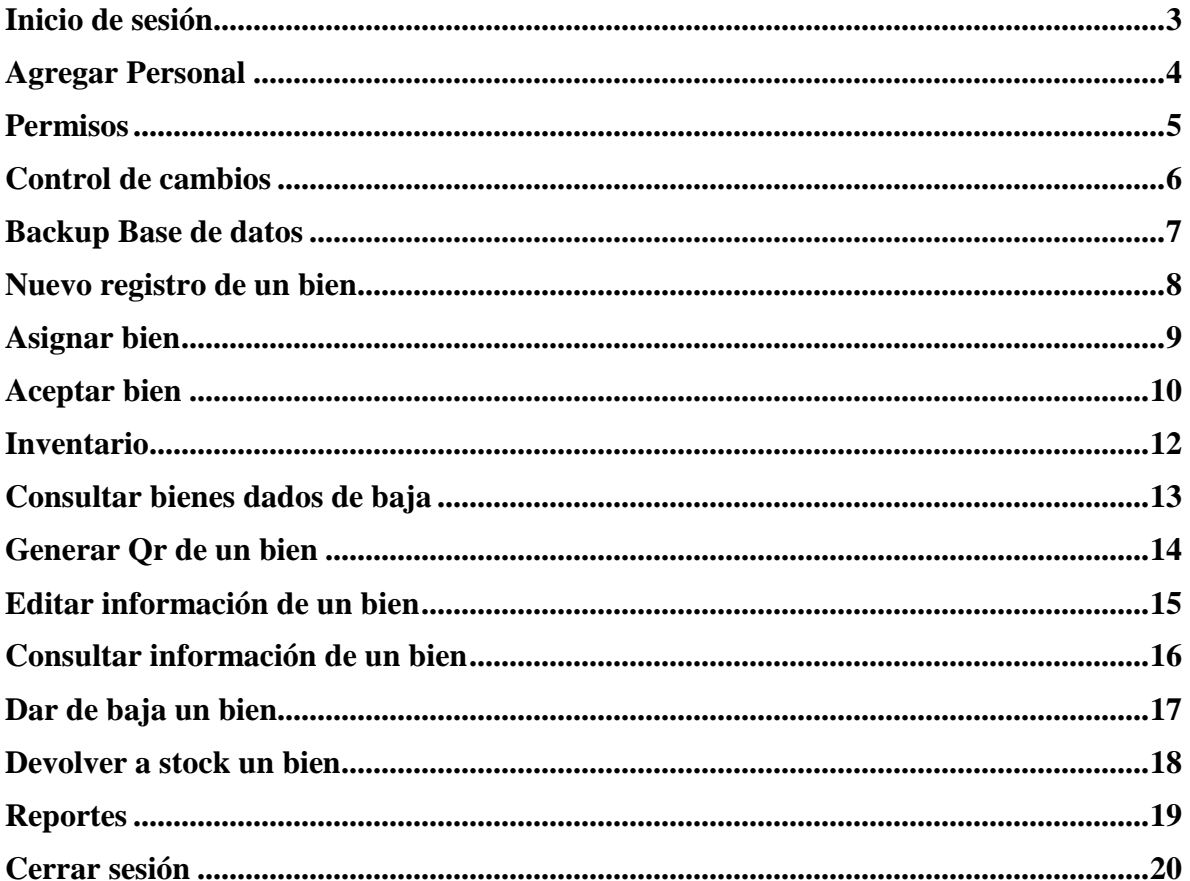

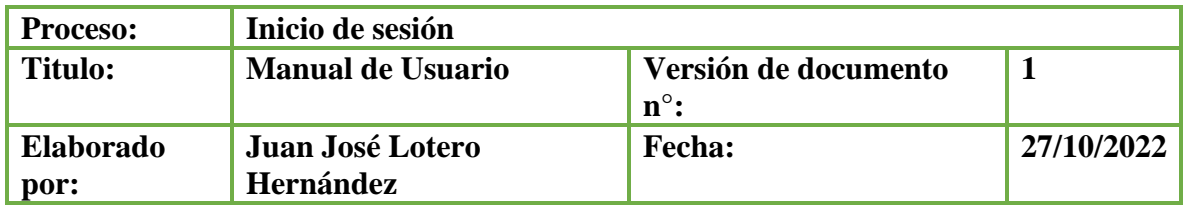

#### <span id="page-120-0"></span>**Inicio de sesión**

- 1. Ingresar a la página de movinv en la ruta<https://movinv.online/>
- 2. Diligenciar **la información de usuario y contraseña** en los campos requeridos para continuar con el proceso. Una vez culminado el diligenciamiento se termina en **"Ingresar".**
- 3. Nota: El usuario para poder ingresar, debe estar previamente creado por el administrador del aplicativo el cual le asigna un usuario, contraseña y el tipo de perfil.

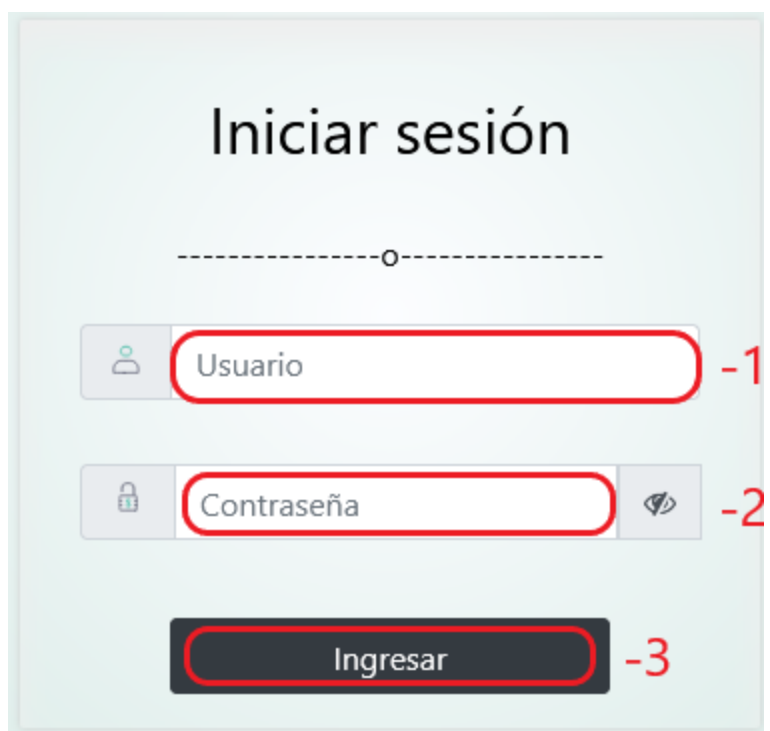

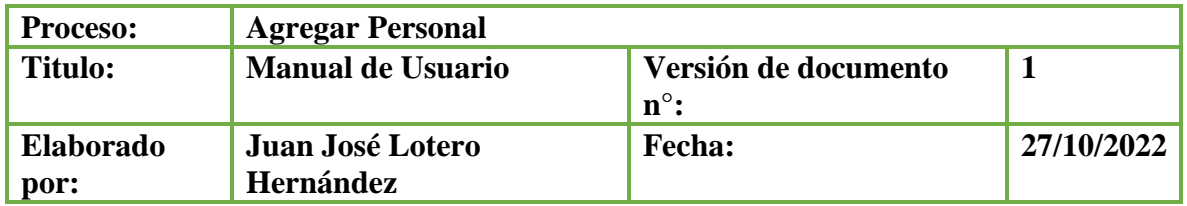

## <span id="page-121-0"></span>**Agregar Personal**

1. Dar click en el menú a la opción de "**Seguridad**" y luego en "**Personal**".

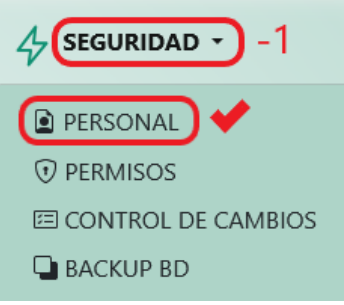

2. En el módulo personal movilidad buscamos el botón "**Registrar**".

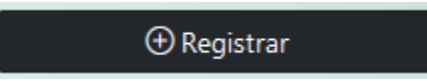

3. En el modal que se despliega procedemos a diligenciar **la información** de los campos obligatorios marcados con (\*). Una vez culminado el diligenciamiento se procede a seleccionar la opción **"Registrar".** 

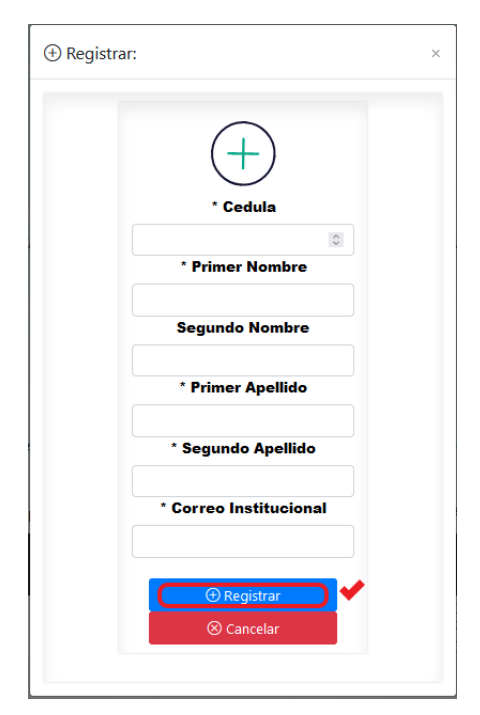

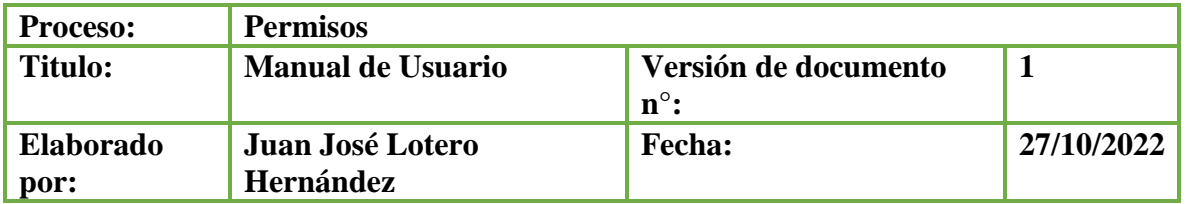

#### <span id="page-122-0"></span>**Permisos**

4. Seleccionar en el menú la opción de "**Seguridad**" y luego en "**Permisos**".

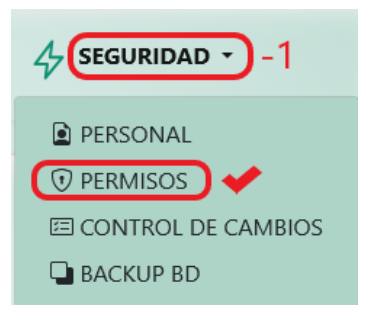

5. En el módulo administrar seguridad movilidad, presiona "**Registrar**".

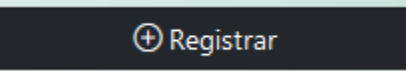

6. En el modal que se despliega procedemos a diligenciar **la información** de los campos obligatorios marcados con (\*). Una vez culminado el diligenciamiento se procede a seleccionar la opción **"Registrar".** 

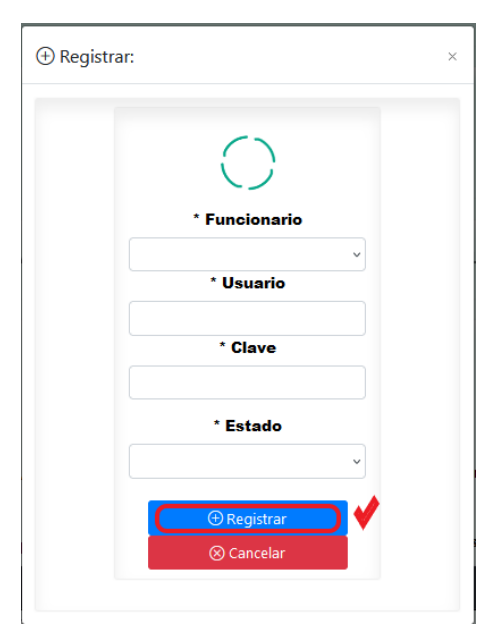

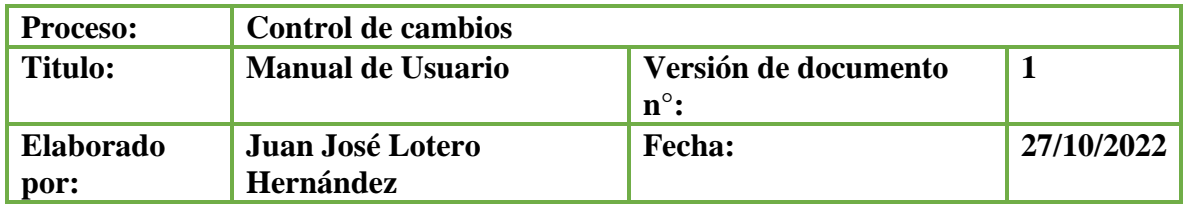

# <span id="page-123-0"></span>**Control de cambios**

1. Seleccionar en el menú la opción de "**Seguridad**" y luego en "**Control de cambios**".

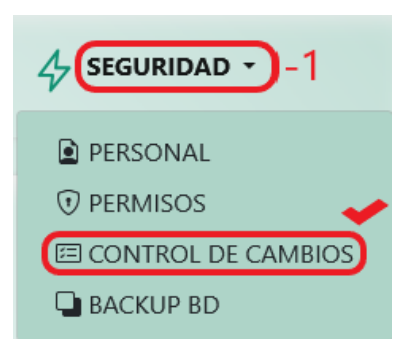

2. En el módulo registro de cambios encontramos una tabla con toda la trazabilidad de los bienes.

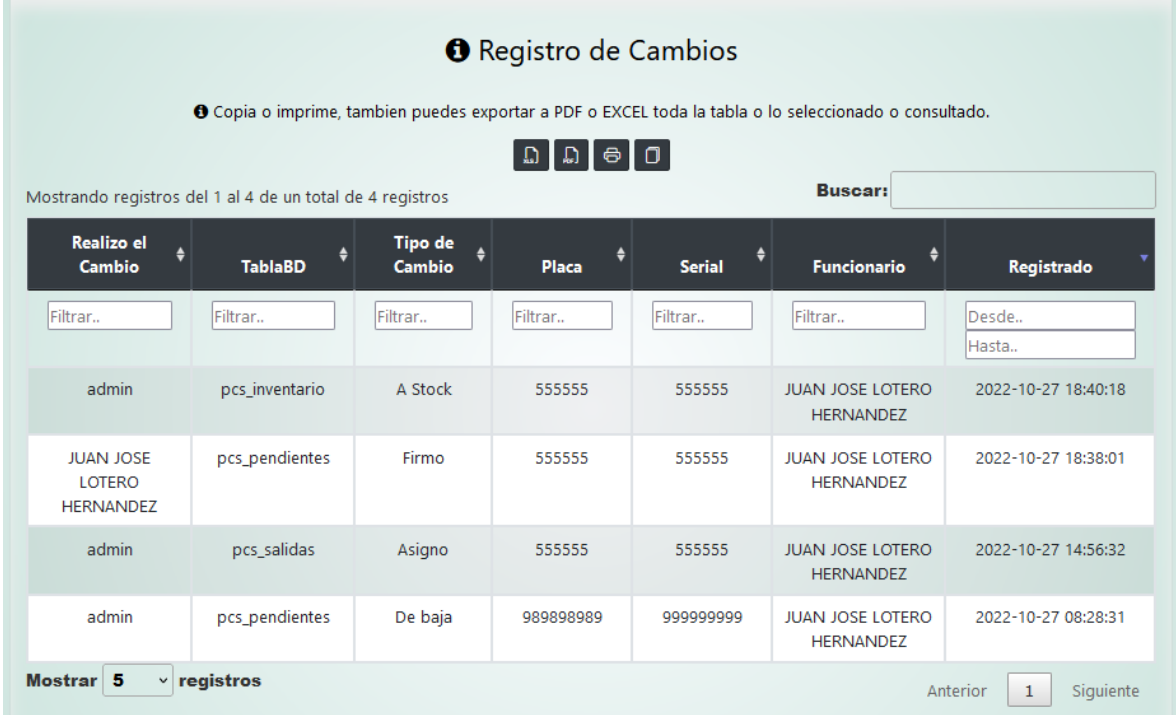

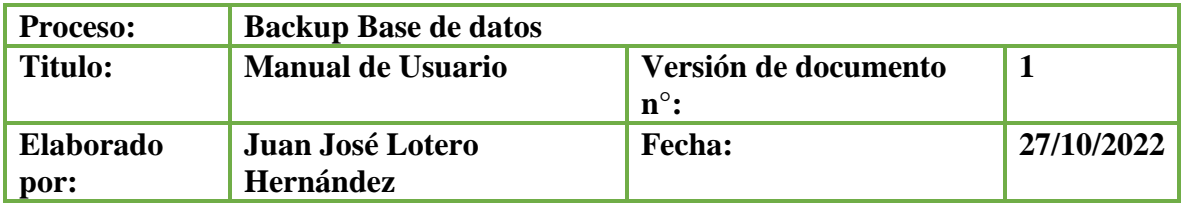

#### <span id="page-124-0"></span>**Backup Base de datos**

1. Seleccionar en el menú la opción de "**Seguridad**" y luego en "**Backup BD**".

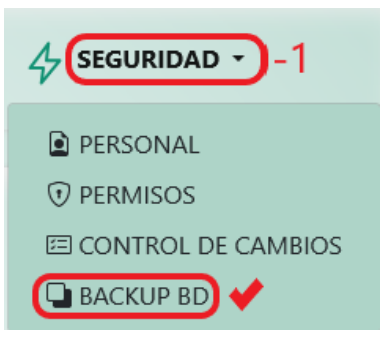

2. En el módulo Backup buscamos el botón "**Crear Backup**", el automáticamente guarda en el hosting un backup de la base de datos.

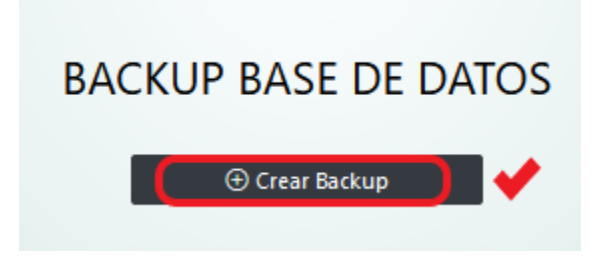

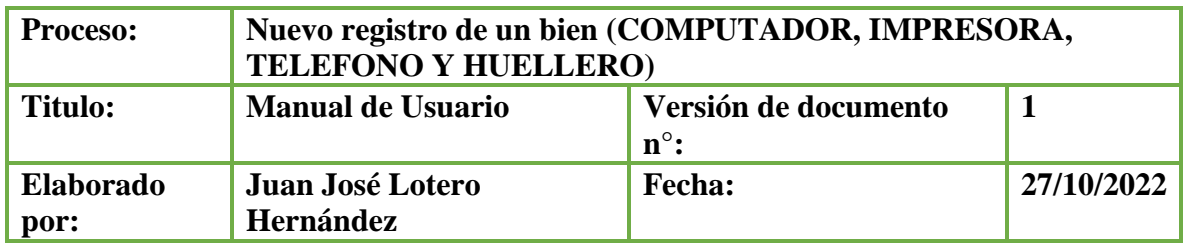

## <span id="page-125-0"></span>**Nuevo registro de un bien**

1. Seleccionar en el menú la opción de "**Computador, Impresora, Teléfono o Huellero**" y luego en "**Nuevo registro**".

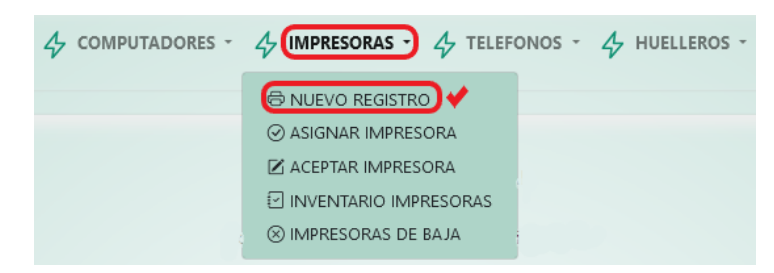

2. En el módulo actual buscamos el botón "**Registrar**".

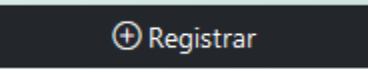

3. En el modal que se despliega procedemos a diligenciar **la información** de los campos obligatorios marcados con (\*). Una vez culminado el diligenciamiento se procede a seleccionar la opción **"Registrar".** 

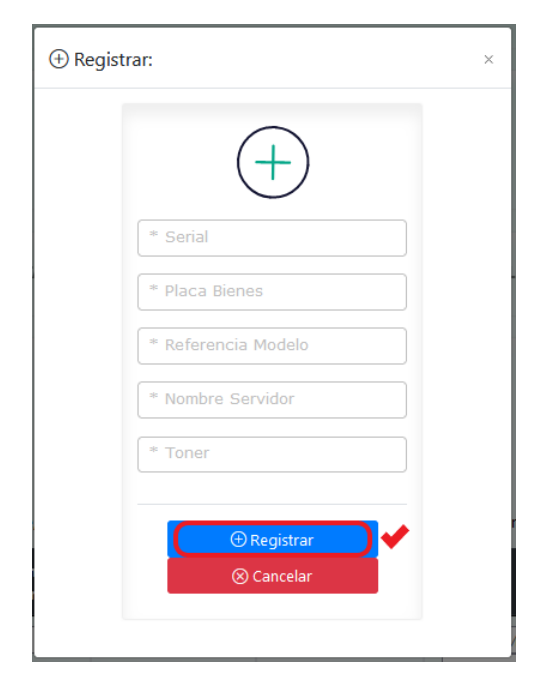

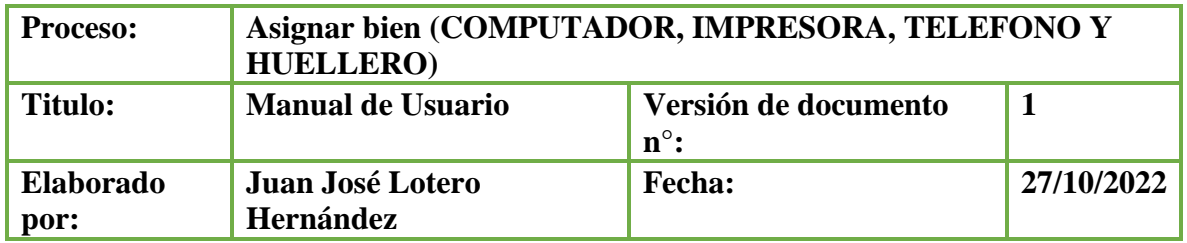

## <span id="page-126-0"></span>**Asignar bien**

1. Seleccionar en el menú la opción de "**Computador, Impresora, Teléfono o Huellero**" y luego en "**Asignar**".

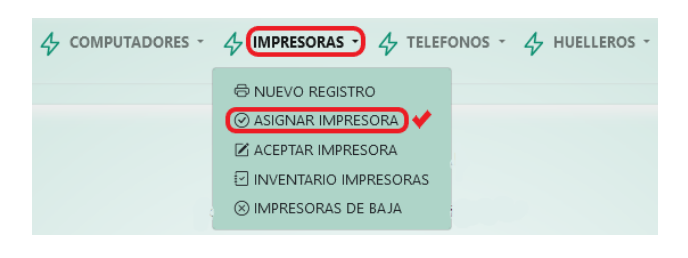

2. En el módulo actual buscamos el botón  $\boxed{\rightarrow}$ .

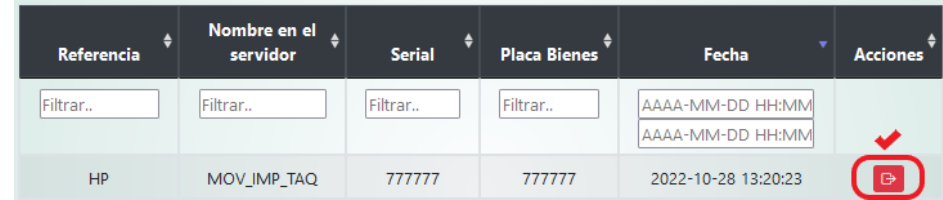

3. En el modal que se despliega procedemos a diligenciar **la información** de los campos obligatorios marcados con (\*). Una vez culminado el diligenciamiento se procede a seleccionar la opción **"Registrar".** 

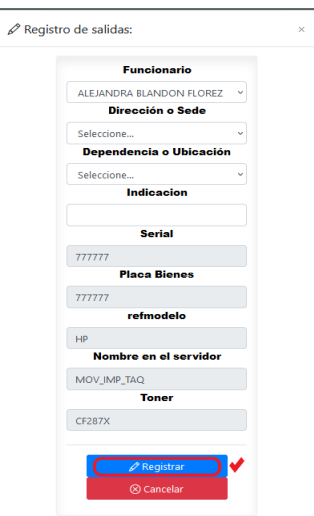

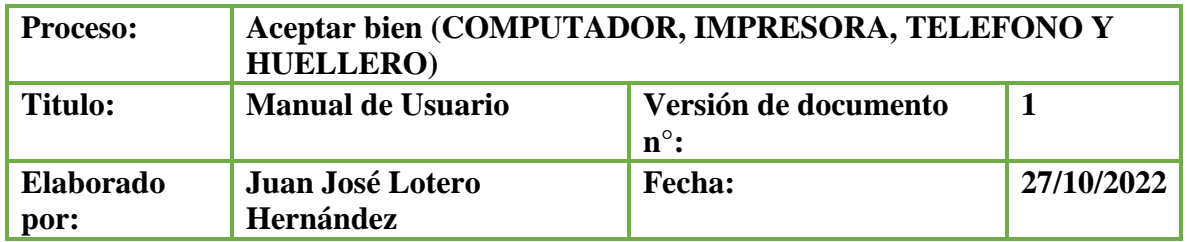

#### <span id="page-127-0"></span>**Aceptar bien**

1. Seleccionar en el menú la opción de "**Computador, Impresora, Teléfono o Huellero**" y luego en "**Aceptar**".

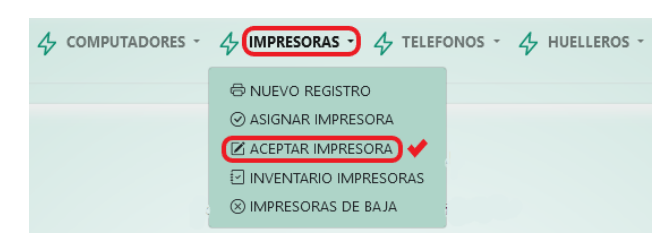

2. En el módulo actual buscamos el botón "**Aceptar inventario**".

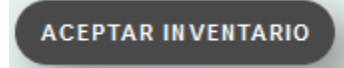

3. En el modal que se despliega procedemos a dibujar **la firma** en el recuadro. Una vez culminada la firma se procede a seleccionar la opción **"Guardar y Firmar",** en caso de equivocarse puede usar el botón "**Limpiar**" y volverla hacer**.** 

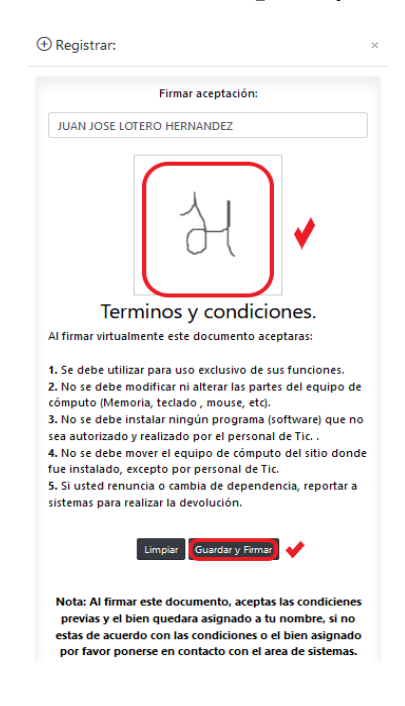

4. Al finalizar el proceso te saldrá una ventana de confirmación que luego lo re direcciona al documento firmado.

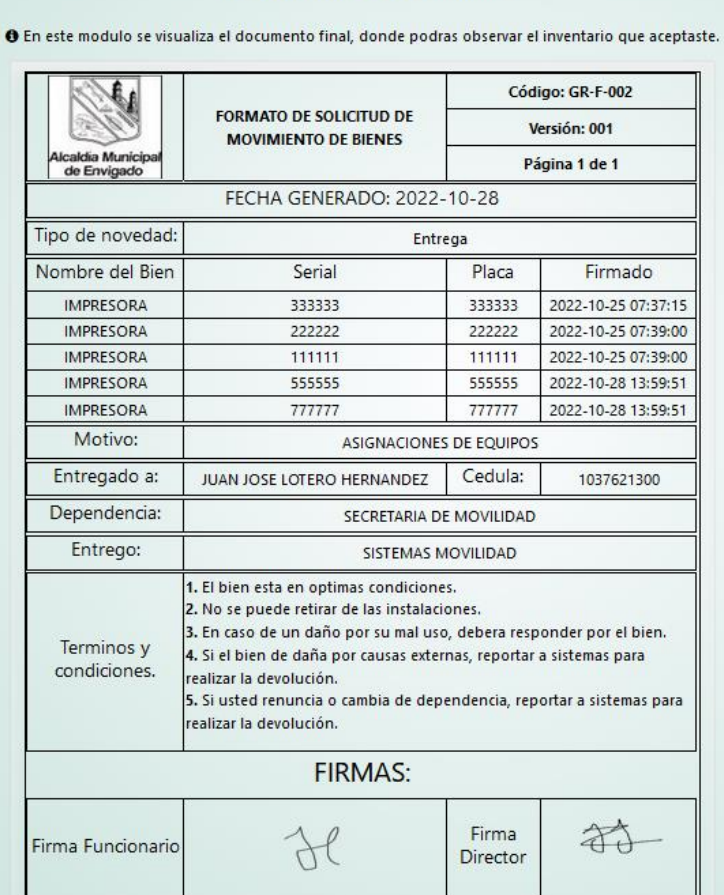

**INVENTARIO ACEPTADO** 

5. Para imprimir este documento, presiona el botón "**Imprimir**".

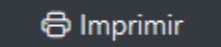

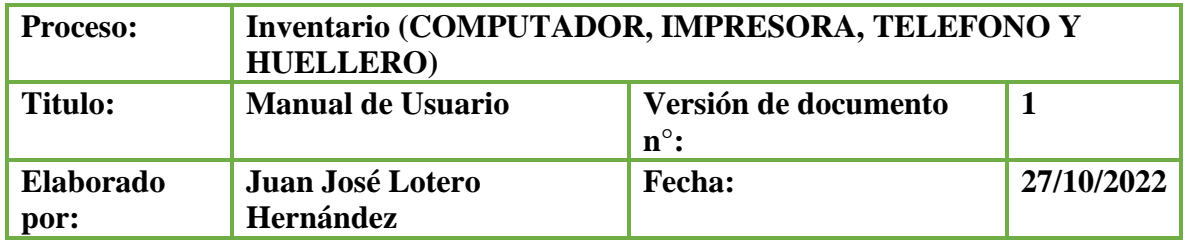

## <span id="page-129-0"></span>**Inventario**

1. Seleccionar en el menú la opción de "**Computador, Impresora, Teléfono o Huellero**" y luego en "**Inventario**".

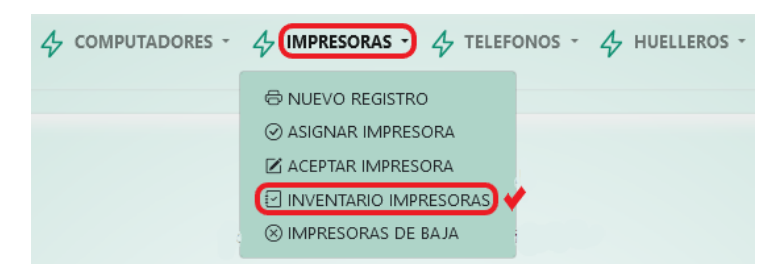

2. En el módulo actual se puede observar en la tabla toda la información del inventario.

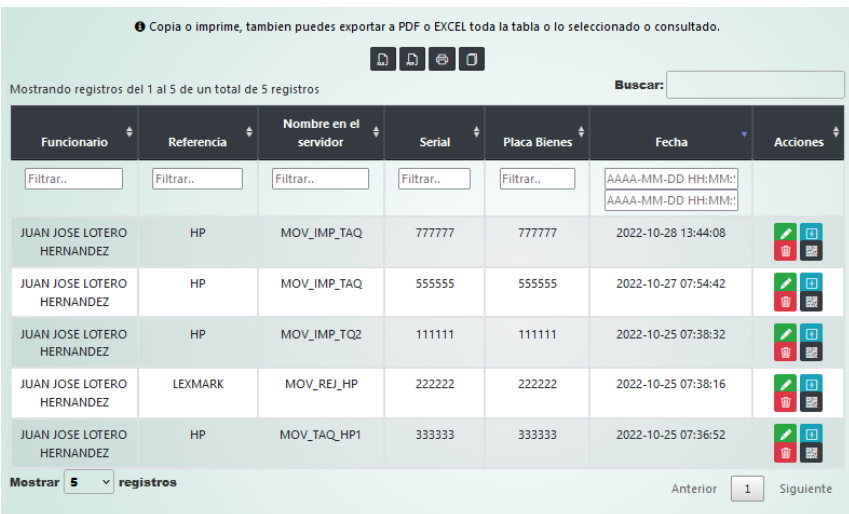

3. En la tabla se tienen diferentes opciones de filtros, se puede exportar a EXCEL, PDF y también se puede imprimir o copiar la información.

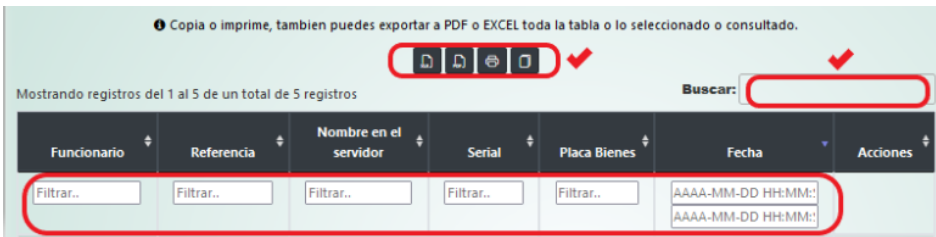

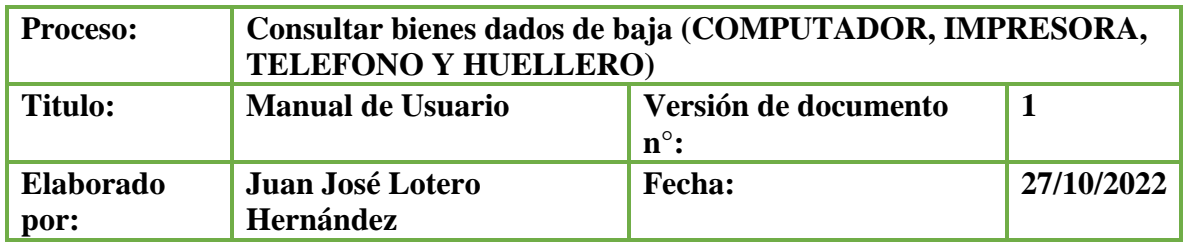

## <span id="page-130-0"></span>**Consultar bienes dados de baja**

1. Seleccionar en el menú la opción de "**Computador, Impresora, Teléfono o Huellero**" y luego en "**De baja**".

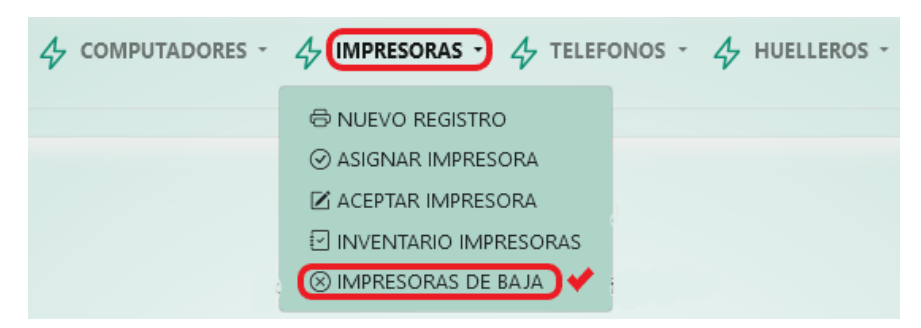

2. En el módulo actual se puede observar en la tabla toda la información del inventario dado de baja.

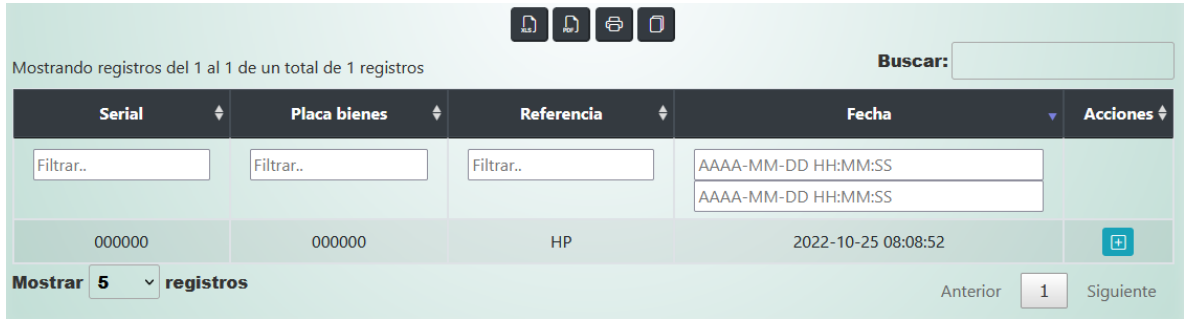

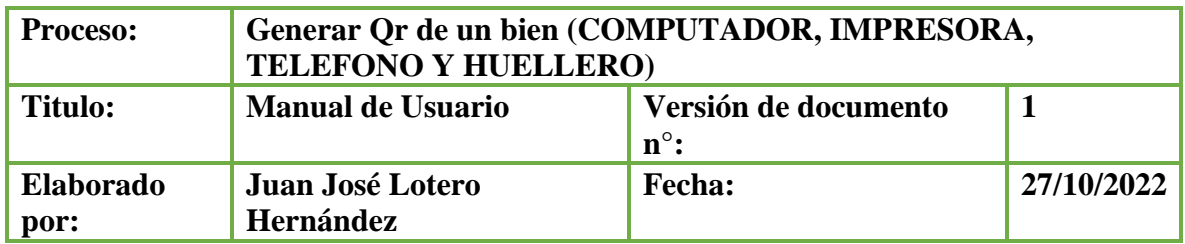

## <span id="page-131-0"></span>**Generar Qr de un bien**

1. Seleccionar en el menú la opción de "**Computador, Impresora, Teléfono o Huellero**" y luego en "**Inventario**".

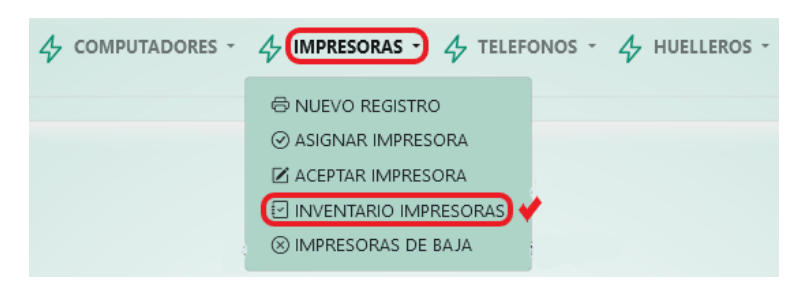

2. En el módulo actual buscamos el botón  $\frac{120}{120}$ .

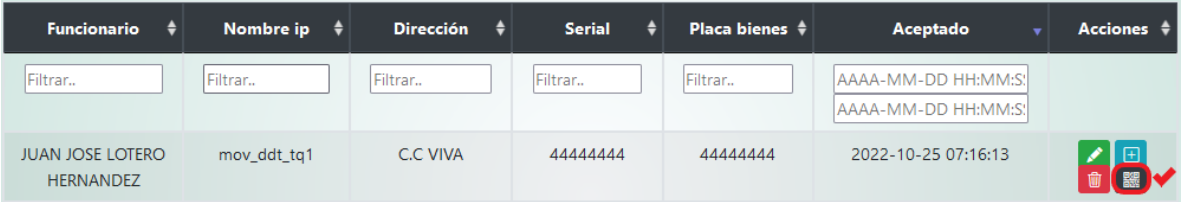

3. En el modal que se despliega se podrá observar el código Qr generado, este puede ser impreso presionando al botón **"Imprimir QR".** 

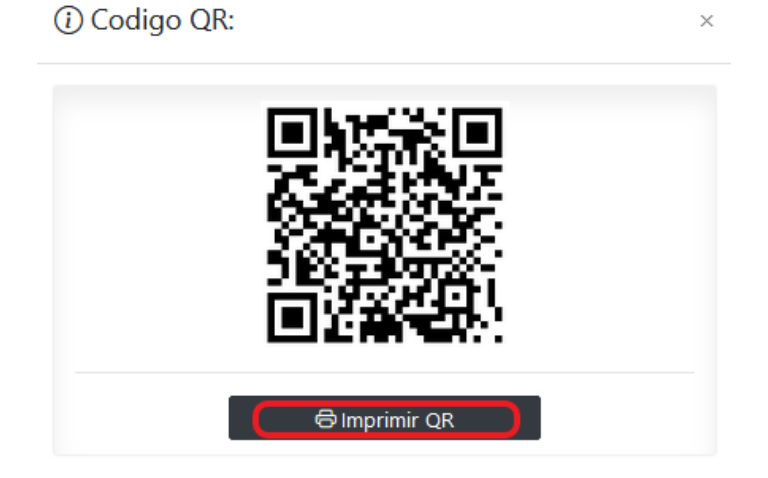

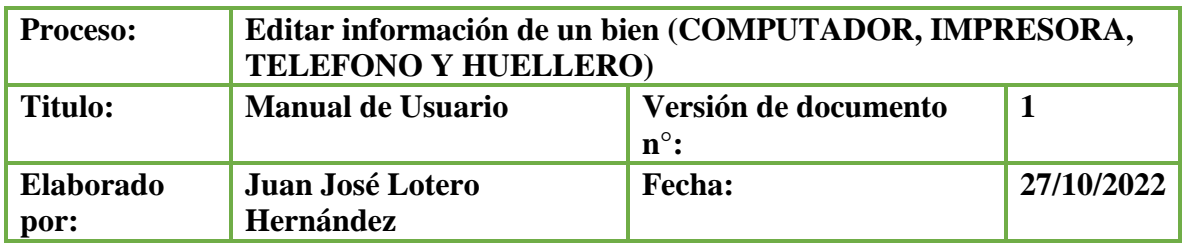

## <span id="page-132-0"></span>**Editar información de un bien**

1. Seleccionar en el menú la opción de "**Computador, Impresora, Teléfono o Huellero**" y luego en "**Inventario**".

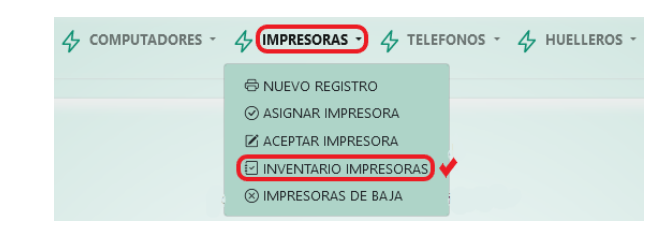

2. En el módulo actual buscamos el botón  $\mathcal{L}$ .

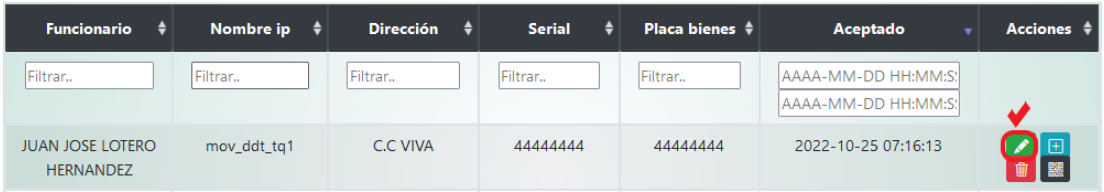

3. En el modal que se despliega procedemos a editar la **Información.** Una vez culminado el diligenciamiento se procede a seleccionar la opción **"Actualizar".** 

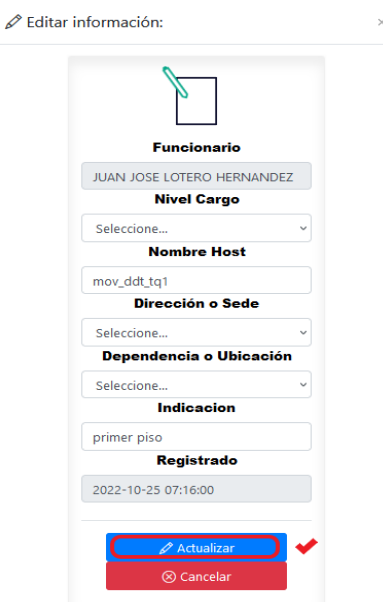

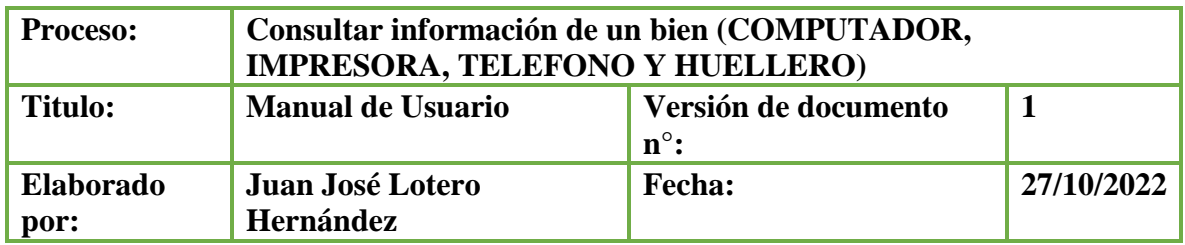

#### <span id="page-133-0"></span>**Consultar información de un bien**

1. Seleccionar en el menú la opción de "**Computador, Impresora, Teléfono o Huellero**" y luego en "**Inventario**".

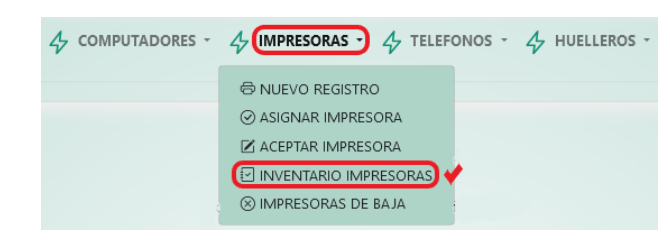

2. En el módulo actual buscamos el botón  $\boxed{H}$ 

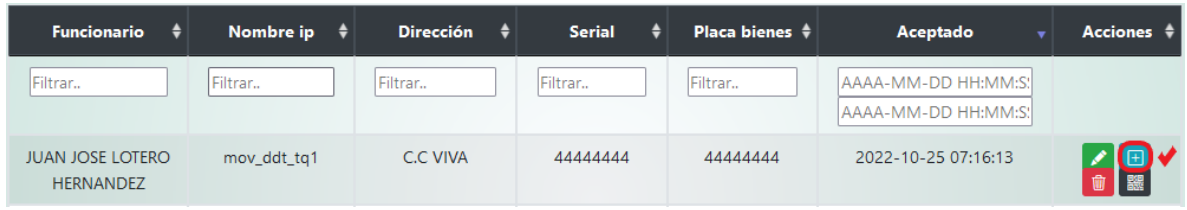

3. En el modal que se despliega procedemos a consultar la **Información.**

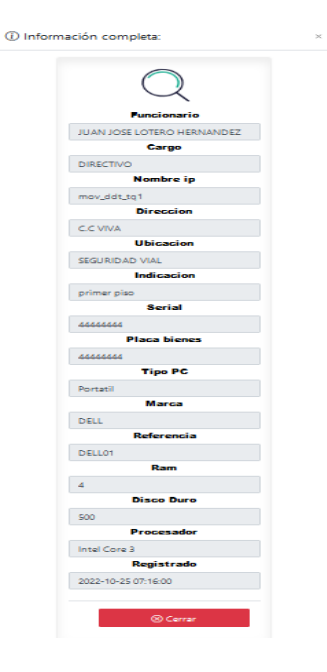

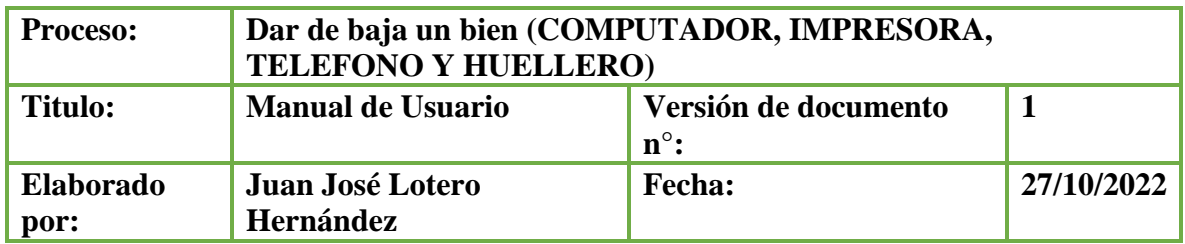

## <span id="page-134-0"></span>**Dar de baja un bien**

1. Seleccionar en el menú a la opción de "**Computador, Impresora, Teléfono o Huellero**" y luego en "**Inventario**".

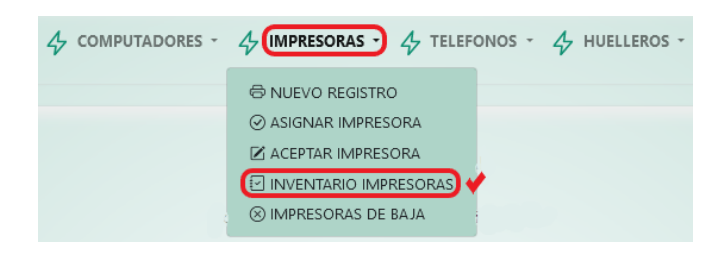

2. En el módulo actual buscamos el botón  $\boxed{\bullet}$ .

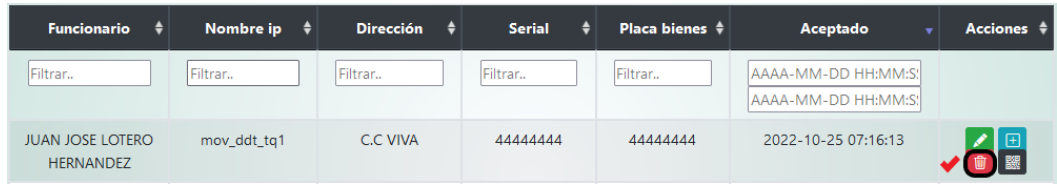

3. En el modal que se despliega procedemos a validar la información del bien que se va dar de baja**.** Confirmado el bien, se procede a presionar al botón **"Dar de baja".** 

 $\times$ 

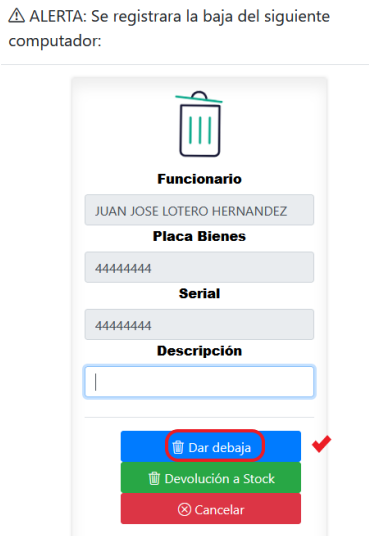

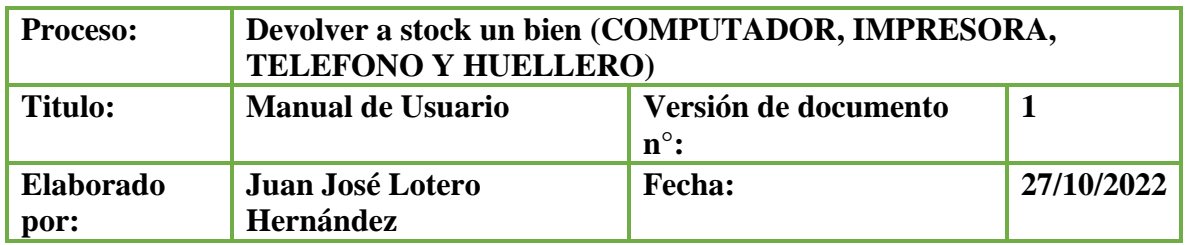

#### <span id="page-135-0"></span>**Devolver a stock un bien**

1. Seleccionar en el menú a la opción de "**Computador, Impresora, Teléfono o Huellero**" y luego en "**Inventario**".

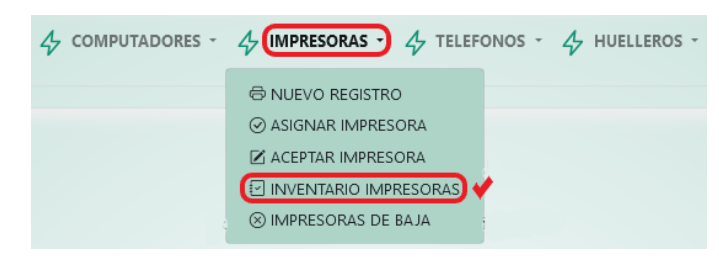

2. En el módulo actual buscamos el botón  $\boxed{\bullet}$ .

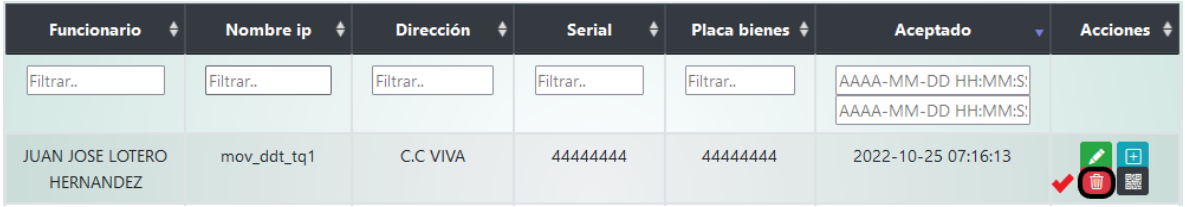

3. En el modal que se despliega procedemos a validar la información del bien que se va a devolver a stock**.** Confirmado el bien, se procede a presionar al botón **"Devolver a stok".** 

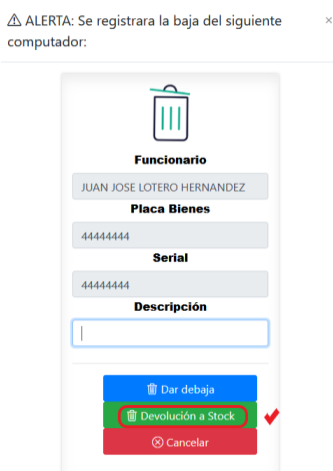

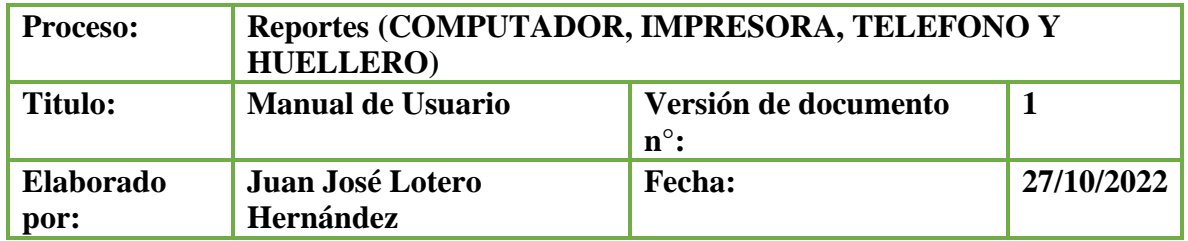

## <span id="page-136-0"></span>**Reportes**

1. Seleccionar en el menú la opción de "**Computador, Impresora, Teléfono o Huellero**" y luego en "**Inventario**".

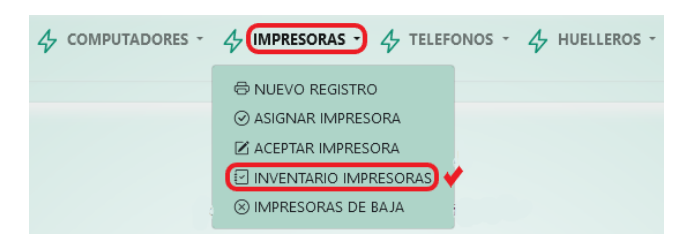

2. En el módulo actual buscamos **Reporte** y seleccionamos la opción deseada para obtener la gráfica de estadísticas.

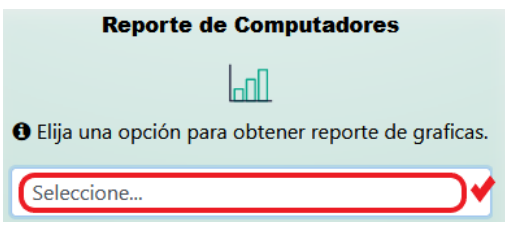

3. En el modal que se despliega se podrá observar el reporte gráfico, este puede ser descargado presionando al botón **"Descargar".**

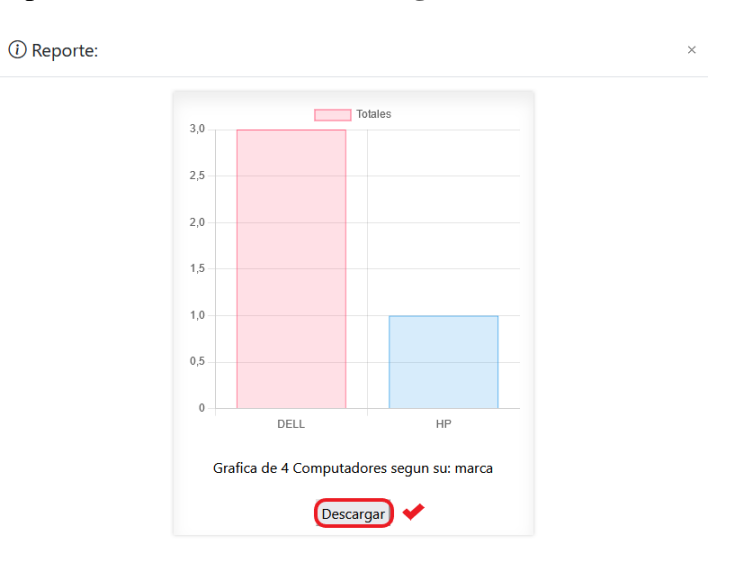

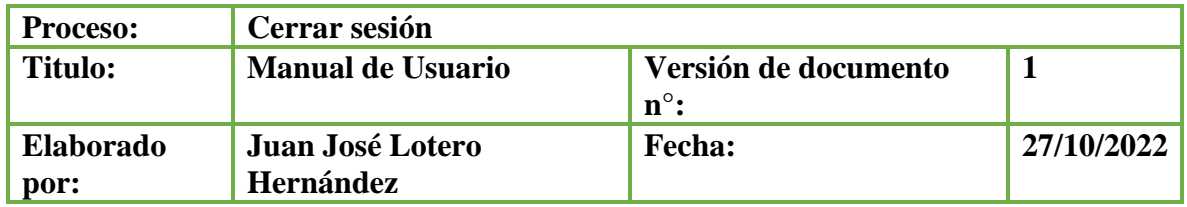

## <span id="page-137-0"></span>**Cerrar sesión**

1. Seleccionar la opción "**Salir**" en la parte superior de la página.

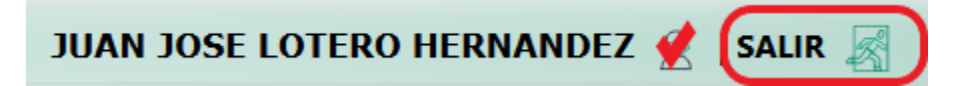

2. Se cierra la sesión.

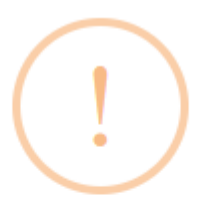

# **Sesión Finalizada!**

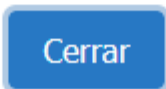